# **AUTOMATIONWORX**

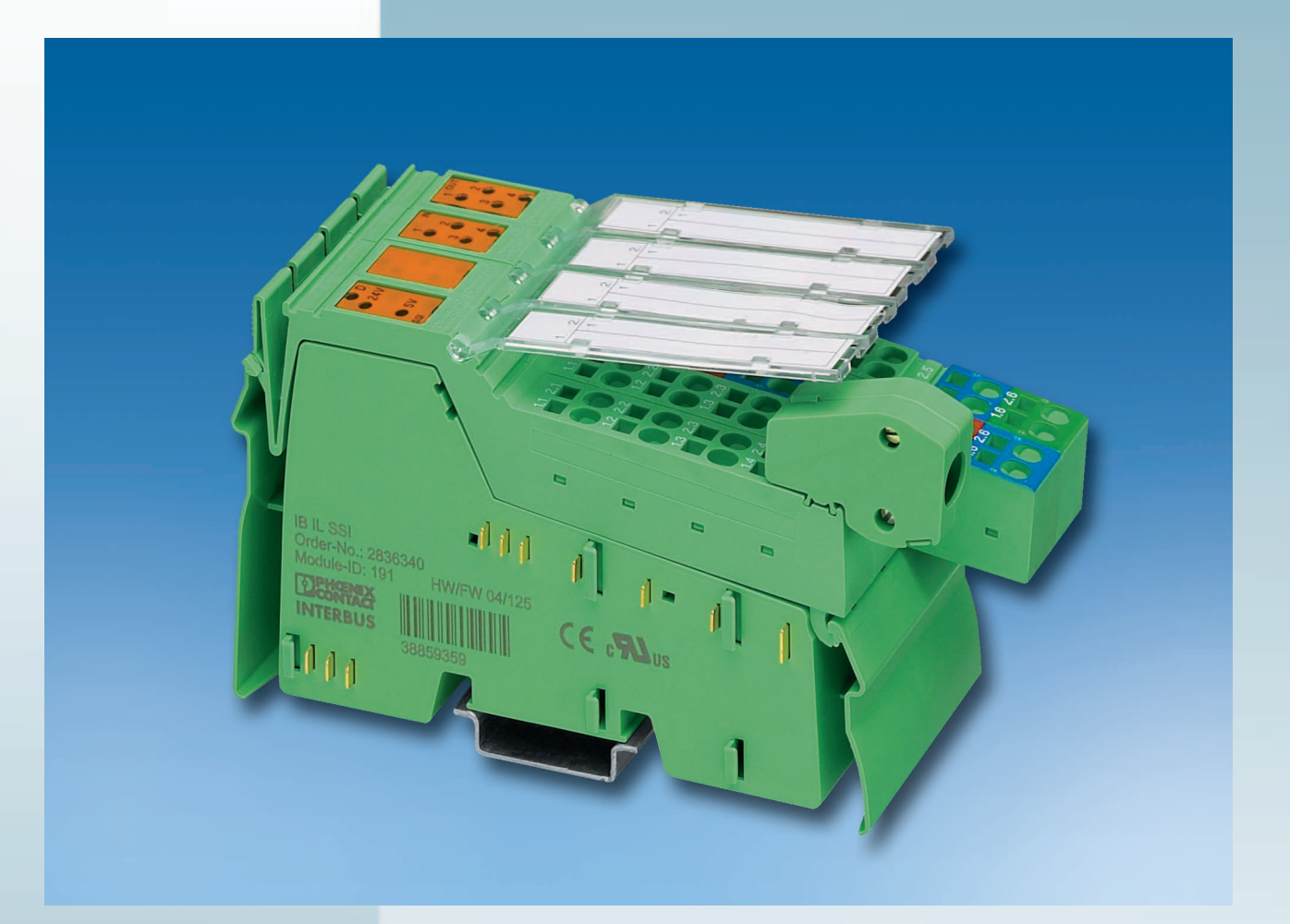

User Manual

# **IB IL SSI UM E Order No.: 2698465**

Positioning Terminal for Absolute Encoders IB IL SSI, IB IL SSI-PAC and IB IL SSI-2MBD

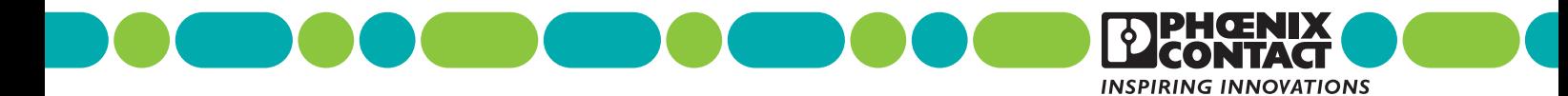

# **AUTOMATIONWORX**

# **Positioning Terminal for Absolute Encoders IB IL SSI, IB IL SSI-PAC and IB IL SSI-2MBD User Manual**

03/2007

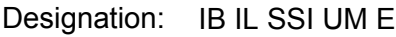

- Revision: 01
- Order No.: 2698465

This user manual is valid for:

Designation **Order No. Order No.** IB IL SSI 2836340 IB IL SSI-PAC 2861865 IB IL SSI-2MBD 2855729

# Please Observe the Following Notes

In order to ensure the safe use of the product described, we recommend that you read this manual carefully. The following notes provide information on how to use this manual.

#### **User Group of This Manual**

The use of products described in this manual is oriented exclusively to

- qualified electricians or persons instructed by them, who are familiar with applicable standards and other regulations regarding electrical engineering and, in particular, the relevant safety concepts.
- qualified application programmers and software engineers, who are familiar with the safety concepts of automation technology and applicable standards.

Phoenix Contact accepts no liability for erroneous handling or damage to products from Phoenix Contact or third-party products resulting from disregard of information contained in this manual.

#### **Explanation of Symbols Used**

The *attention* symbol refers to an operating procedure which, if not carefully followed, could result in damage to hardware and software or personal injury.

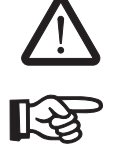

The *note* symbol informs you of conditions that must strictly be observed to achieve error-free operation. It also gives you tips and advice on the efficient use of hardware and on software optimization to save you extra work.

The *text* symbol refers to detailed sources of information (manuals, data sheets, literature, etc.) on the subject matter, product, etc. This text also provides helpful information for the orientation in the manual.

#### **We Are Interested in Your Opinion**

We are constantly striving to improve the quality of our manuals.

Should you have any suggestions or recommendations for improvement of the contents and layout of our manuals, please send us your comments.

PHOENIX CONTACT GmbH & Co. KG Documentation Services 32823 Blomberg Germany

Phone +49 - 52 35 - 30 0 Fax +49 - 52 35 - 34 20 21 E-mail tecdoc@phoenixcontact.com

#### **General Terms and Conditions of Use for Technical Documentation**

Phoenix Contact GmbH & Co. KG reserves the right to alter, correct, and/or improve the technical documentation and the products described in the technical documentation at its own discretion and without giving any notice.

The provision of technical documentation (in particular data sheets, installation instructions, manuals, etc.) does not constitute any further duty on the part of Phoenix Contact GmbH & Co. KG to furnish information on alterations to products and/or technical documentation. Any other agreement shall only apply if expressly confirmed in writing by Phoenix Contact GmbH & Co. KG. Please note that the supplied documentation is product-specific documentation only.

Although Phoenix Contact GmbH & Co. KG makes every effort to ensure that the information content is accurate, up-to-date, and state-of-the-art, technical inaccuracies and/or printing errors in the information cannot be ruled out.

Phoenix Contact GmbH & Co. KG does not offer any guarantees as to the reliability, accuracy or completeness of the information provided. Phoenix Contact GmbH & Co. KG accepts no liability or responsibility for errors or omissions in the content of the technical documentation (in particular data sheets, installation instructions, manuals, etc.).

As far as is permissible by applicable jurisdiction, no guarantee or claim for liability for defects whatsoever shall be granted in conjunction with the information available in the technical documentation, whether expressly mentioned or implied. This information does not include any guarantees on quality, does not describe any fair marketable quality and does not make any claims as to quality guarantees or guarantees on the suitability for a special purpose.

Phoenix Contact GmbH & Co. KG reserves the right to alter, correct, and/or improve the information and the products described in the information at its own discretion and without giving any notice.

#### **Statement of Legal Authority**

This manual, including all illustrations contained herein, is copyright protected. Use of this manual by any third party is forbidden. Reproduction, translation, or electronic and photographic archiving or alteration requires the express written consent of Phoenix Contact. Violators are liable for damages.

Phoenix Contact reserves the right to make any technical changes that serve the purpose of technical progress.

Phoenix Contact reserves all rights in the case of patent award or listing of a registered design. Third-party products are always named without reference to patent rights. The existence of such rights shall not be excluded.

#### **Internet**

Up-to-date information on Phoenix Contact products can be found on the Internet at: [www.phoenixcontact.com](http://www.phoenixcontact.com)

Make sure you always use the latest documentation. It can be downloaded at:

[www.download.phoenixcontact.com](http://www.download.phoenixcontact.com)

A conversion table is available on the Internet at: [www.download.phoenixcontact.com/general/7000\\_en\\_00.pdf](http://www.download.phoenixcontact.com/general/7000_en_00.pdf)

# **Table of Contents**

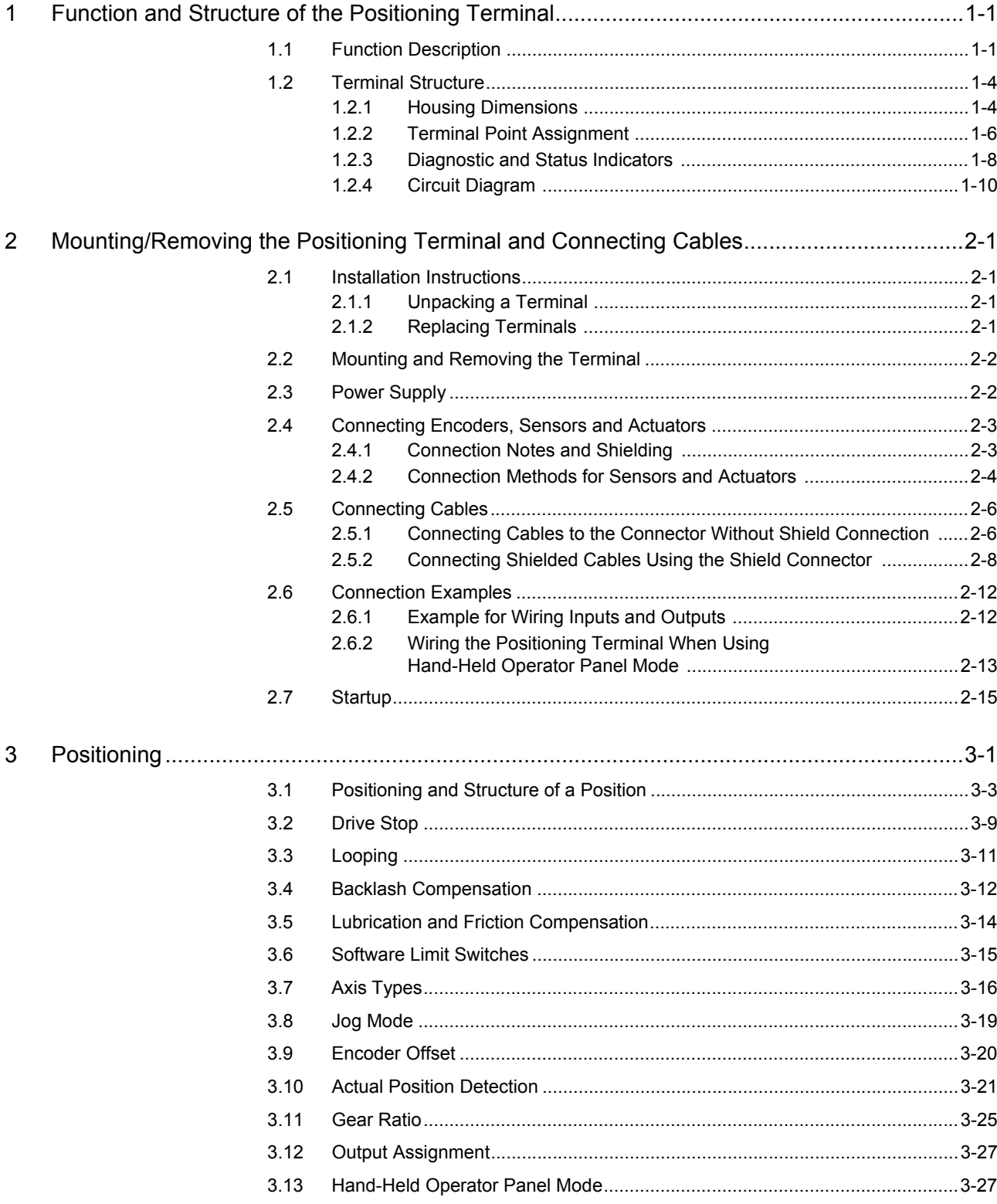

## **IB IL SSI ...**

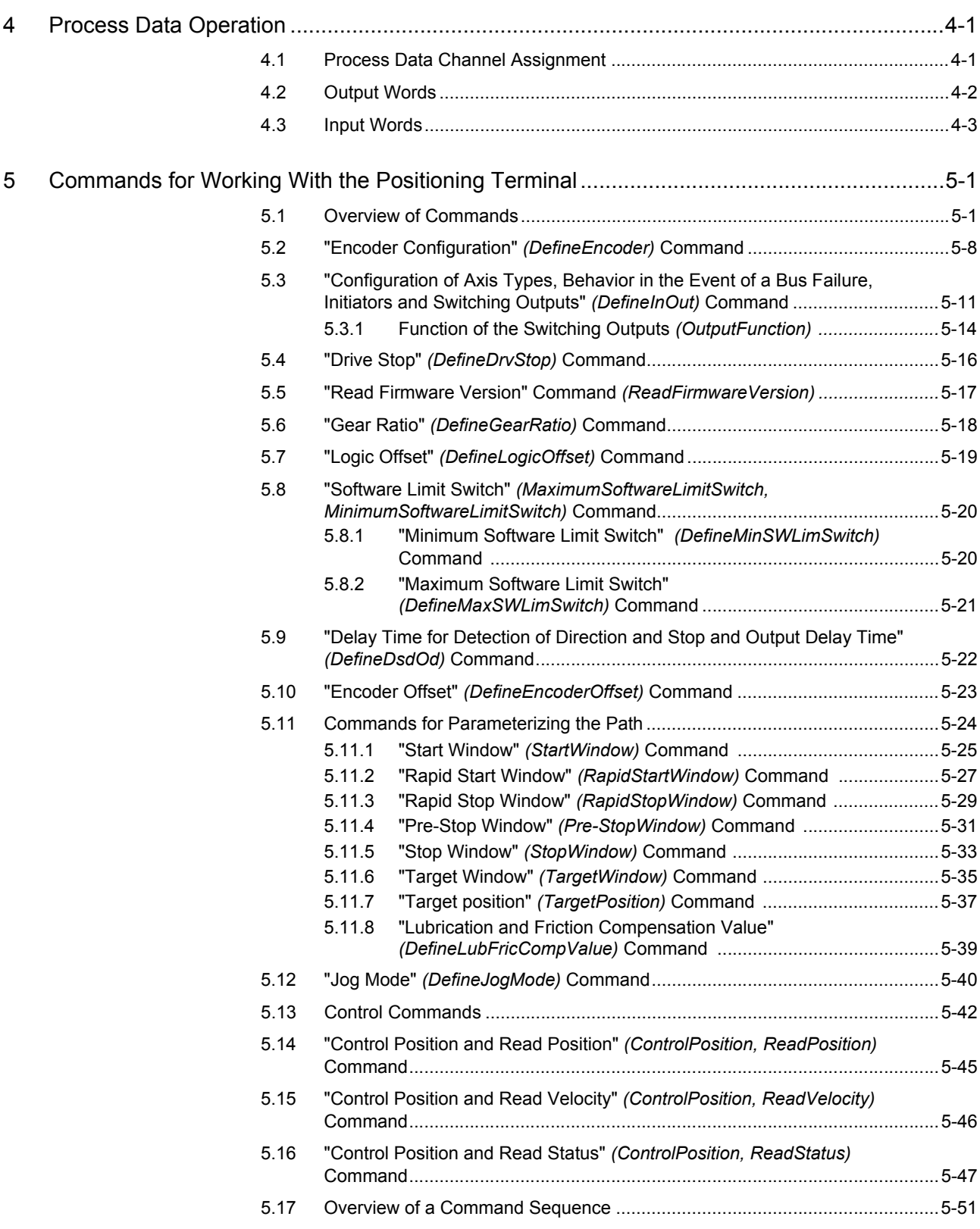

## **Table of Contents**

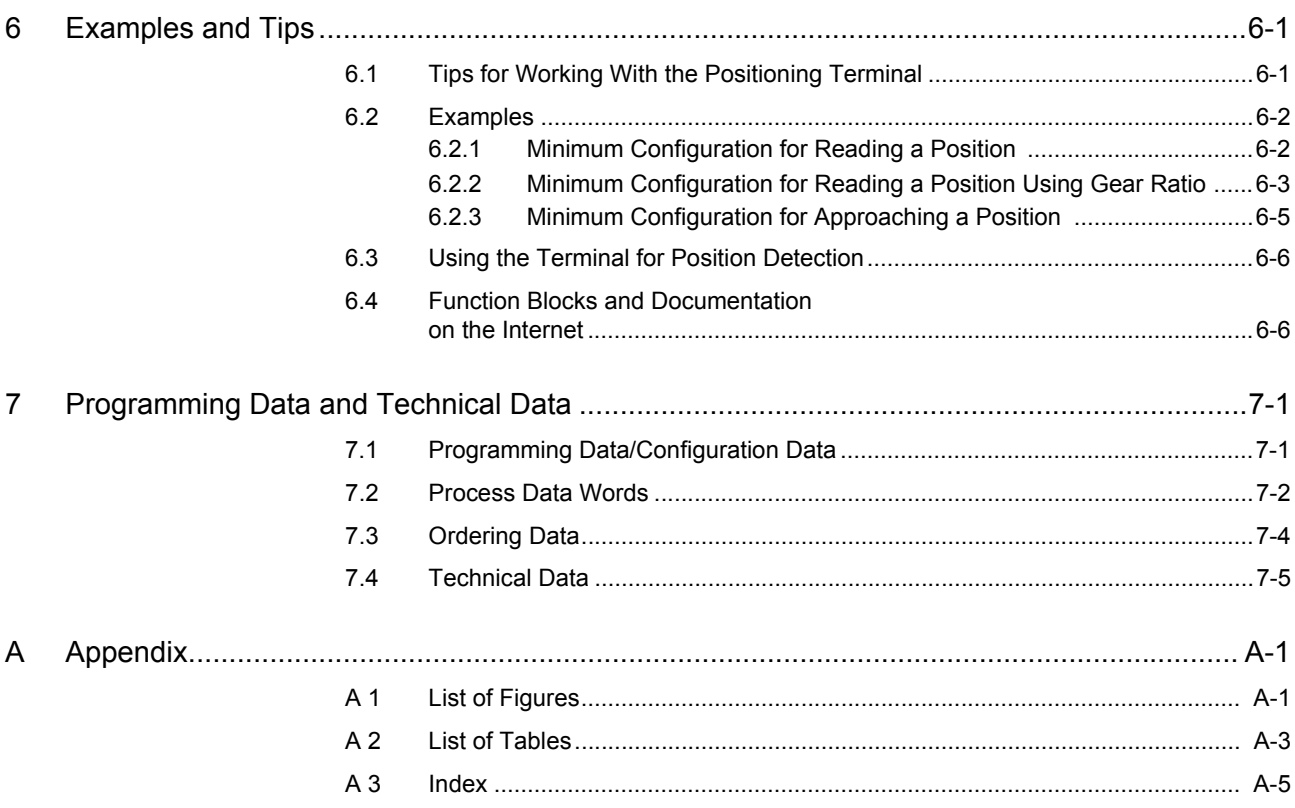

**IB IL SSI...** 

# <span id="page-10-0"></span>**1 Function and Structure of the Positioning Terminal**

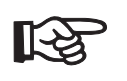

The IB IL SSI and IB IL SSI-PAC terminals only differ in the scope of supply (see [Section 7.3, "Ordering Data"](#page-131-1)). Their function and technical data are identical. Other than that, the IB IL SSI-2MBD terminal is available with a transmission speed of 2 Mbps.

For greater clarity, the designation IB IL SSI ... is used throughout this document.

# <span id="page-10-1"></span>**1.1 Function Description**

The IB IL SSI ... terminal belongs to the Inline product range. It is a universal positioning module designed for use within an Inline station.

The IB IL SSI ... terminal can be used for point-to-point positioning on both rotary and linear axes. In this context, it has sole responsibility for drive control in respect of approaching the required position. The position values are either assigned directly by the higher-level open-loop control or up to two setpoint positions are stored in the terminal and these are approached automatically by the module following the call.

As the digital 24 V outputs supply the control signals for the drive (forward/reverse in addition to rapid motion/creeping motion), both electric (AC or DC) and pneumatic and hydraulic drives can be controlled.

The IB IL SSI ... is suitable for applications in which the drive is not to apply any force in the target position. This is the case, for example, on a conveyor container positioned for loading and on which, during loading, no forces are applied in either the direction of transport or the opposite direction. Nor do drives need to apply forces in the target position if gears or spindles are used in an application for what is known as self-locking.

A prerequisite for the use of the IB IL SSI ... is that absolute encoders (linear or rotary encoders) are used for position detection. Symmetrical encoders with a 5 V signal and 5 V or 24 V supply can be connected. The associated limit switches can be used as an option. Four digital 24 V outputs enable the drives to respond quickly to prevailing conditions.

Positioning terminals are often used in woodworking machinery and in paper processing and conversion, as well as in packaging machinery and for metalworking. As well as supporting the positioning of transport equipment such as conveyor belts, chain conveyors or lifting gear, the terminals can also be used for format adjustments affecting limit stops, guideways or pressure rollers.

The IB IL SSI ... is a compact positioning terminal for an axis. It can be used to create nonbus-specific control system solutions for point-to-point positioning according to the rapid motion/creeping motion principle (also known as switching axes).

In addition to the complete function logic for the control system for the positioning process, the IB IL SSI ... positioning terminal supports actual-position detection (input for absolute encoder) and drive activation (four digital inputs).

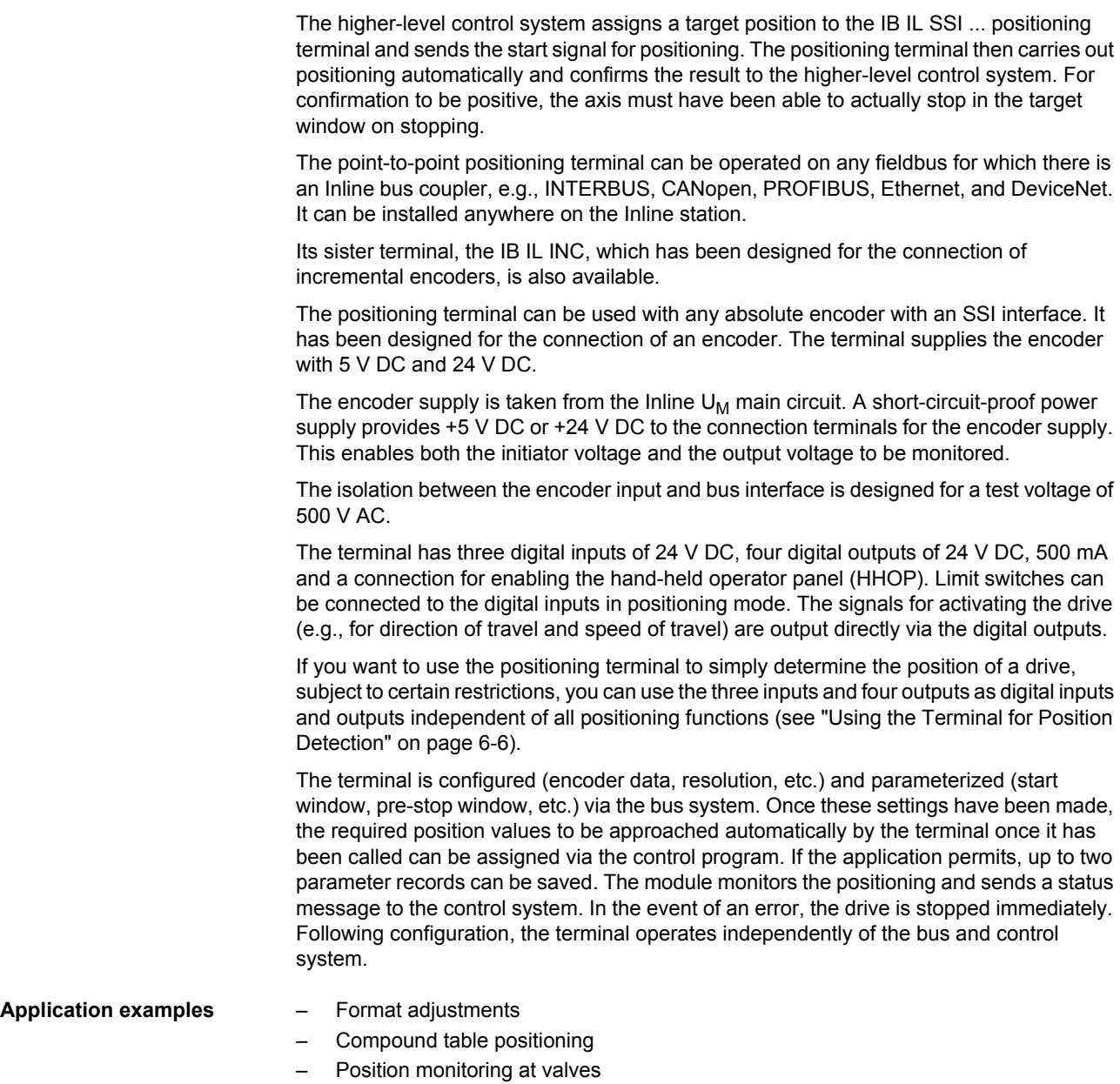

- Position control in transport systems (goods, containers)
- Positioning of lifting systems

In the case of many machines, there is a cost problem: In order to increase flexibility, automated axes are being used more and more frequently. This increases the cost of equipping and commissioning positioning control systems so significantly that the machines are no longer able to compete on the global market. One of the reasons for this is that excessively powerful and, therefore, overly expensive control systems are required for simple motion control tasks, such as those involving the positioning of:

- Transport equipment (conveyor belts, cranes, chain and monorail conveyors, etc.)
- Format adjustments (e.g., settings for limit stops, guideways and rollers)
- Tools (spindles, saw blades, cutting and bending tools)

The IB IL SSI ... can provide a cost-effective solution for many of these positioning applications. This can prove particularly worthwhile if the axes have gears.

**What the terminal looks like**

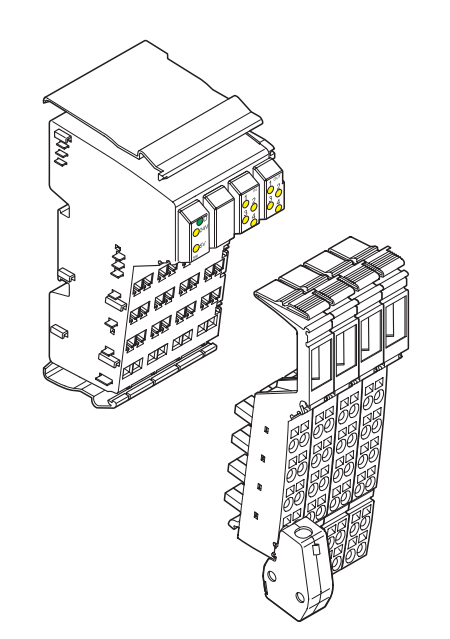

Figure 1-1 **IB IL SSI** ... terminal with associated connectors

-376A10

# <span id="page-13-0"></span>**1.2 Terminal Structure**

# <span id="page-13-1"></span>**1.2.1 Housing Dimensions**

Small I/O stations are frequently installed in standard control boxes with a depth of 80 mm. The Inline terminal has been designed for use in this type of control box.

The housing dimensions of the positioning terminal are determined by the dimensions of the electronics base and those of the connector.

The electronics base for the terminal has an overall width of 48.8 mm.

It accepts four 12.2 mm wide connectors.

With connectors, the terminal is 71.5 mm deep and 132 mm high (height of the shield connector).

The IB IL SSI/INC-PLSET connector set is used on the positioning terminal. It contains a shield connector, a standard connector and two extended double signal connectors.

#### **Electronics base**

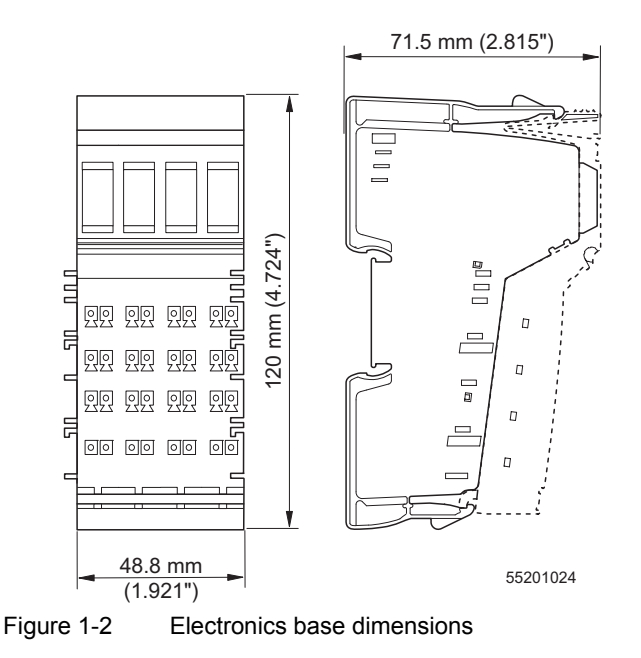

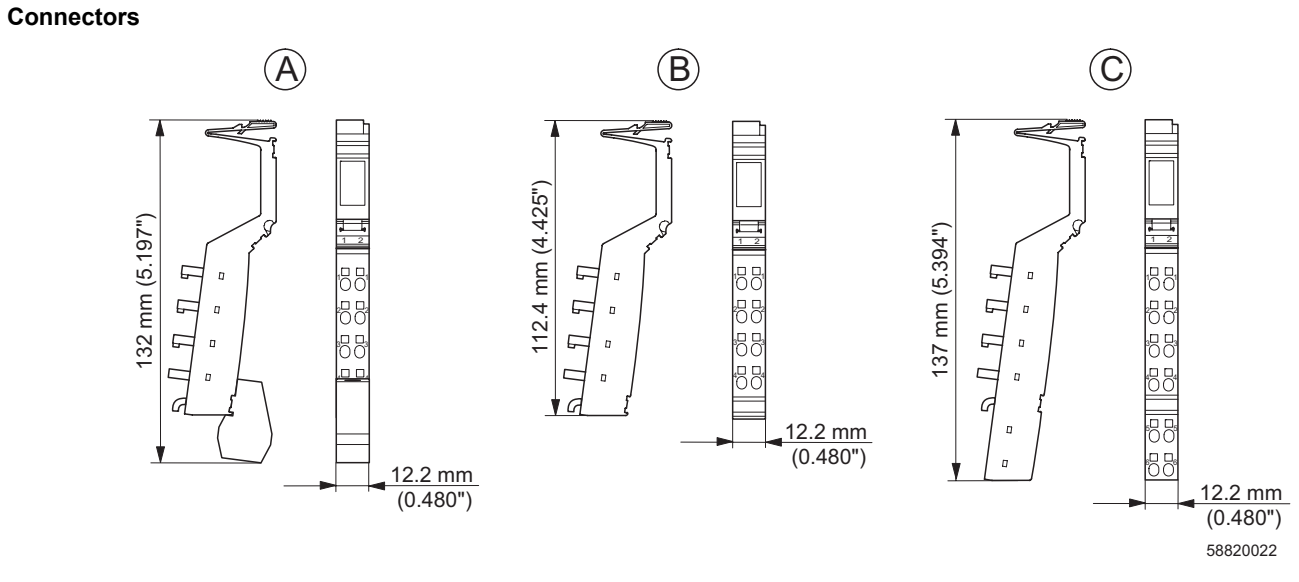

Figure 1-3 Connector dimensions

Key:

- A Shield connector
- B Standard connector
- C Extended double signal connector

The depth of the connector does not influence the overall depth of the terminal.

#### <span id="page-15-1"></span><span id="page-15-0"></span> $1.2.2$ **Terminal Point Assignment**

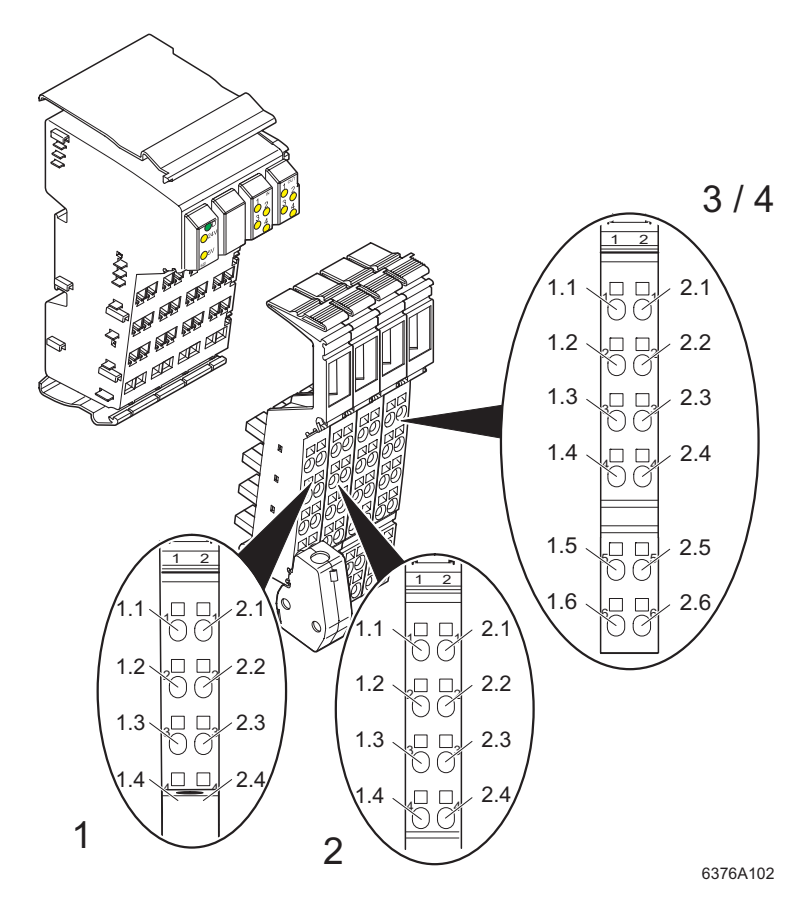

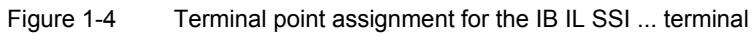

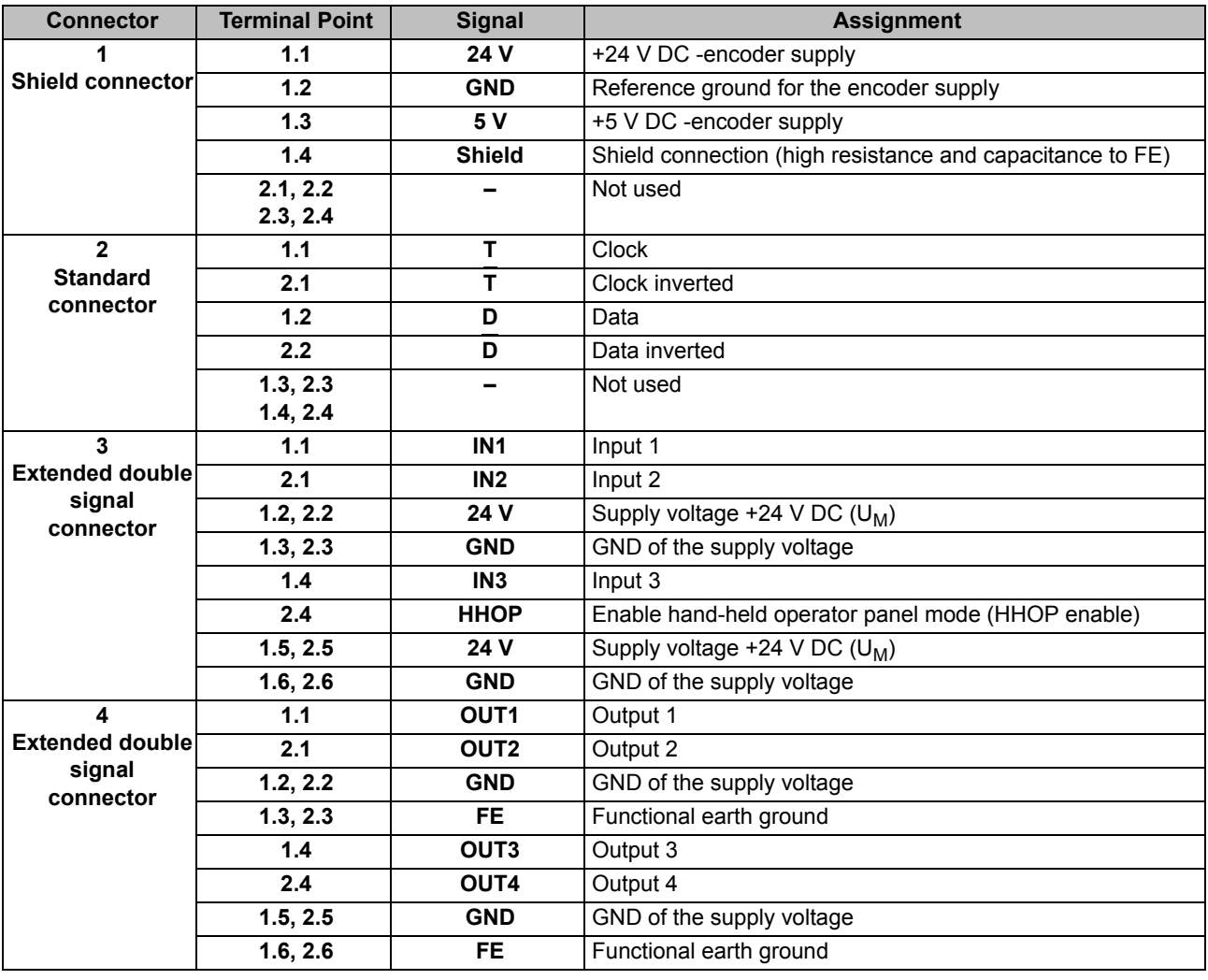

# Terminal point assignment

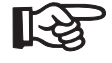

The encoder supply is generated from the main voltage  $U_M$ .

#### <span id="page-17-0"></span>**Diagnostic and Status Indicators**  $1.2.3$

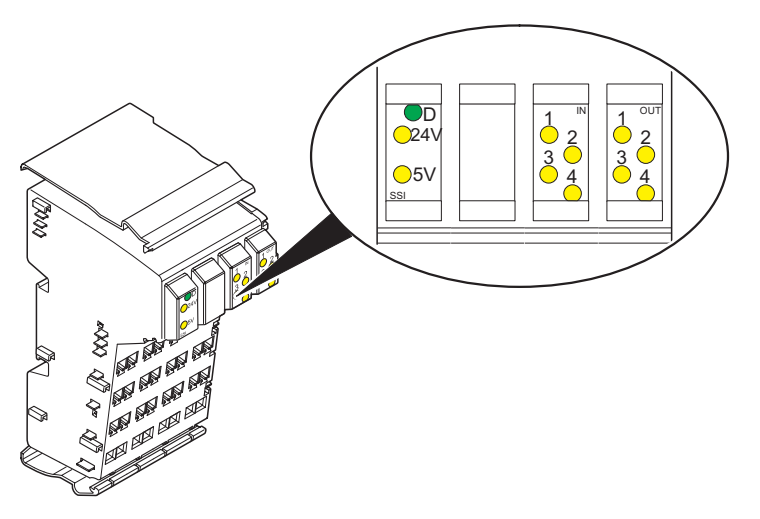

Figure 1-5 Diagnostic and status indicators

6376A103

# **Function and Structure of the Positioning Terminal**

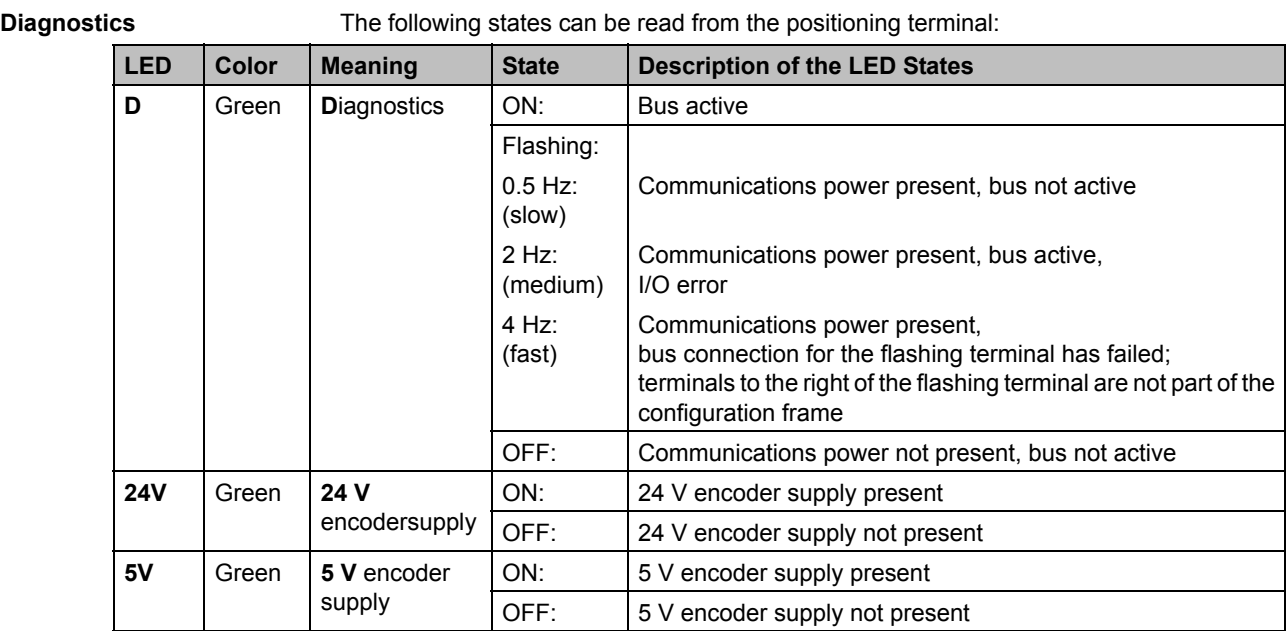

**Status** The status of the inputs and outputs can be read from the relevant yellow LEDs:

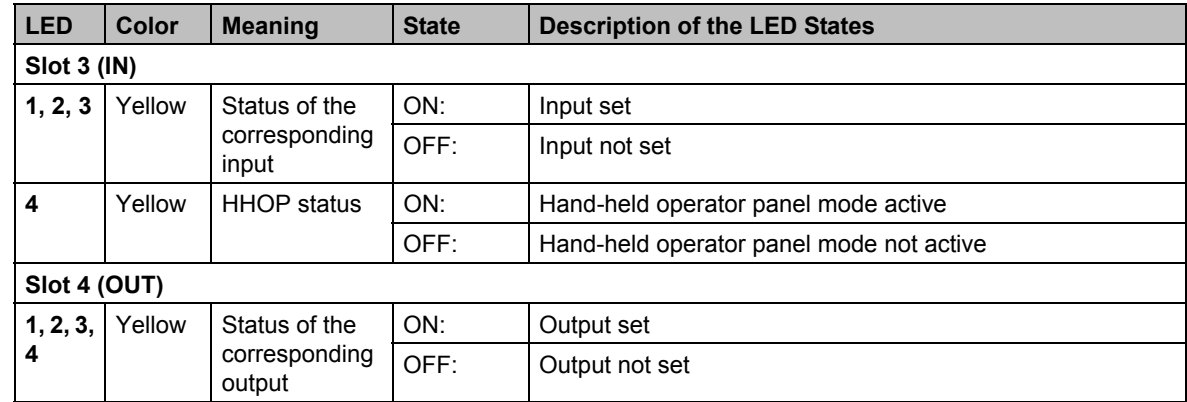

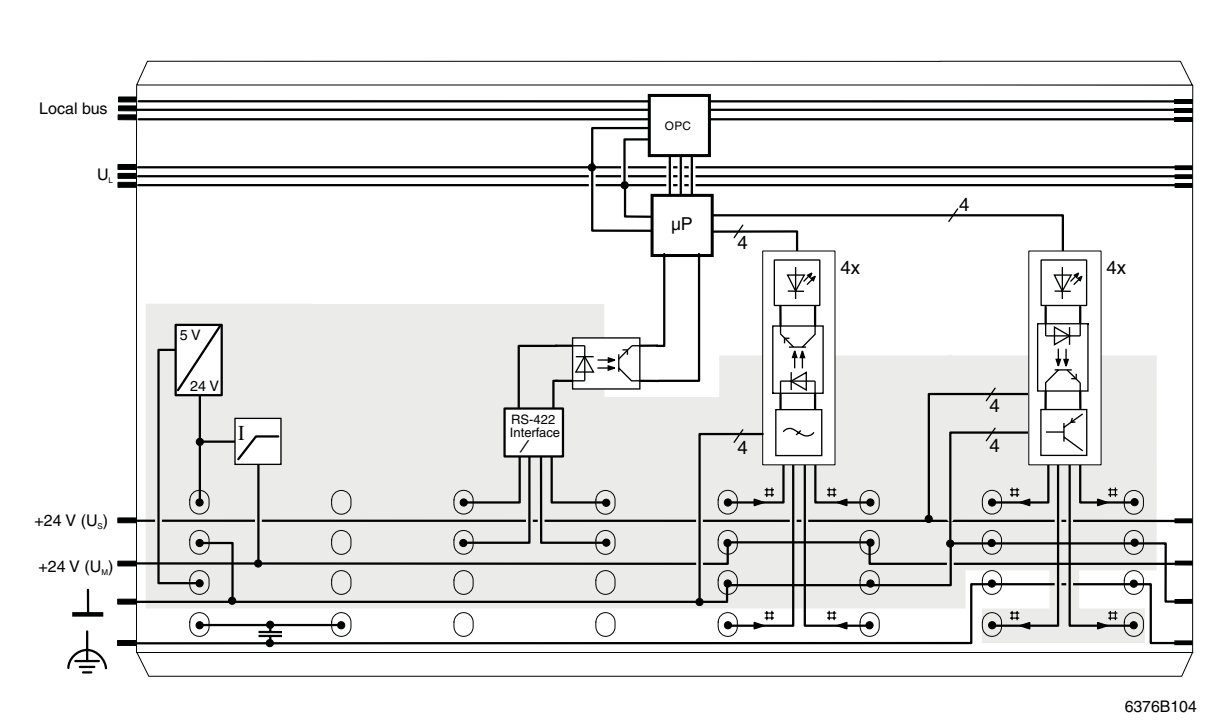

# <span id="page-19-0"></span>**1.2.4 Circuit Diagram**

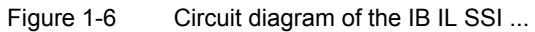

#### **Function and Structure of the Positioning Terminal**

Key: OPC Protocol chip (bus logic including voltage conditioning)  $\mu$ P Microprocessor ⊉≠⊊ Optocoupler RS-422<br>Interface RS-422 interface  $\overline{\mathbf{\psi}}$ LED(s)  $\boxed{\sim}$ Filter  $\overline{\mathbb{K}}$ Transistor  $\frac{1}{\pm}$ Capacitor  $\overline{\mathbf{x}}$ Power supply unit without electrical isolation XXX  $\overline{\mathcal{F}}$ l Encoder supply  $\mathsf{U}_\mathsf{G}$  with short-circuit protection  $\ddot{\ddagger}$ Digital input  $\ddot{\dagger}$ Digital output  $\perp$ Ground  $\Rightarrow$ Functional earth ground  $\circ$ Terminal point Potential or data jumper with jumper contacts on the side **IB IL SSI...** 

# <span id="page-22-0"></span>**2 Mounting/Removing the Positioning Terminal and Connecting Cables**

# <span id="page-22-1"></span>**2.1 Installation Instructions**

# <span id="page-22-2"></span>**2.1.1 Unpacking a Terminal**

# **ESD Regulations**

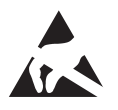

Persons who handle Inline terminals must protect them by observing ESD regulations before packing or unpacking the terminals, opening control boxes or control cabinets, and before touching the terminals.

# **Unpacking the Terminal**

The terminal is supplied in an ESD box together with a package slip with installation instructions. Please read the complete package slip carefully before unpacking the terminal.

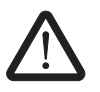

Only qualified persons should pack, unpack, mount, and remove a terminal. ESD regulations must be observed at all times.

# <span id="page-22-3"></span>**2.1.2 Replacing Terminals**

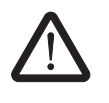

#### **Do not replace terminals while the power is connected.**

Before working on a terminal, removing a terminal from the station or inserting a terminal in the station, disconnect the power to the entire station. Make sure the entire station is completely reassembled before switching the power back on.

# <span id="page-23-0"></span>**2.2 Mounting and Removing the Terminal**

The positioning terminal is designed for use within an Inline station.

An Inline station is set up by mounting the individual components side by side. No tools are required. Mounting the components side by side automatically creates potential and bus signal connections between the individual station components.

All Inline terminals are mounted on 35 mm standard DIN rails. The terminals are mounted perpendicular to the DIN rails. This ensures that they can be easily mounted and removed even when space is at a premium.

After a station has been set up, individual terminals can be exchanged by pulling them out or plugging them in. Tools are not required.

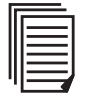

Setting up an Inline station and the terminal mounting and removal procedure are described in the "Configuring and Installing the INTERBUS Inline Product Range" user manual IB IL SYS PRO UM E and in the system manual for the bus system you are using.

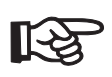

In addition, the sequence of the terminals is specified in ["Sequence of the Inline](#page-122-2)  [terminals" on page 6-1](#page-122-2).

# <span id="page-23-1"></span>**2.3 Power Supply**

The terminal is supplied with power via the potential jumpers. No additional power connections are needed.

# <span id="page-24-0"></span>**2.4 Connecting Encoders, Sensors and Actuators**

# <span id="page-24-1"></span>**2.4.1 Connection Notes and Shielding**

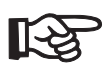

Encoders should always be connected using **shielded** cables. Unshielded cables may lead to erroneous results in environments subject to heavy noise. On the terminal side, there is a capacitive connection between the shield and the functional earth ground (FE) via the shield connector. On the encoder side, the shield must be connected with the grounded encoder housing.

The encoders, sensors and actuators are connected to the terminals using connectors. The IB IL SSI/INC-PLSET connector set is designed for the IB IL SSI ... terminal. It contains a shield connector, a standard connector and two extended double signal connectors.

Connect the encoder using the shield connector, and all other cables using connectors without shield connection.

Connect unshielded cables as described in ["Connecting Cables to the Connector Without](#page-27-1)  [Shield Connection" on page 2-6.](#page-27-1)

Connect shielded cables as described in ["Connecting Shielded Cables Using the Shield](#page-29-0)  [Connector" on page 2-8](#page-29-0).

# <span id="page-25-0"></span>**2.4.2 Connection Methods for Sensors and Actuators**

**Sensors** The sensors can be connected using the following methods:

- 2-wire (signal and 24 V)
- 3-wire (signal, 24 V and GND)

Actuators The actuators can be connected using the following methods:

- 2-wire (signal and GND)
- 3-wire (signal, GND and FE)

#### **Sensor Connection**

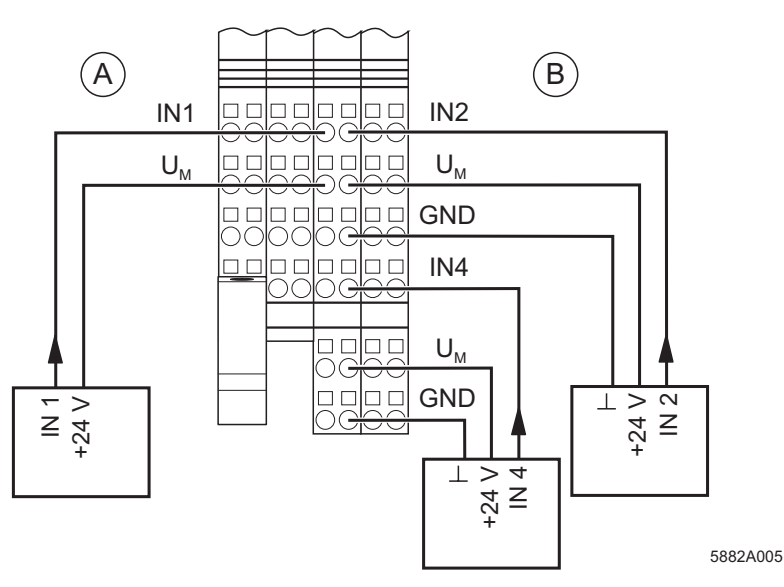

Figure 2-1 Sensor connection

**2-wire technology** The left side (A) shows the connection of a 2-wire sensor. The sensor signal is routed to terminal point IN1. The sensor power supply comes from voltage  $U_M$ .

**3-wire technology** The right side (B) shows the connection of two 3-wire sensors. The sensor signals are routed to terminal points IN2 and IN4. The sensor power supply comes via terminal points  $U_M$  and GND.

#### **Actuator Connection**

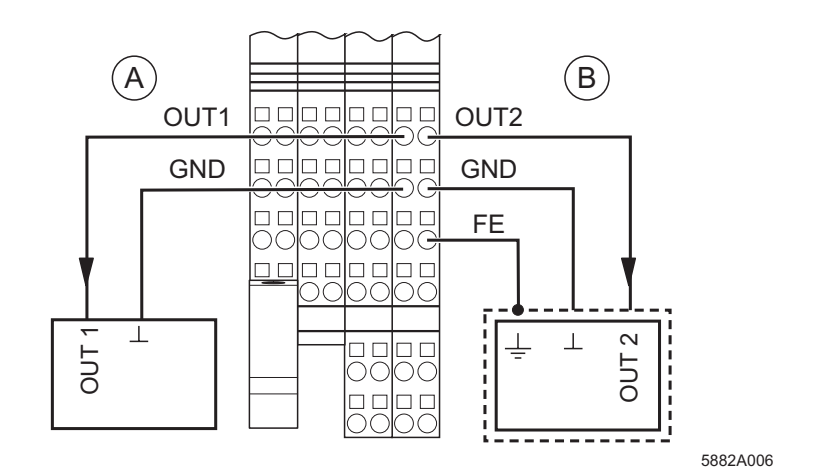

Figure 2-2 Actuator connection

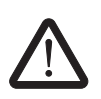

**2-wire technology** The left side (A) shows the connection of a 2-wire actuator. The actuator power is supplied via output OUT1. The load is switched directly via the output.

**3-wire technology** The right side (B) shows the connection of a shielded actuator. The actuator power is supplied via output OUT2. The load is switched directly via the output.

The 500 mA maximum current carrying capacity for each output must not be exceeded.

# <span id="page-27-0"></span>**2.5 Connecting Cables**

Both shielded and unshielded cables are used with the IB IL SSI ... terminal.

A shielded cable is used to connect the encoder. The shield is connected via the shield connector, and the encoder via connectors 1 and 2 according to ["Terminal Point](#page-15-1)  [Assignment" on page 1-6.](#page-15-1)

Sensors and actuators are connected via extended double signal connectors. If shielded actuators are used, the shield is connected via the FE connection.

The I/O cables are connected using the spring-cage connection method. This method supports the connection of cables with a conductor cross section of 0.2 mm<sup>2</sup> to 1.5 mm<sup>2</sup> (AWG 24 - 16).

# <span id="page-27-1"></span>**2.5.1 Connecting Cables to the Connector Without Shield Connection**

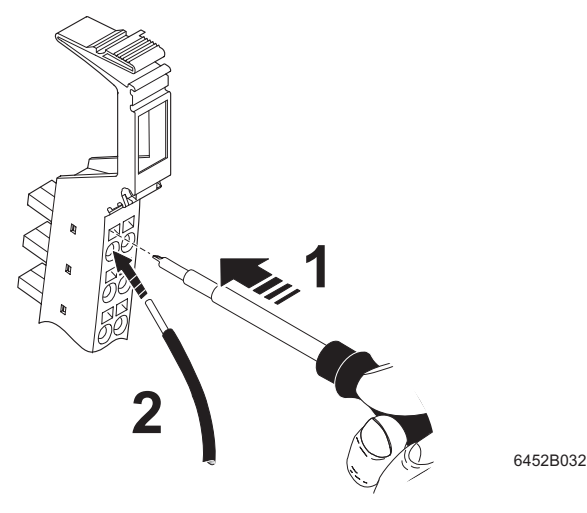

<span id="page-27-2"></span>Figure 2-3 Connecting unshielded cables

#### **Mounting/Removing the Positioning Terminal and Connecting Cables**

Wire the connectors as required for your application.

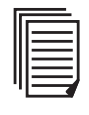

The connector pin assignment is specified in ["Terminal Point Assignment" on page 1-6.](#page-15-1)

When wiring, proceed as follows:

**•** Strip 8 mm off the cable.

Inline wiring is normally done without ferrules. However, it is possible to use ferrules. If using ferrules, make sure they are properly crimped.

- **•** Push a screwdriver into the slot above the appropriate terminal point (1 in [Figure 2-3\)](#page-27-2), so that you can plug the wire into the spring opening. Phoenix Contact recommends using a SZF 1 - 0,6X3,5 screwdriver (Order No. 1204517; see Phoenix Contact "CLIPLINE" Catalog).
- **•** Insert the wire (2 in [Figure 2-3](#page-27-2)). Remove the screwdriver from the opening. This clamps the wire.

After installation, the wires and the terminal points should be labeled (see the "Configuring and Installing the INTERBUS-Inline Product Family" IB IL SYS PRO UM E user manual or the system manual for the bus system you are using.

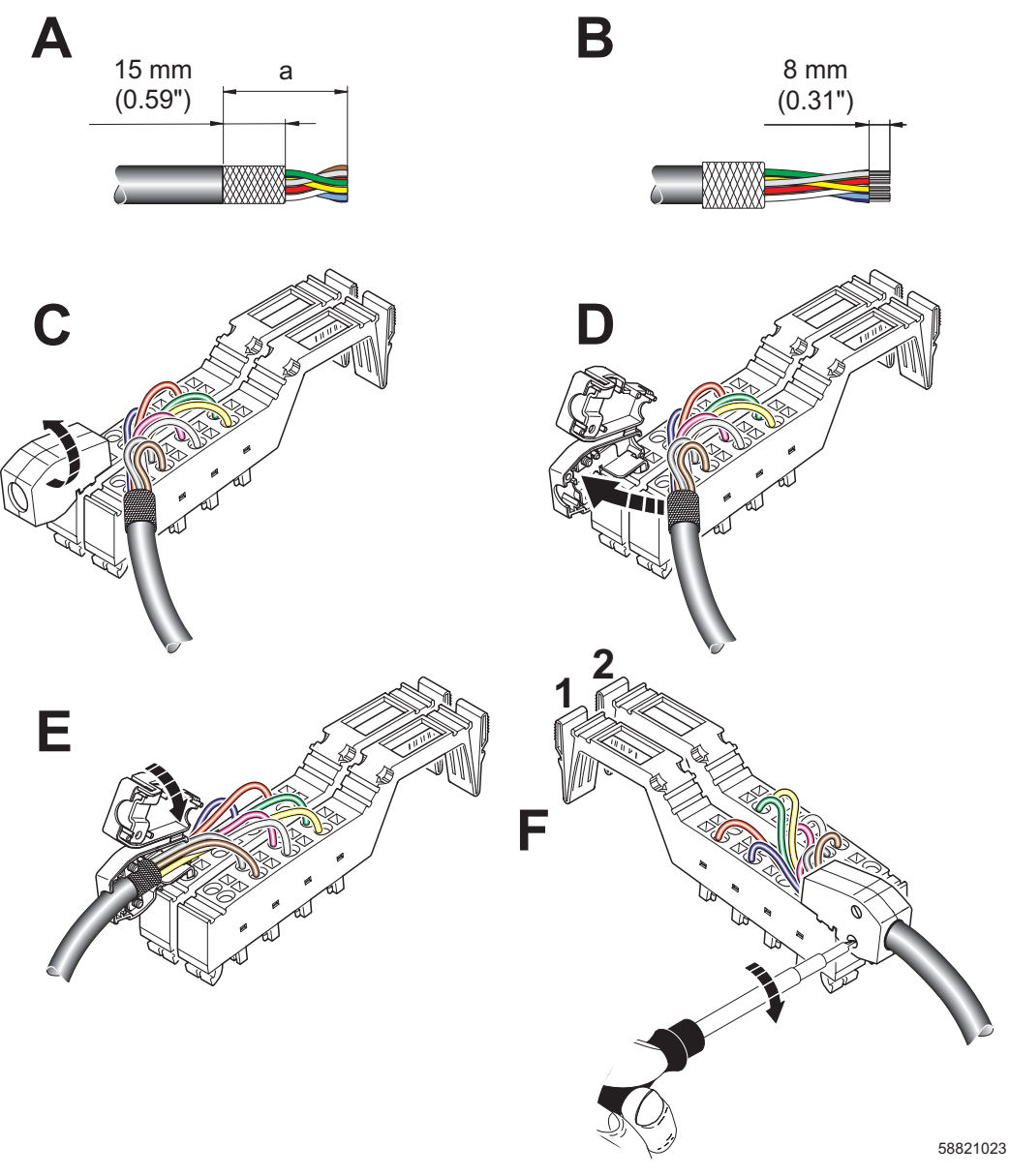

# <span id="page-29-0"></span>**2.5.2 Connecting Shielded Cables Using the Shield Connector**

Figure 2-4 Connecting the shield to the shield connector

The encoder is connected using shielded cables. The basic procedure for connecting shielded cables is described here. The connection method differs for incremental encoders. The specific connector pin assignment is given in ["Terminal Point Assignment"](#page-15-1)  [on page 1-6](#page-15-1).

When connecting the shielded cable, proceed as follows:

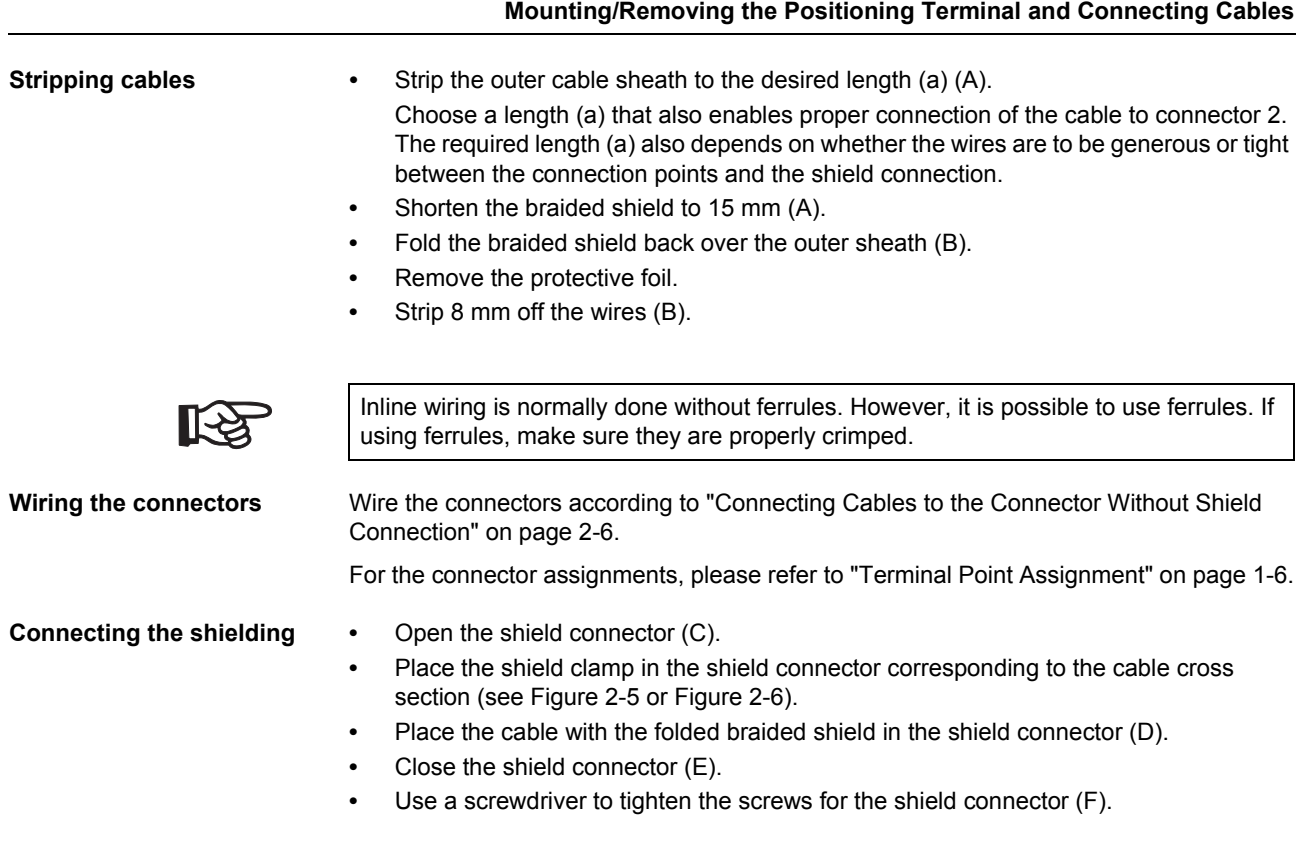

**Shield connection clamp** The shield connection clamp (a in [Figure 2-5](#page-31-0), B and [Figure 2-6](#page-32-0), B) in the shield connector can be used in various ways depending on the cross section of the cable. For thinner cables, the dip in the clamp must be turned towards the cable [\(Figure 2-5](#page-31-0), C). For thicker cables, the dip in the clamp must be turned away from the cable ([Figure 2-6,](#page-32-0) C).

**Connecting a shield connection clamp for thin cables**

To position the shield connection clamp for thin cables, proceed as shown in **[Figure 2-5](#page-31-0)**:

- **•** Open the shield connector housing (A).
- **•** Connect the shield connection clamp as shown in [Figure 2-5](#page-31-0), B.
- **•** Figure C shows the position of the shield connection clamp for thin cables.

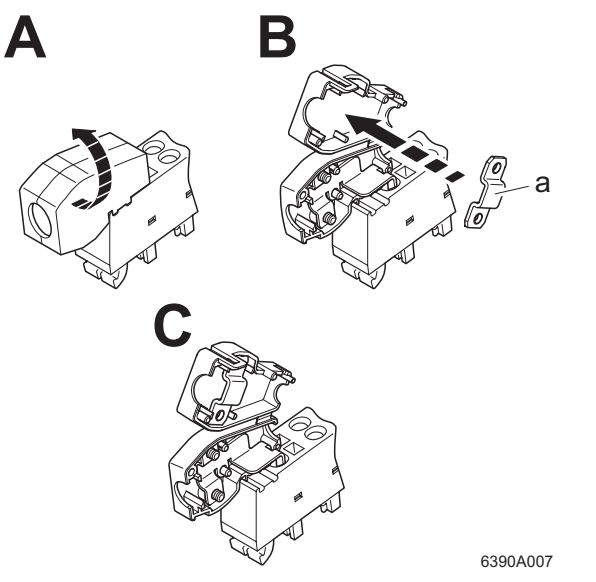

<span id="page-31-0"></span>Figure 2-5 Position of the shield connection clamp for thin cables

#### **Mounting/Removing the Positioning Terminal and Connecting Cables**

**Connecting a shield connection clamp for thick cables**

To position the shield connection clamp for thick cables, proceed as shown in **[Figure 2-6](#page-32-0)**:

- **•** Open the shield connector housing (A).
- **•** Connect the shield connection clamp as shown in [Figure 2-6](#page-32-0), B.
- **•** Figure C shows the position of the shield connection clamp for thick cables.

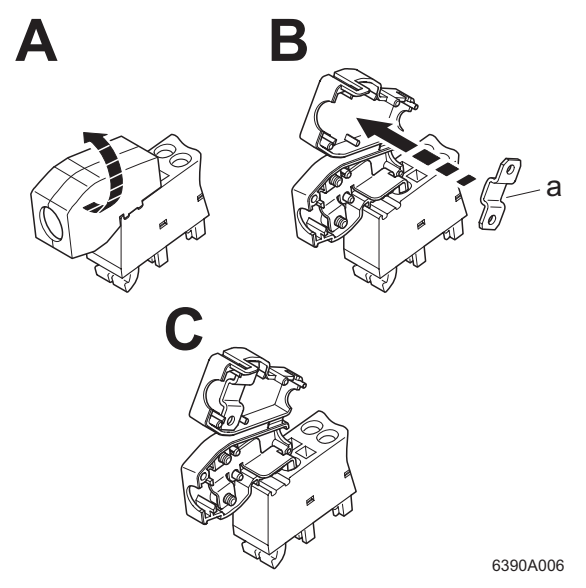

<span id="page-32-0"></span>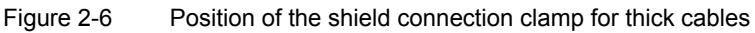

# <span id="page-33-0"></span>**2.6 Connection Examples**

# <span id="page-33-1"></span>**2.6.1 Example for Wiring Inputs and Outputs**

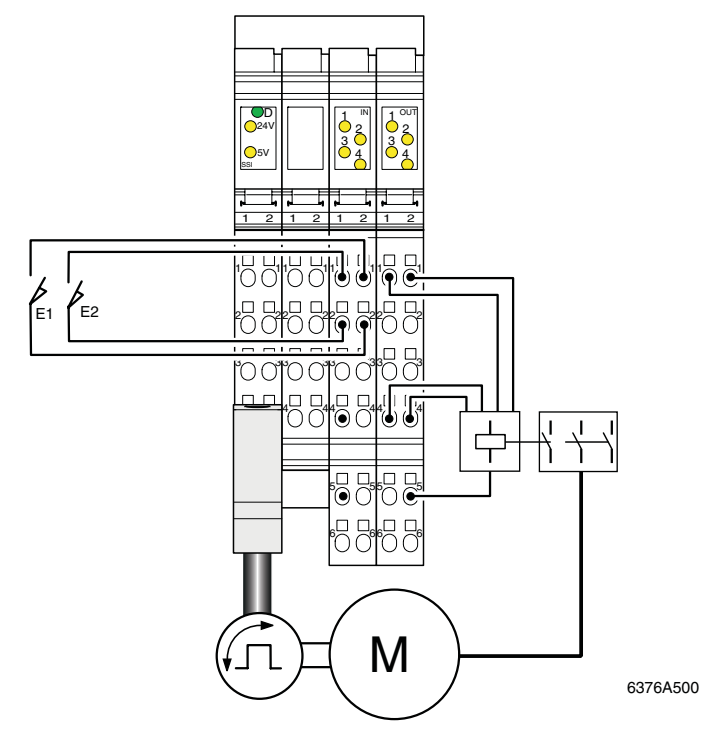

Figure 2-7 Example for wiring inputs and outputs

- I1 Limit switch 1 (minimum limit switch)
- I2 Limit switch 2 (maximum limit switch)

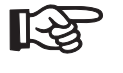

Connect the four digital outputs to the power contactors according to their output version (see ["Function of the Switching Outputs \(OutputFunction\)" on page 5-14](#page-83-1)).

Configure the inputs and outputs according to [""Configuration of Axis Types, Behavior in](#page-80-1)  [the Event of a Bus Failure, Initiators and Switching Outputs" \(DefineInOut\) Command"](#page-80-1)  [on page 5-11](#page-80-1).

# <span id="page-34-0"></span>**2.6.2 Wiring the Positioning Terminal When Using Hand-Held Operator Panel Mode**

Detailed information about hand-held operator panel mode can be found in ["Hand-Held](#page-64-2)  [Operator Panel Mode" on page 3-27.](#page-64-2)

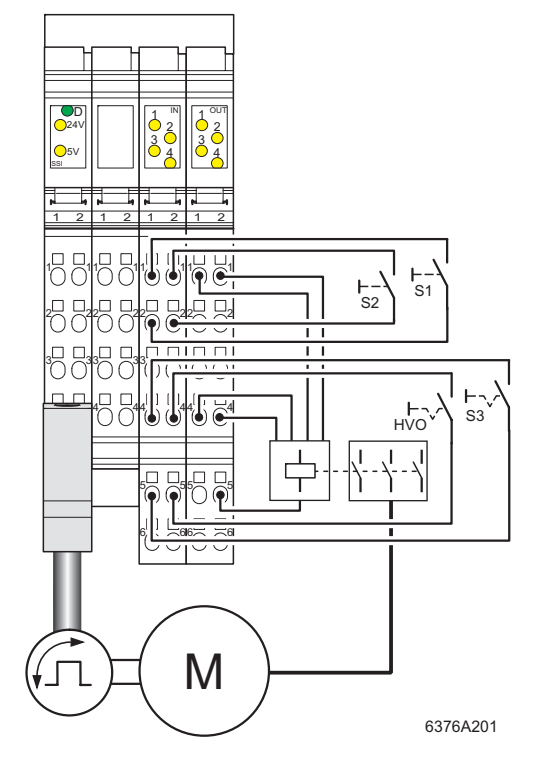

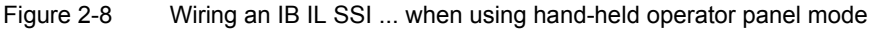

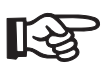

Connect the four digital outputs to the power contactors according to their output version (see ["Function of the Switching Outputs \(OutputFunction\)" on page 5-14](#page-83-1)).

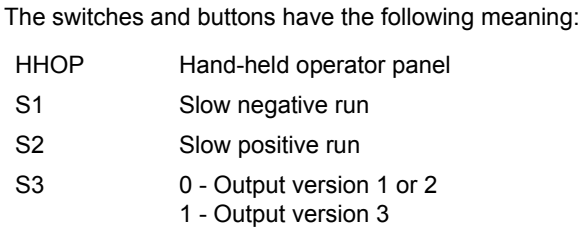

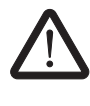

#### **Check that your configuration is correct!**

Avoid an incorrect configuration of the output versions, as this may lead to errors or damage the connected components.

**Connector for HHOP mode** In hand-held operator panel mode, the extended double signal connector, which is connected with the limit switches, is removed and replaced by a double signal connector, which is wired for hand-held operator panel mode. The connector for hand-held operator panel mode is connected with two manual switches and two manual buttons. Activating the HHOP switch enables hand-held operator panel mode. Switch S3 is used to select the desired output version. Buttons S1 and S2 can be used to drive the motor slowly in a positive or negative direction.

> When terminating hand-held operator panel mode, deactivate hand-held operator panel mode and re-insert the connector that was originally connected to the limit switches.

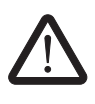

#### **Avoid malfunctions!**

Terminal point 2.4 of connector 3 (HHOP enable) must only be used for hand-held operator panel mode. If this terminal point is connected inadvertently, the positioning terminal interprets this as hand-held operator panel mode, leading to errors.
## **2.7 Startup**

After installation the terminal is in the initial state. In order to work with the terminal, it must be parameterized.

The commands to parameterize the terminal can be found in [Section 5, "Commands for](#page-70-0)  [Working With the Positioning Terminal".](#page-70-0)

A process plan for parameterizing a position can be found on [Figure 5-9 on page 5-51](#page-120-0). To parameterize your terminal and to read or approach a position, carry out the steps in the specified order.

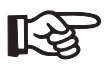

Please note that in the event of a communications power failure on the terminal, the parameterization is **not** saved. In this case, the terminal must be parameterized again once the communications power has been restored.

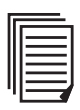

Some parameterization examples can be found in [Section 6.2, "Examples"](#page-123-0).

**IB IL SSI ...**

# **3 Positioning**

The higher-level control system assigns a target position to the IB IL SSI ... positioning control system. Positioning can be started by the higher-level control system or via an input. The positioning control system then carries out positioning automatically and confirms the result to the higher-level control system.

The positioning control system uses the rapid motion/creeping motion principle for positioning. The drives travel at two fixed speeds (first rapid motion, then creeping motion) until they reach the stop point. Then the drive is switched off. This means that positioning is achieved by means of rapid motion/creeping motion, whereby the positioning control system activates and switches over the output signals for drive activation following the start of positioning should the axis overshoot the predefined position thresholds. The signals are first switched from rapid motion to creeping motion and then from creeping motion to stop. Once the target position has been reached, the drive is stopped (i.e., it does not supply torque in the target position).

Due to its fast-response logic, the positioning terminal can achieve positioning accuracy rates of micrometers using this simple method.

The terminal controls a positioning process by comparing the current position value with the specified target position and the parameterized window limits. The direction of travel is calculated on the basis of the type of axis and the result of the comparison and the corresponding output bits are activated to control the drive. This means that four switching outputs control the speed and direction of travel of the drive.

The positioning terminal differentiates between linear axes and rotary axes in order to ascertain the path to be taken to the target. For linear axes, the target is approached in a positive or negative direction, depending on whether the difference between the target position and actual position is positive or negative. In the case of rotary axes, either the shorter path to the target is selected or the target continues to be approached in one direction (if the other direction of travel has been disabled).

The current position value can be read in every bus cycle.

In addition to the input for the encoder signals, the terminal also has three digital 24 V inputs for limit switches.

2- or 3-wire initiators can be connected to these inputs.

The drive stops when the limit switch is activated.

To ensure the correct operation of the terminal, start by defining the encoder, the initiators and the switching outputs. Then parameterize all windows, which belong to a position, and the target position. By default, all windows are set to 0 and must be adapted if necessary.

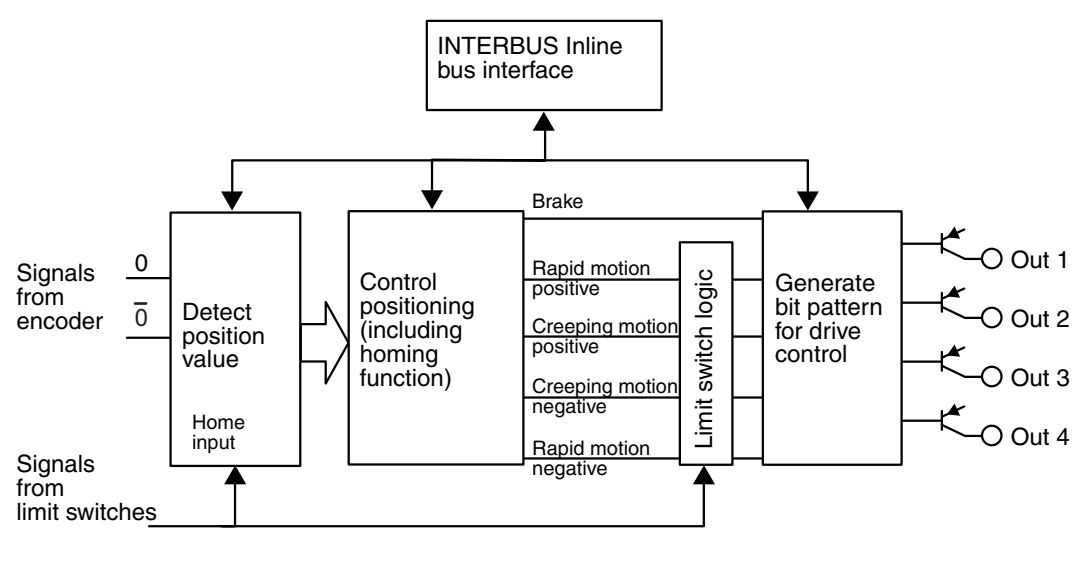

6376A501

Figure 3-1 Function block of the IB IL SSI ... terminal

## **3.1 Positioning and Structure of a Position**

When approaching the specified target position, the drive is controlled independently by the terminal according to the terminal parameterization.

The value for the target position and the parameters defining the switching positions are written to the terminal. During positioning, the terminal recognizes the individual states (e.g., negative creeping motion) and controls the drive accordingly. The output bits are set accordingly for the various drives (pole-changing motors, Dahlander circuit, etc.) (the settings are not the same for each drive).

The bit combination the terminal works with is defined via the "Function of the switching outputs" parameter. There are five versions, which are listed in ["Function of the Switching](#page-83-0)  [Outputs \(OutputFunction\)" on page 5-14.](#page-83-0) Depending on the parameterization of the output behavior, the position will be approached at two or three speeds (for the version for controlling variable speed drives, e.g., frequency inverters).

For positioning with two speeds, creeping motion and rapid motion are used. For positioning with three speeds, fast motion is available in addition to creeping motion and rapid motion.

Once the positioning process is complete, i.e., once the drive has stopped, the terminal checks whether the required position has been reached. To do this, it checks whether the drive is in stop by waiting until the latter is moving more slowing than defined in the time interval and path parameters under "Drive stop".

It then ascertains whether the axis position is inside the target window and sends positive confirmation of the positioning process. If the axis is not inside the target window, either a negative confirmation will be sent or positioning is repeated until such confirmation can be sent (target repeating counter REPEATING COUNT 1 or REPEATING COUNT 2).

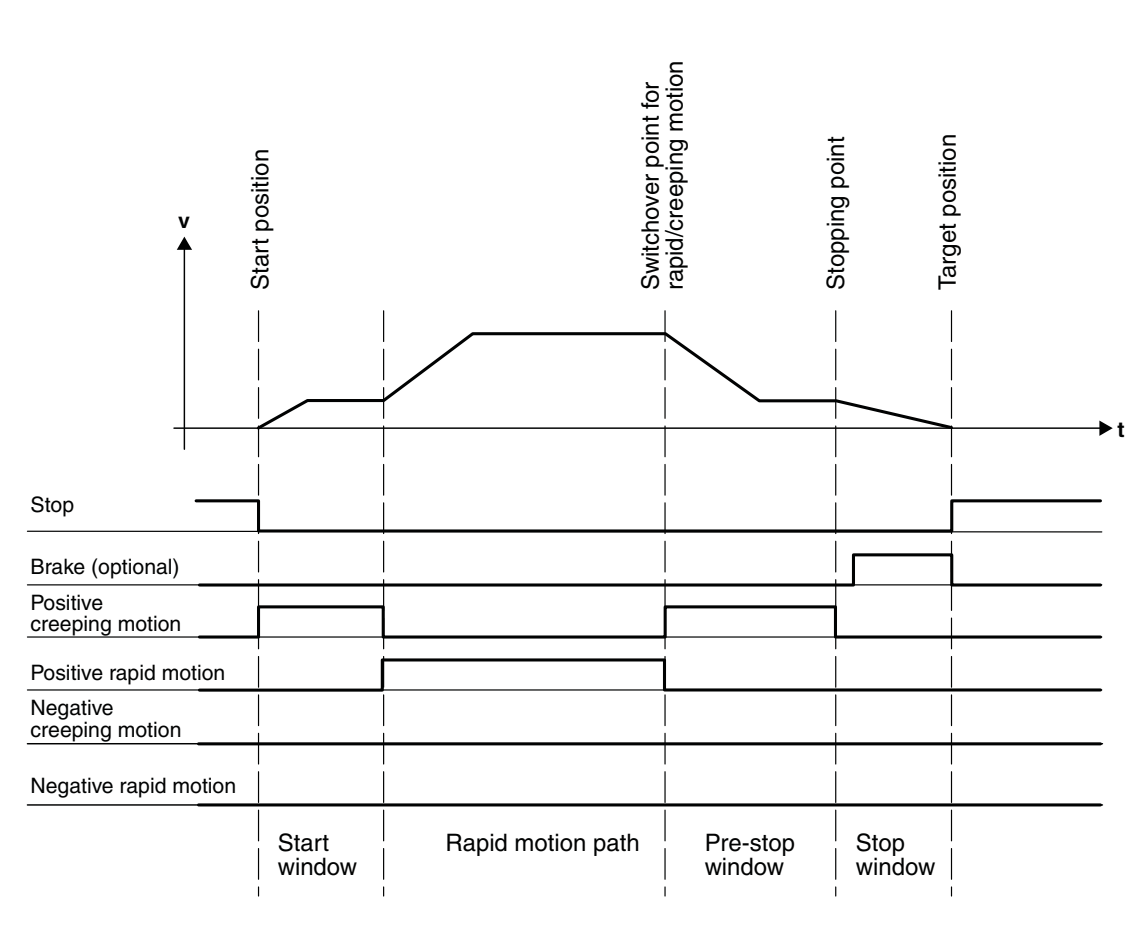

6377A321

Figure 3-2 States for positioning in a positive direction

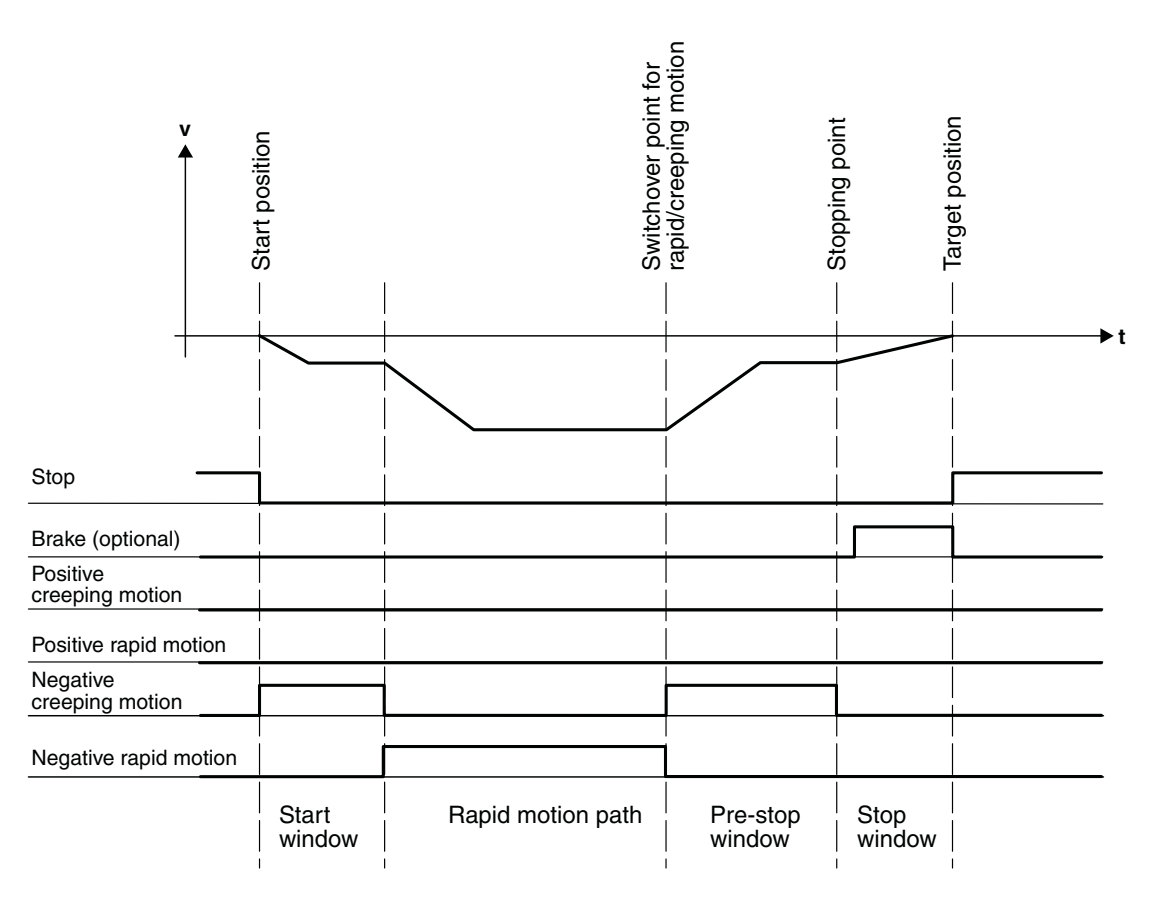

6377A322

Figure 3-3 States for positioning in a negative direction

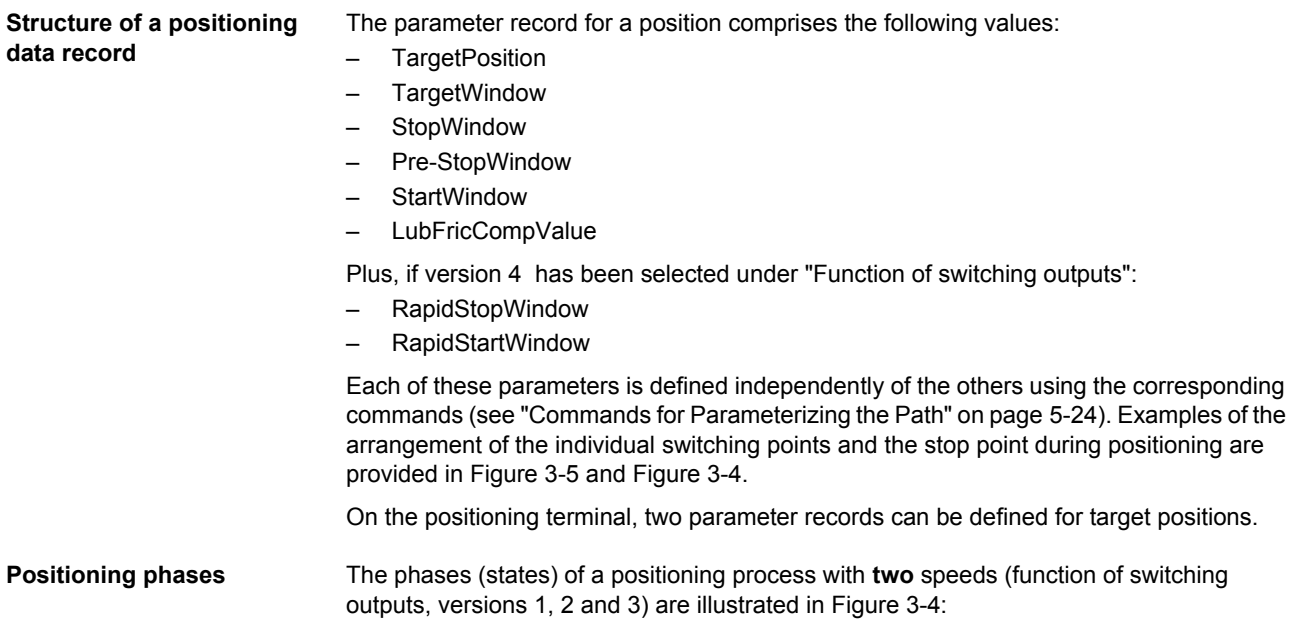

- Start the drive and run at creeping speed.
- Switch the drive to rapid motion (on leaving the start window).
- Switch the drive to creeping speed (pre-stop window reached).
- Stop the drive: Roll to a stop in the target window (stop window reached).

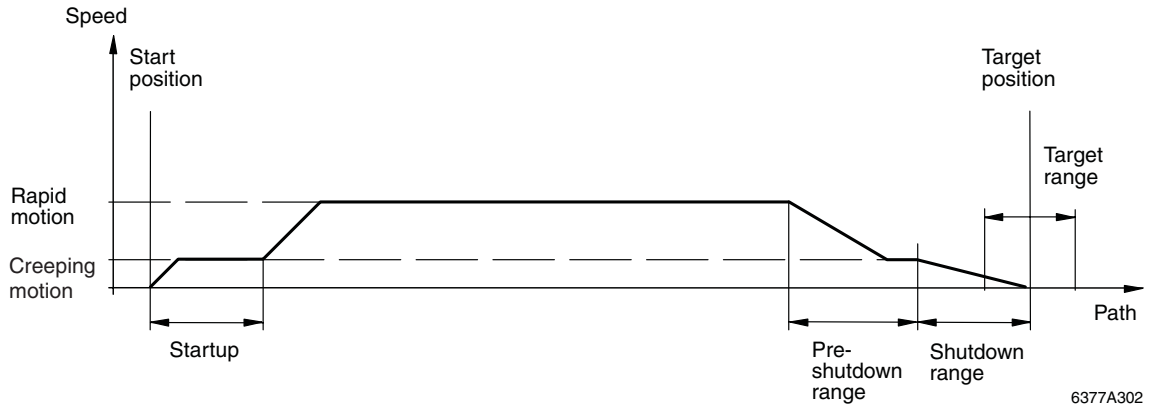

<span id="page-43-0"></span>Figure 3-4 Curve for positioning with two speeds

The phases (states) of a positioning process with **three** speeds (switching output behavior, version 4, see [page 5-15](#page-84-0)) are illustrated in [Figure 3-5:](#page-44-0)

- Start the drive and run in rapid motion.
- Switch the drive to fast motion (on leaving the rapid start window).
- Switch the drive to rapid motion (rapid stop window reached).
- Switch the drive to creeping speed (pre-stop window reached).
- Stop the drive: Roll to a stop in the target window (stop window reached).

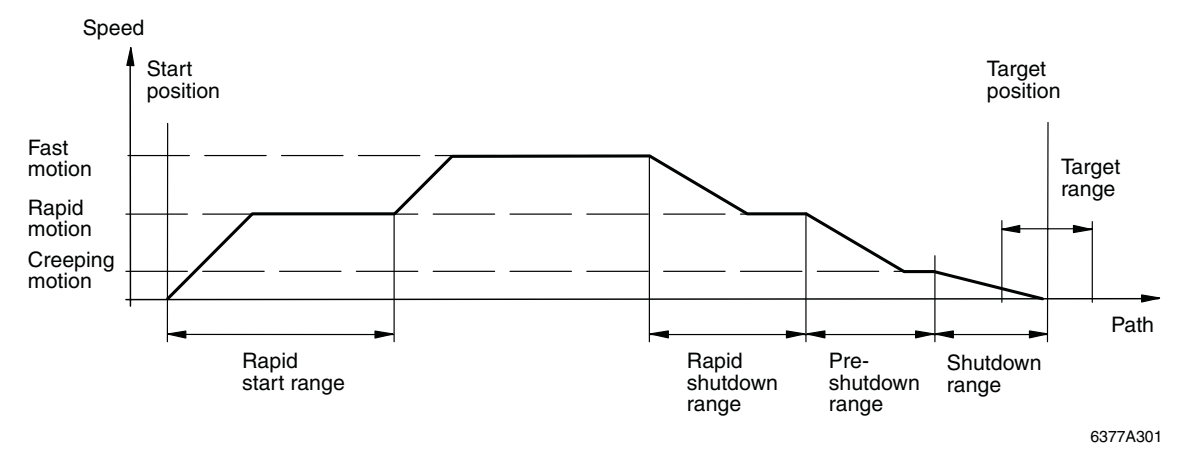

<span id="page-44-0"></span>Figure 3-5 Curve for positioning with three speeds

In order to be support the maximum possible number of applications, the terminal is very flexible in terms of adapting position detection to the requirements of the mechanics (gear ratio).

In addition to its positioning function, the terminal also features a number of monitoring functions, which promote error-free operation of the automated axes. First, the function of the position encoder is monitored continuously. Second, the error-free operation of the drive is checked (direction of rotation and motion).

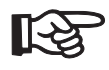

Changing a saved position once a positioning process is underway has no effect on that process. The new values only take effect when the next positioning process starts.

The target position and the remaining parameters can be specified using control commands in the output words (see ["Control Commands" on page 5-42](#page-111-0)).

**Configuration** To ensure the correct operation of the terminal, first define the encoder, initiators and switching outputs.

Finally, you need to parameterize the positioning data record.

By default, all areas are set to 0. You only need to parameterize the values you need for your application.

Please also note that the firmware cycle time is 500 us. This means that the positioning error caused by the positioning terminal corresponds to the distance traveled at creeping speed in 500 µs. The actual position is read in with the same time offset.

**Example** At a creeping speed of 1 cm/s, the distance will be: Figure 3-6 Application example for the inputs for linear axis positioning  $s = v \times t$  $v = \frac{s}{t}$ #  $s = 1$  cm/s x 500  $\mu s = 5 \mu m$ Spindle Limit 1  $\sqrt{\ }$  IN 1 Reference mark  $(\mathsf{IN}\,3)$   $(\mathsf{IN}\,2)$  6376A502 Connection to the positioning terminal Absolute encoder **M Motor** Limit 2  $\overline{1}$ IN 2

## **3.2 Drive Stop**

The module uses the speed threshold set by the drive stop for two functions:

- **1** Monitoring the drive during positioning During positioning, the module checks whether the drive is **running correctly**, i.e., whether it is running in the right direction faster than when the drive is in stop.
- **2** Detection that the drive has actually come to a stop after stopping (if the target window has been reached)

During positioning, once the drive has stopped, the system waits until the terminal has detected the stop.

To define the drive stop, a path and time interval must be specified. If a path less than that specified is covered in the defined time interval, the drive detects this as a drive stop.

The parameters for detecting a drive stop can be specified using the *Define drive stop* command (see [""Drive Stop" \(DefineDrvStop\) Command" on page 5-16](#page-85-0)).

This path/time combination is the maximum speed, which the terminal still interprets as "drive stopped". If, when the time has expired, the terminal detects that the count value of the increment has not increased (forward running) or reduced (backward running) by at least the predefined value, it is presumed that the drive has stopped.

The module uses the speed threshold set by the drive stop for two functions:

#### **Monitoring the drive during positioning**

During positioning, the module checks whether the drive is **running correctly**, i.e., whether it is running in the right direction faster than when the drive is in stop. The module checks whether, within the set time interval, the positioning counter has increased (forward running) or reduced (backward running) by the value that was specified for the increment, since it was last checked. If the desired path was not covered within the time, the module switches to the error status "Drive stop detected" (error message  $14_{\text{dec}}$ ). The drive is switched off in this error status.

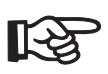

Set the parameters according to your application. Please observe the following points to prevent the error message being triggered unnecessarily:

- If the motor is to start up against a large load or against a brake, the "Delay time for detection of direction and stop" parameter must be defined in addition to the "Drive stop" parameter. This means that the drive can start moving within this time without the error message "Drive stop detected" being generated. Drive stop monitoring only starts once the delay time for detection of direction and stop has elapsed (see [""Delay Time for Detection of Direction and Stop and Output Delay](#page-91-0)  [Time" \(DefineDsdOd\) Command" on page 5-22](#page-91-0)).
- If vibrations occur in the drive train, the time for defining the drive stop must be increased so that it is greater than the vibrations.

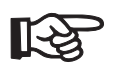

Once the drive has stopped, the module only detects this stop once the set time has expired (the worst-case scenario is the expiry of a period of time that is twice as long as the set time). Therefore, do not select a time any longer than necessary.

#### **Detection that the drive has actually come to a stop after stopping (if the target window has been reached)**

During positioning, after drive shutdown the system waits until the terminal has detected the stop. The terminal checks whether the drive is moving slower than defined in "drive stop", i.e., has traveled less than the set increments in the predefined time. Once the stop has been detected, the stop bit is set to "1" (see [""Control Position and Read Status"](#page-116-0)  [\(ControlPosition, ReadStatus\) Command" on page 5-47\)](#page-116-0).

Only after this stop has been detected is a check made to determine whether the drive is in the target window. Next, the positioning process is completed by entering the result in the status word.

If you read the status after positioning, the status words indicate the result of the positioning process (see [""Control Position and Read Status" \(ControlPosition, ReadStatus\)](#page-116-0)  [Command" on page 5-47](#page-116-0)).

If the target window has been reached, IN[1] bit 2 (positioning process with parameter record 1 completed successfully) or IN[1] bit 4 (positioning process with parameter record 2 completed successfully) is set in the status word.

If the target window has not been reached, IN[0] bit 15 (error) is set in the status word, and an error code (17 $_{\text{dec}}$ : "Target window could not be reached") is generated.

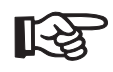

If the parameters for monitoring the drive stop are set too low, effects such as vibrations on the axis may mean that no stop is detected. In this case, the positioning process is not completed, and can only be aborted by the user sending the stop command.

Please note that the selected time interval is added to the duration of the positioning cycle. This means that once the drive stops, the time interval selected will continue to run until the terminal detects the drive stop and interprets the positioning process as being at an end.

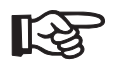

If drive stop monitoring is not active, the stop bit is constantly set. As positioning without a drive stop makes no sense, it is not possible to enter a value of zero for the drive stop.

## **3.3 Looping**

If the difference between the start and target positions is less than the sum of the start window and stop window, it will not be possible to approach this target position directly. Looping can be used to exit the range automatically and approach the position again.

Looping must be enabled for this. It is enabled using output word OUT[1] bit 12 for the *Control positioning* command (see ["Control Commands" on page 5-42](#page-111-0)).

The direction of travel on exiting the target window is the opposite of the approach direction specified in OUT[1] bit 11 (Approach direction of the target position for active backlash compensation or looping).

The direction of the loop is determined by OUT[1] bit 11 (Approach direction of the target position for active backlash compensation or looping).

A new positioning process is carried out according to the parameterization.

If looping is required to reach the target position, the terminal executes the process automatically, provided that looping is enabled. The current target position is only approached again once the drive has stopped.

**Example** In [Figure 3-7,](#page-49-0) A, the end position of the last positioning process is the start position of the next positioning process. This start position is within the sum of the start and stop windows and, therefore, cannot be approached directly. The drive must be moved out of the start/ stop windows using looping. The end point of this looping process is the start position for approaching the target position [\(Figure 3-7,](#page-49-0) B).

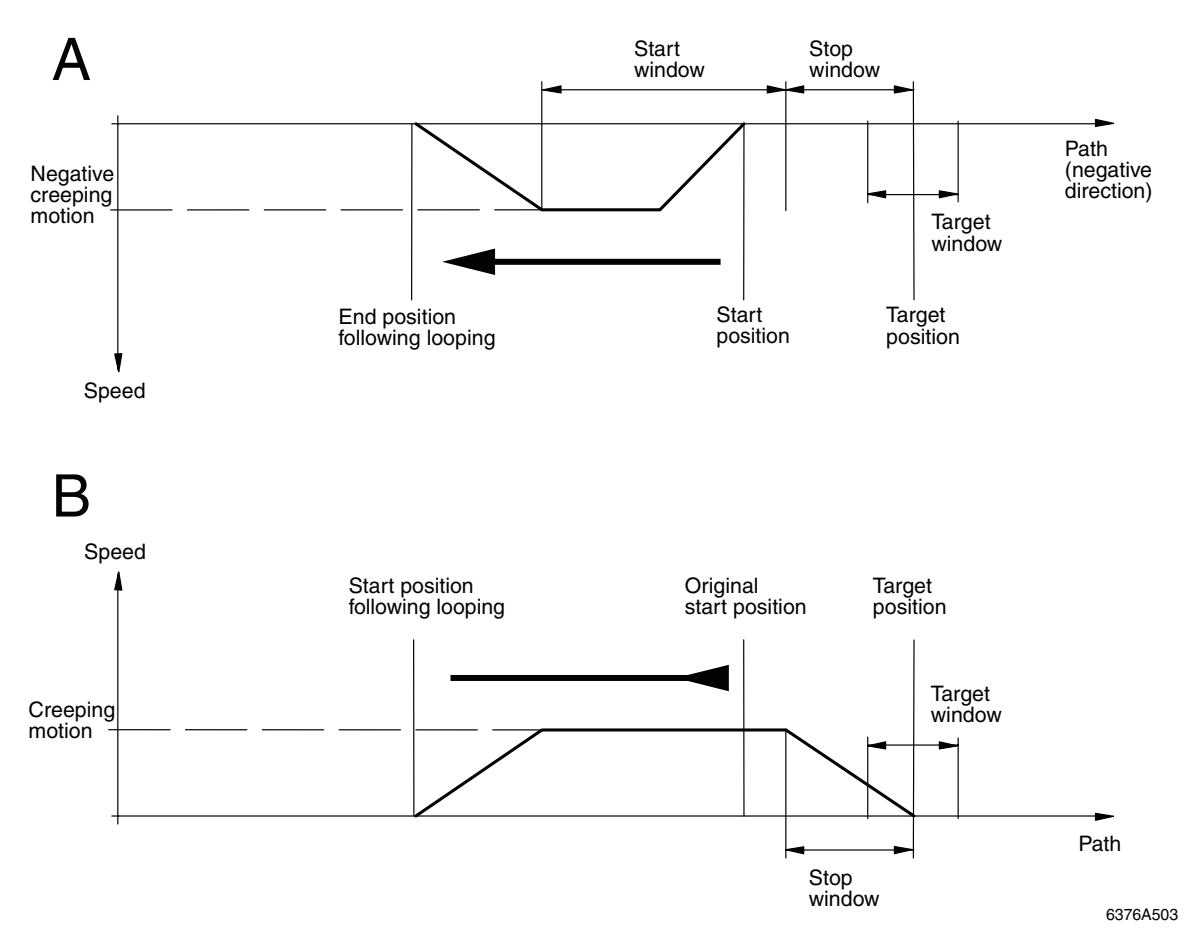

<span id="page-49-0"></span>Figure 3-7 Example of a looping process

#### **3.4 Backlash Compensation**

Usually, drive systems have clearance, referred to as "backlash" in practice. Every time the direction changes, the backlash causes a motor rotation without changing the drive position. If the position encoder is linked to the motor axis, this leads to a reduction in positioning accuracy. The positioning terminal enables you to compensate the backlash by approaching all positions from one direction.

Backlash compensation can be activated and deactivated via OUT[1] bit 10 (Activate backlash compensation, ActBacklashComp) of the control word. The approach direction of the position can be specified using OUT[1] bit 11 of the control word (Approach direction of the target position for active backlash compensation, DefDrvDir).

Active backlash compensation monitors whether the software limit switches are overrun during the positioning process. If this happens, the position will not be approached. The terminal generates an error message (error code  $10_{\text{dec}}$ : "Function cannot be executed, as software limit switches would be overrun", see: [Table 5-10 on page 5-49](#page-118-0)).

#### **Example** [Figure 3-8](#page-50-0), A:

If the specified approach direction is positive (OUT[1] bit  $11 = 0$ ), and the position is approached in a negative direction, then with backlash compensation activated, the target position will first be overrun. Once the rapid stop window is reached, the drive is stopped and comes to a standstill outside the range calculated by adding together the stop window and the start window.

#### [Figure 3-8](#page-50-0), B:

Since the target position was overrun, the drive now changes direction, and approaches the target position again in a positive direction.

<span id="page-50-0"></span>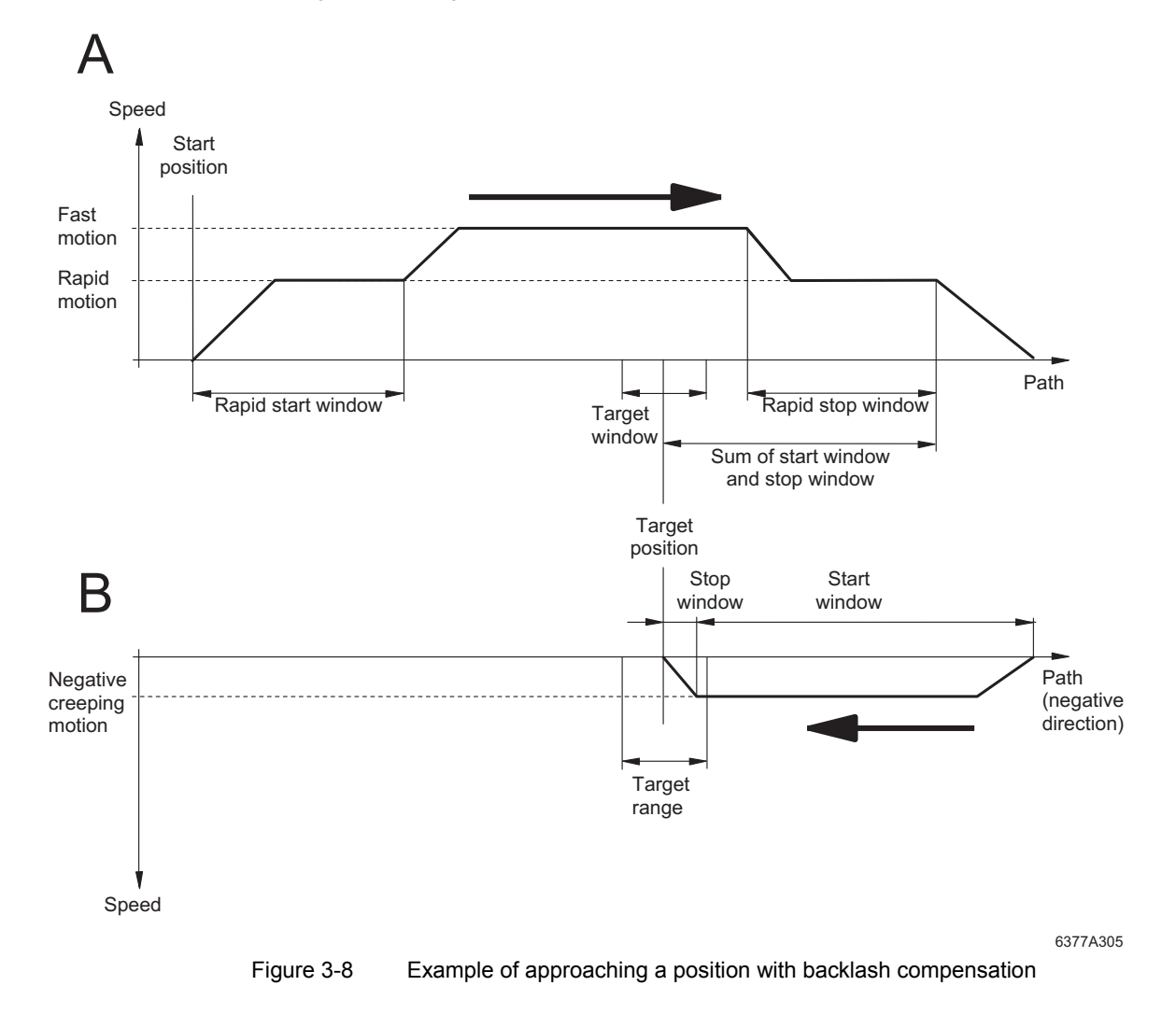

#### **3.5 Lubrication and Friction Compensation**

The disadvantage of positioning processes with switched drives (rapid motion/creeping motion principle) is that positioning accuracy is very much dependent upon the stability and reproducibility of the shutdown times of the power switch and the braking response of the mechanics.

If, over time, these parameters change continuously and slowly, the resulting positioning error can be corrected by moving the stop point (stop window) back. To do this, after every positioning process, the positioning terminal ascertains the positioning error and adds this to the friction compensation value. When the next positioning process gets underway, the drive is stopped at the position calculated from the difference between the stop point and the friction compensation value. It is for this reason that the positioning terminal supports lubrication and friction compensation.

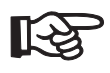

Lubrication and friction compensation will **only** work if the shutdown time of the power switch or the braking response of the mechanics change **continuously**.

If lubrication and friction compensation has been activated by setting the bit of the same name in the control word (OUT[1] bit  $14 = 1$ ), the target position is corrected by this value.

Once the positioning process has been completed, the friction compensation value is recalculated. The compensation values from previous positioning processes are not taken into account.

The friction compensation value can be set and requested at any time by a higher-level control system.

## **3.6 Software Limit Switches**

Software limit switches are used to protect your system. These software limit switches prevent the drive traveling to a position beyond the software limit switches in normal mode, and thus prevent it driving right up to the limits (hardware limit switches). Hardware limit switches can also be used (these will continue to function even if the position encoder fails).

Software limit switches can be defined using the *Define minimum software limit switch* (see [page 5-20\)](#page-89-1) and *Define maximum software limit switch* (see [page 5-21](#page-90-0)) commands.

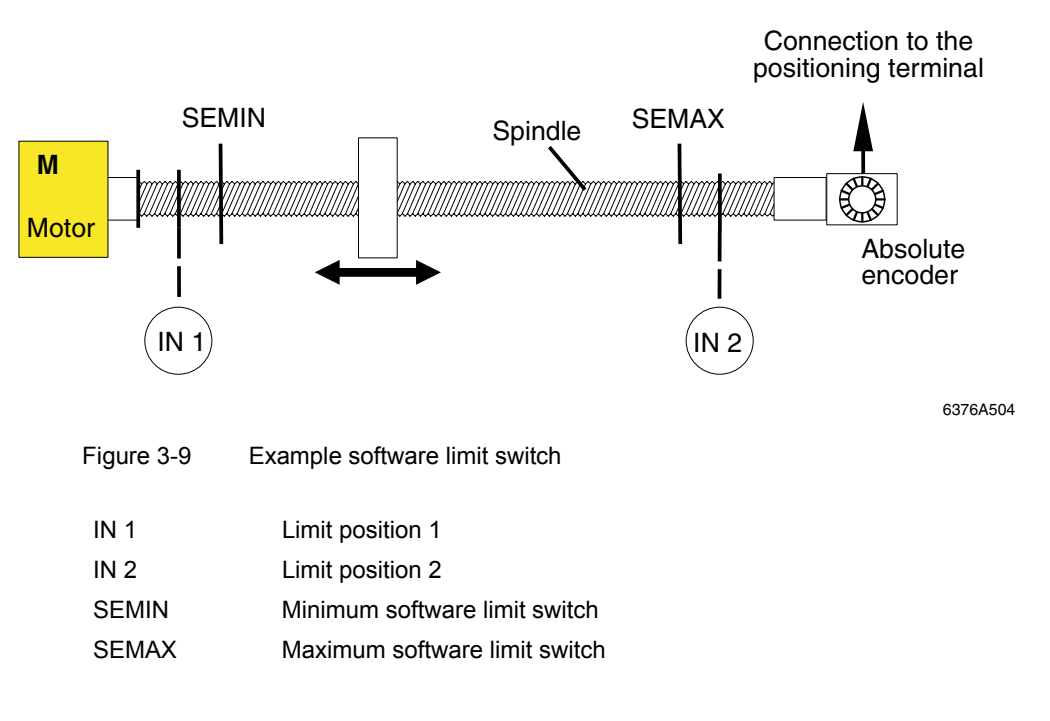

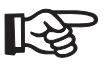

In rotary axis mode and for homing, the software limit switches are **deactivated**.

In jog mode, both the software and hardware limit switches are **deactivated** for terminals with **firmware version 1.1** or earlier.

For terminals with **firmware version 1.1 or later** both the software and hardware limit switches are **activated** in jog mode, although they can be deactivated. The hardware limit switches are deactivated using the *Define initiators and switching outputs* command (see [page 5-11\)](#page-80-0). The software limit switches are deactivated using the *Define software limit switches* command (see [page 5-20](#page-89-0)).

The software limit switches are effective immediately.

## **3.7 Axis Types**

The positioning terminal can be used to execute positioning with both linear and rotary axes. The desired axis type must be defined during parameterization. Depending on the axis type, there are differences during parameterization and operation.

**Linear axis** A linear axis is an axis with a limited path. The path is limited by parameterized software limit switches (SEMIN, SEMAX) and/or hardware limit switches (IN1, IN2).

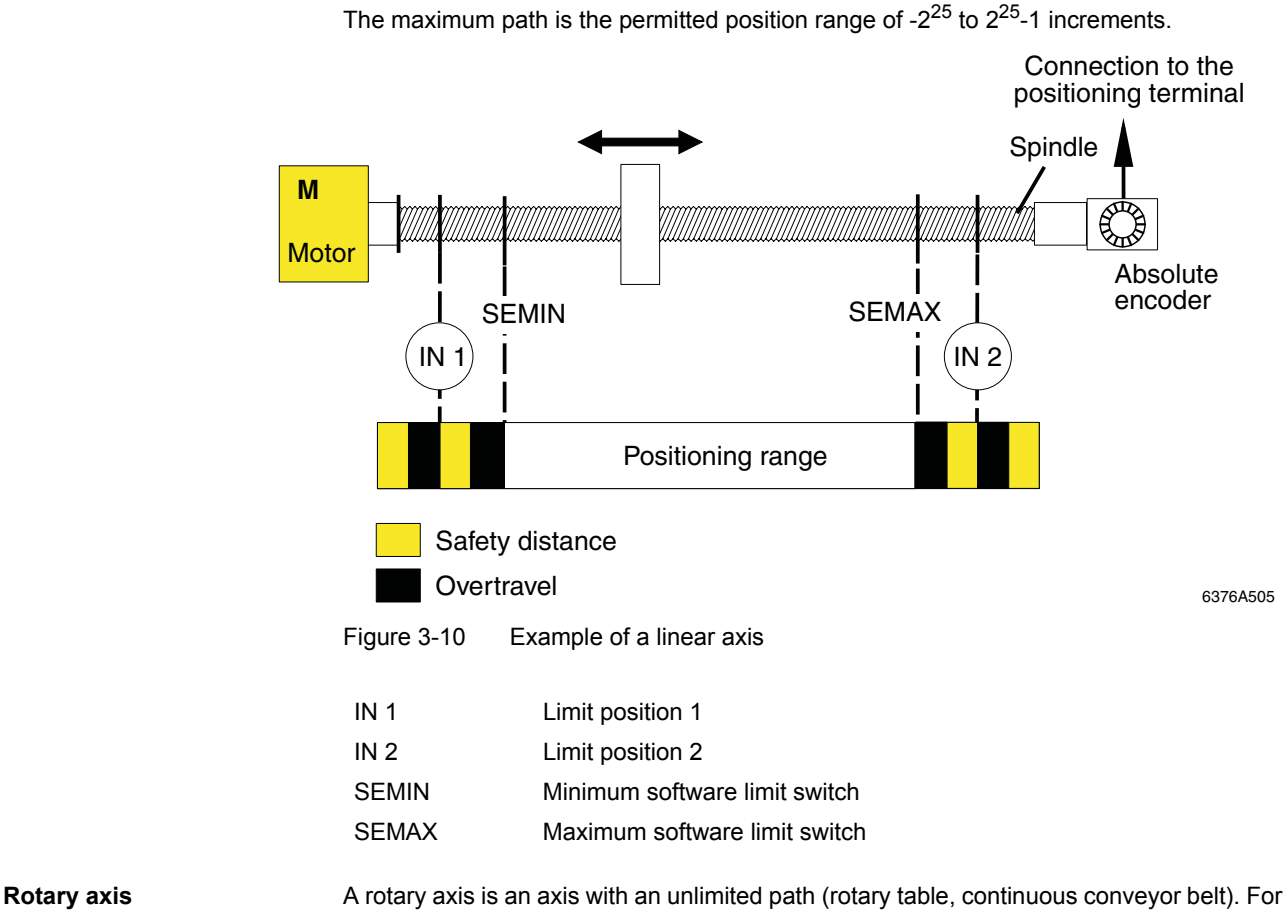

a rotary axis, the path starts and ends at the same physical point on the axis. Hardware and software limit switches are not considered.

For rotary axes, the path (increments) for a revolution is referred to as a modulo value. The modulo value corresponds to the resolution of the absolute encoder.

For rotary axes, limitations can be specified with reference to the direction of travel. Some rotary axes can only travel in a negative or in a positive direction, others can travel in both directions.

The permissible directions of travel are determined by bits 4 and 5 of the output word OUT[0] of the *Configure initiators and switching outputs* command (see [page 5-11](#page-80-0)).

If rotary axis mode is active, the drive must be freely rotatable. If this is not possible, the axis will not meet the requirement for operation as a rotary axis and must, therefore, be parameterized as a linear axis.

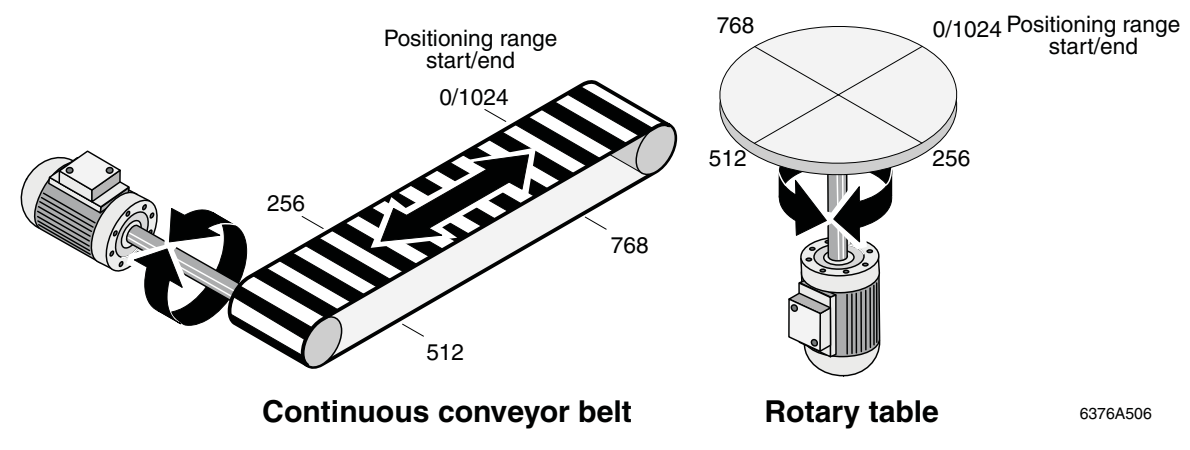

<span id="page-54-0"></span>Figure 3-11 Example rotary axes

In [Figure 3-11](#page-54-0) the modulo value is set to 1024. This value has the same position on the axis as the value 0. The actual value range is indicated by the terminal as 0 to 1023. The value 1024 is not indicated.

The module value is not converted via the gear ratio, i.e., it has to be specified in increments.

Path optimization **For rotary axes, which can travel in both a positive and a negative direction, the direction** of travel is selected so that the target position is reached via the shortest path.

**Example** On a rotary table, the encoder resolution (modulo value) is set to 10 bits. The current position is 896 and the specified target position is 128. If it is possible to travel in a positive and a negative direction, the table takes the shortest path to position 128, namely via the start/end of the path (0/1024).

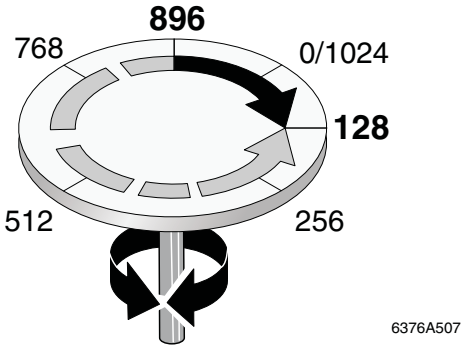

Figure 3-12 Example of path optimization

If travel were only permitted in the negative direction, the table would travel from position 896 through positions 768, 512, and 256 to position 128.

#### **3.8 Jog Mode**

In jog mode, the two external bits routed via the bus system ensure that the positioning terminal is able to control the movement of the drive in a positive or negative direction. In jog mode, the drive can only travel at creeping speed.

There are two variants of the jog mode function:

- **1** Drive travel as long as the control bit is activated
	- For this purpose, the "Delay time for continuous signal in jog mode" must be shorter than the "Monoflop time for jog mode".
- **2** Drive travel for a predefined period of time

Here, a low-high edge on the "Trigger jog mode" bit will initiate the output of a drive control pulse of a predefined length. This makes it possible for the drive to approach a setpoint position manually in very small increments, step by step. As the pulse time used to control the drive can be shorter than the response time of the operator (or even shorter than, e.g., the INTERBUS cycle time), this function supports more precise increments than are possible with variant 1.

The functions of the two variants can also be combined. In this case, a low-high edge on the control bit will initiate a drive control pulse on which the drive will travel a short distance. Following this, if the control bit remains pending, the drive will be controlled again once the "Delay time for continuous signal in jog mode" has elapsed until the control pulse is withdrawn.

In jog mode, you can set bit 2 (jog mode negative direction) or bit 1 (jog mode positive direction) of the control word (OUT[0]) to activate travel in the corresponding direction (see [Section 5.13, "Control Commands"\)](#page-111-0).

Jog mode has the highest priority. This means that while jog mode is active, no other processes (positioning, looping) can be started. However, activating jog mode does not abort other processes.

For terminals with **firmware version 1.1 or later** both the software and hardware limit switches are **activated** for jog mode, although they can be deactivated.

#### <span id="page-57-1"></span>**3.9 Encoder Offset**

When the encoder is installed, it might not be set to zero. An encoder offset can be set to avoid manually turning the encoder to the zero position.

**Example** An encoder with a resolution of 12 bits is used. Therefore, a range from 0 to 4096 increments can be used.

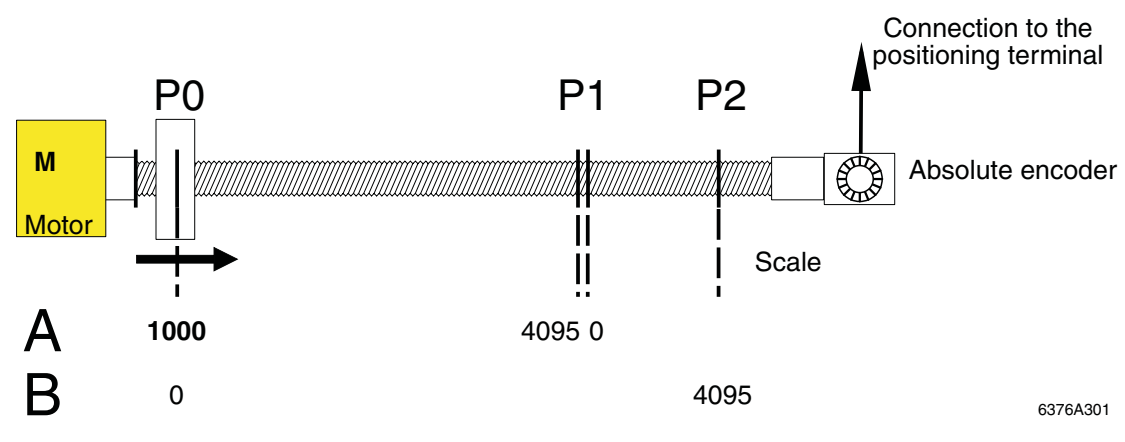

<span id="page-57-0"></span>Figure 3-13 Example for encoder offset

The encoder has been installed and the drive is in the presumed zero position (P0).

Read the current position (see [""Control Position and Read Position" \(ControlPosition,](#page-114-0)  [ReadPosition\) Command" on page 5-45](#page-114-0)).

In the example, this position is equal to 1000 (A in [Figure 3-13](#page-57-0)). If the drive now travels through position 4095 (P1), error message 18 "Counter overflow" is generated (see [Table 5-10 "Error codes" on page 5-49\)](#page-118-0). It is not possible to approach position P2.

To use the entire range of 4096 increments, position P0 must have the value 0. The encoder can also be removed and turned backwards. However, the terminal offers the option of assigning a certain position to this value using the *Define encoder offset*  command. In the example, position P0 is to have the value "0 increments".

Define the encoder offset as 1000 (see [""Encoder Offset" \(DefineEncoderOffset\)](#page-92-0)  [Command" on page 5-23](#page-92-0)).

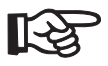

A gear ratio should not yet have been set when defining the encoder offset.

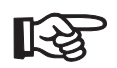

If you define the encoder offset with a value, which is not the same as the position read, you will still be operating with a limited range.

## **3.10 Actual Position Detection**

The IB IL SSI ... terminal generates the actual position, taking into consideration the counting direction from the data flow, the logic offset and the gear ratio.

**Reading the absolute encoder**

To transmit the data from the absolute encoder correctly, the pulse train shown in [Figure 3-14](#page-58-0) is generated by the IB IL SSI ... terminal.

Data transmission is implemented by generating a clock pulse train every 33 pulses. The first pulse latches the position of the absolute encoder. The next 32 pulses are used to transmit the position of the encoder to the IB IL SSI .... There is a pause  $t<sub>P</sub>$  of at least 100 µs between clock pulse trains.

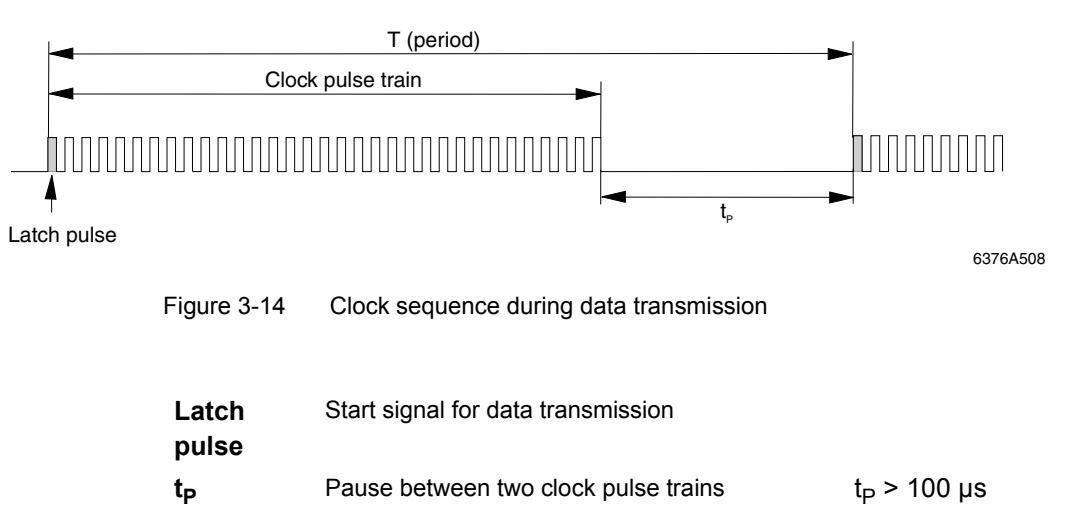

<span id="page-58-0"></span>The data transmission sequence is illustrated in [Figure 3-15](#page-59-0).

On the first pulse of a clock pulse train, the encoder writes the current position to its register. On the next falling edge of the clock signal, the most significant bit  $(D_n, MSB)$  is read, and on each subsequent falling edge, the next bit is read. If the least significant bit  $(D_0, LSB)$  is read, up to two other bits (special bits e.g., parity) are read for encoders with a corresponding function.

If, following transmission of bit  $D_0$  or the special bits, signals are still pending at the clock input, the transmission sequence will be repeated starting with the MSB ( $D_n$ ).  $D_x$ represents the last bit transmitted.

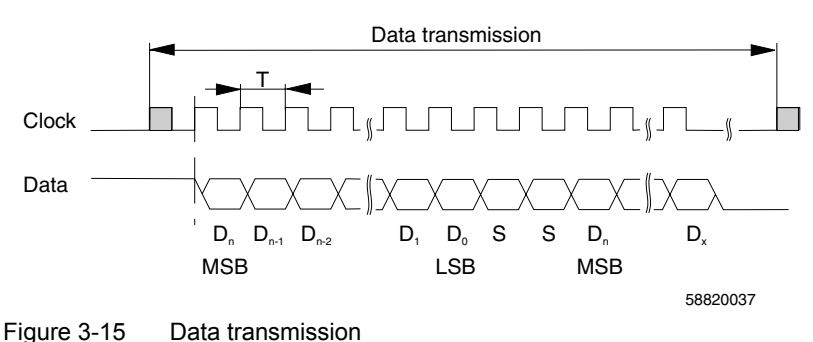

<span id="page-59-0"></span>

- **S** Special bit
- **T** Duration of a clock signal  $T = 2.5 \text{ }\mu\text{s}$

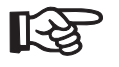

The encoder must be defined appropriately to enable the received data to be evaluated correctly (see [""Encoder Configuration" \(DefineEncoder\) Command" on page 5-8](#page-77-0)).

When data transmission is complete, the corresponding number of data bits is evaluated (masked out) by the module firmware, according to the configuration of the "Resolution" parameter.

The data flow determined is converted into an absolute position value according to the code (Gray code or binary code). The actual position is determined from this position value, taking into consideration the gear ratio and the logic offset.

The current actual position can be requested using the *Read position* command (see [""Control Position and Read Position" \(ControlPosition, ReadPosition\) Command" on](#page-114-0)  [page 5-45\)](#page-114-0).

The resolution can be determined using the *Define encoder* command (see also [""Encoder](#page-77-0)  [Configuration" \(DefineEncoder\) Command" on page 5-8](#page-77-0)).

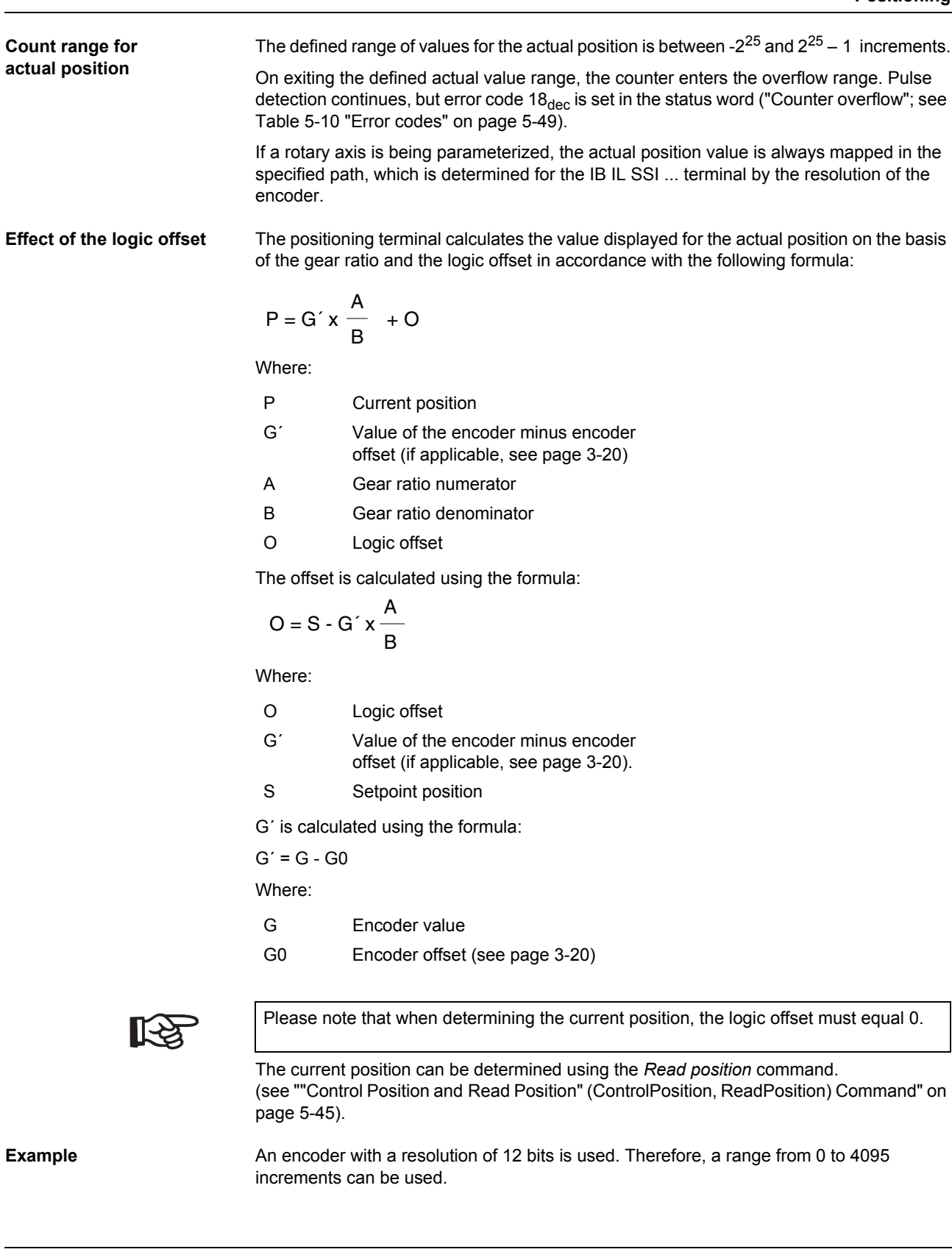

Ĭ.

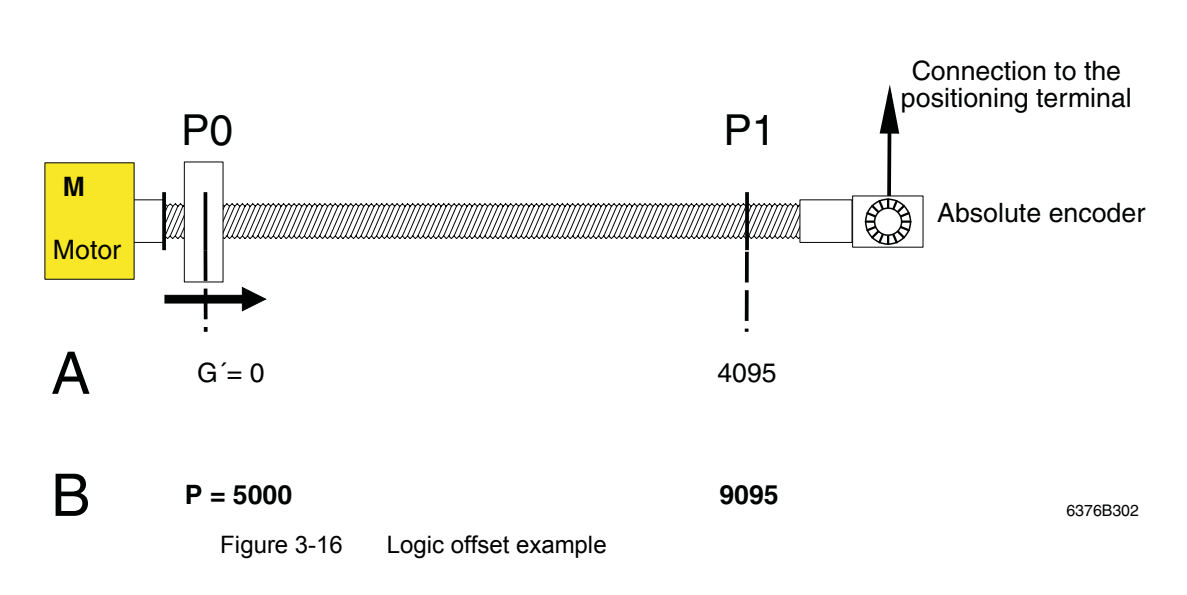

The encoder has been installed and the drive is in the zero position (P0). This state is either reached immediately of after defining the encoder offset (see ["Encoder Offset" on](#page-57-1)  [page 3-20\)](#page-57-1).

It is now possible to position within the range 0 to 4095 increments (A). However, if you want to shift your positioning range to another system of coordinates, you can do this by defining the logic offset.

Set the logic offset, e.g., to 5000 (see [""Logic Offset" \(DefineLogicOffset\) Command" on](#page-88-0)  [page 5-19\)](#page-88-0).

The range of values is now between 5000 and 9095 increments, as shown in B.

#### **3.11 Gear Ratio**

The *Define gear ratio* command can be used to specify the gear ratio, i.e., how many units of a measurement unit correspond to a certain number of increments (see also [""Gear](#page-87-0)  [Ratio" \(DefineGearRatio\) Command" on page 5-18](#page-87-0)).

A gear ratio can be used for linear and rotary axes.

**Example** You want to specify the position in centimeters rather than increments. You know that the entire path is 200 centimeters long and that this represents 4000 increments.

**Therefore** 

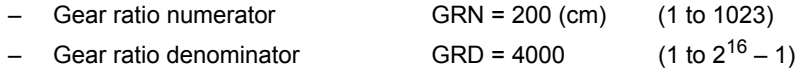

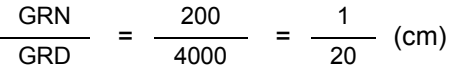

**All** other values must now be specified in centimeters:

- Software limit switches
- Parameter records (start window, rapid start window, pre-stop window, stop window, target window, target position)
- Drive stop
- Logic offset

The terminal will also indicate all values (e.g., actual position) in centimeters.

$$
\mathbb{R}^2
$$

Do **not** change the gear ratio during operation.

If the parameters specified above have not been defined for the corresponding gear ratio, entering or changing the gear ratio during operation will corrupt the positioning process.

$$
\mathbb{R}\!\mathbb{S}
$$

The user must set a numerator/denominator ratio for the gear ratio as appropriate for the mechanics. The gear ratio must be  $\leq 1!$ 

If you wish to have the resolution in micrometers, you must use an encoder on the axis, which supplies at least one increment per micrometer. Otherwise, you will not be able to set the required resolution via the gear ratio.

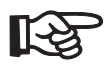

Stay within the ranges of values for the numerator and denominator!

**IB IL SSI ...**

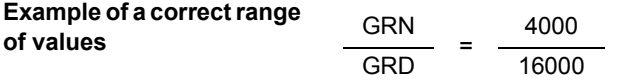

A GRN > value of 1023 will corrupt the positioning process.

The following value is, therefore, preferable:

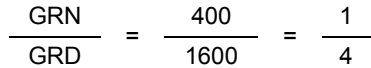

## **3.12 Output Assignment**

The terminal uses digital outputs to control the speed and direction of travel of the drive. The output bits must be set accordingly for the various drives (pole-changing motors, Dahlander circuit, etc.) (the settings are not the same for each drive).

The bit combination the terminal works with is defined via the "Function of the switching outputs" parameter (see [""Configuration of Axis Types, Behavior in the Event of a Bus](#page-80-0)  [Failure, Initiators and Switching Outputs" \(DefineInOut\) Command" on page 5-11](#page-80-0)).

The available output versions are described in [""Configuration of Axis Types, Behavior in](#page-80-0)  [the Event of a Bus Failure, Initiators and Switching Outputs" \(DefineInOut\) Command" on](#page-80-0)  [page 5-11.](#page-80-0)

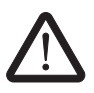

#### **Do not damage the system!**

Avoid damage by selecting a bit combination that is appropriate for your drive.

## **3.13 Hand-Held Operator Panel Mode**

Hand-held operator panel mode is only designed for startup. It is activated by enabling (with a logic 1) hand-held operator panel mode at connector 3 (see ["Terminal Point](#page-15-0)  [Assignment" on page 1-6\)](#page-15-0).

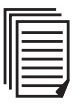

An example of how to wire terminals can be found in ["Wiring the Positioning Terminal](#page-34-0)  [When Using Hand-Held Operator Panel Mode" on page 2-13.](#page-34-0)

This section also describes the cable assembly of a connector specifically for hand-held operator panel mode. When hand-held operator panel mode is activated, the commands are generated via this connector and forwarded directly to the drive. Although the limit switches are monitored and this is indicated in the process data, they have no effect on drive control.

**IB IL SSI ...**

# **4 Process Data Operation**

Process data is used to configure, control and read the positioning terminal.

## **4.1 Process Data Channel Assignment**

Each positioning terminal's process image features two data words.

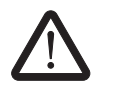

#### **Ensure data consistency**

Ensure data consistency of two words to prevent the possibility of the values being misinterpreted.

See also ["Tips for Working With the Positioning Terminal" on page 6-1](#page-122-0).

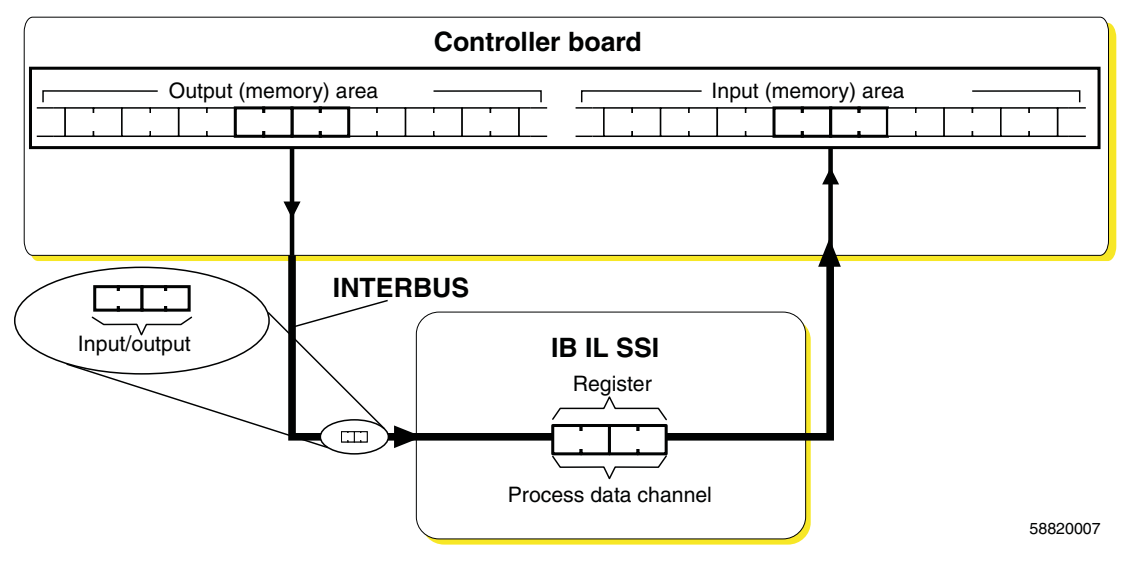

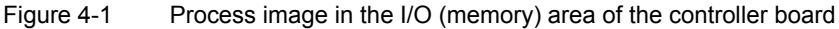

The data words are located in the process data (memory) area on the controller board. This memory area is a process image of the entire application, i.e., the bus configuration. The addresses are assigned by means of the automatic or logical addressing of the controller board.

The process data (memory) area comprises an output (memory) area and an input (memory) area. The two memory areas do not necessarily have to be different.

**Definition**

Direction of output data flow: From the controller board to the terminal Direction of input data flow: From the terminal to the controller board

#### **4.2 Output Words**

The IB IL SSI ... terminal is configured and controlled by means of different commands transmitted via the two output words.

The command code and, if necessary, the associated parameters, are transmitted from the controller board to the terminal via the output words. If no parameters are required, the assignment of the parameter bits is irrelevant.

Specify whether the system should write to a register of the terminal or read from this register using bit 15 of the first output data word (Read/Write; R/W). If R/W = 1, data is written to the register; if R/W = 0, data is read from the register.

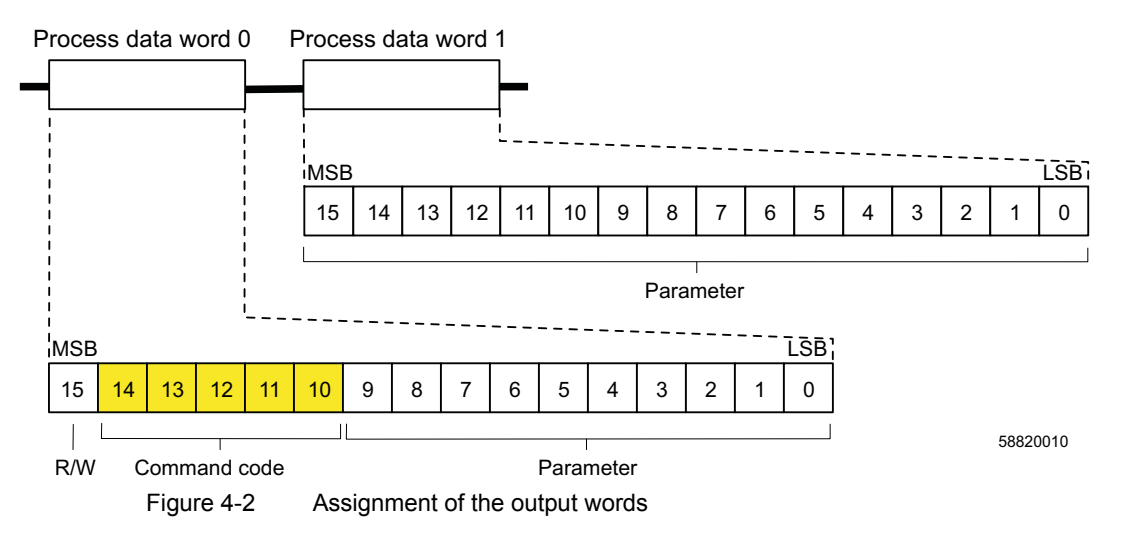

Valid command codes are listed in ["Commands for Working With the Positioning Terminal"](#page-70-0)  [on page 5-1](#page-70-0).

#### **4.3 Input Words**

Each IB IL SSI ... terminal uses two input words.

During parameterization, the output words are mirrored in the input words (command code and if applicable, appropriate parameters).

When reading parameters and the actual position, the required value will be written to the input word.

In bit 15 of the first input data word, the R/W bit of the output data word is not mirrored. An error bit is set here, if one of the following is true:

- The terminal has not yet been completely configured.
- There is an invalid parameter in the default operating mode.
- A reserved bit has been set.

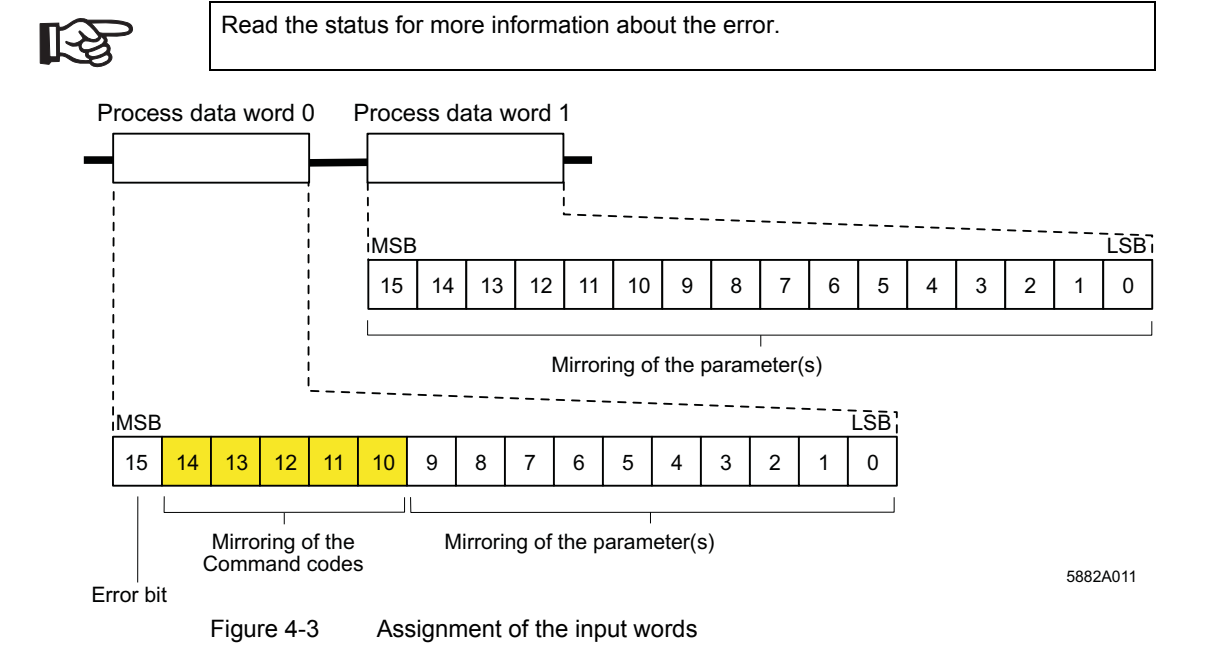

**IB IL SSI ...**

# <span id="page-70-0"></span>**5 Commands for Working With the Positioning Terminal**

Various types of commands are available for working with the positioning terminal:

- Commands for configuring position value detection
- Commands for configuring the positioning system
- Commands for parameterizing the path
- Commands for controlling functions

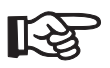

**In order to run a positioning process, the commands highlighted in bold in [Table 5-2 on page 5-4](#page-73-0) need to be executed as a minimum.**

## **5.1 Overview of Commands**

Communication with the positioning terminal can only take place via the process data channel. It works like this:

- A command is sent to the module.
- The module detects the command and acknowledges this by mirroring the command.
- In the case of commands used to write parameters, the module also mirrors the parameters.
- Commands used to read a value are mirrored and the value read is sent in the remaining bits.
- Commands used to send a parameter comprise both the command code and the parameter.

#### **Generating Codes for Parameterization**

The basic code for the relevant command is entered as the command code.

You will need to add the code associated with the required parameters to this basic code or link the two codes (basic code and parameter code) using the OR function.

#### **Example**

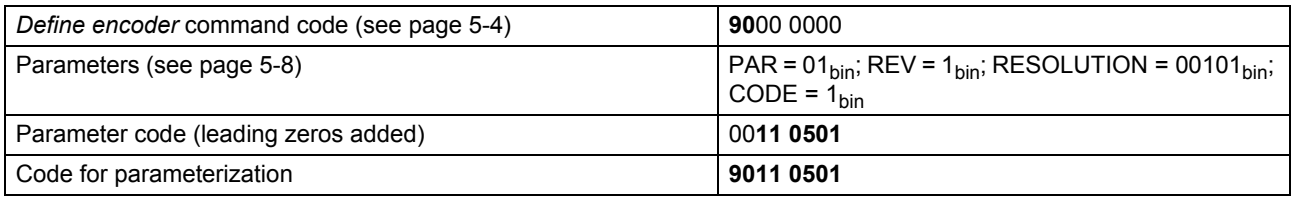

#### **Command Descriptions (Default Values)**

The **default values** preset on the positioning terminal appear in **bold** in the data relating to valid ranges of values for parameters.

For some parameters, the default value is not a valid value for parameterization. In this case, a value **appropriate for your system configuration must** be set (e.g., switching outputs, see [page 5-12](#page-81-0)). If you do not make this setting, the terminal will generate an error message.

The command and bit names appear in *italics*. This mode of representation is the same as that used in Phoenix Contact programs (as, for example, in function blocks).

#### **Representation of Output Words and Codes**

For the assignment of output words, the bit assignment is displayed in binary and hexadecimal representation.

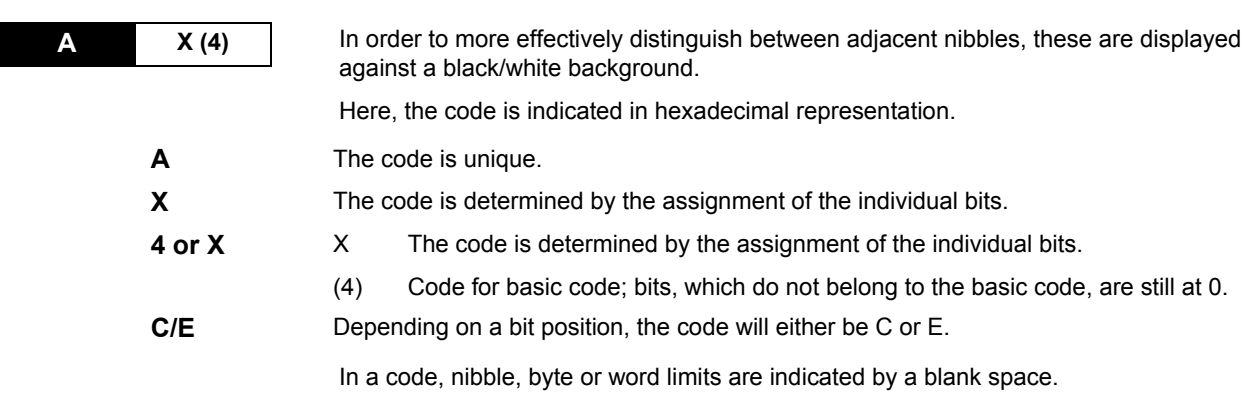
#### **Data Types Associated With Parameters:**

The data type of a parameter is indicated for each individual parameter. The following data types are used:

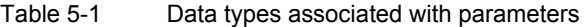

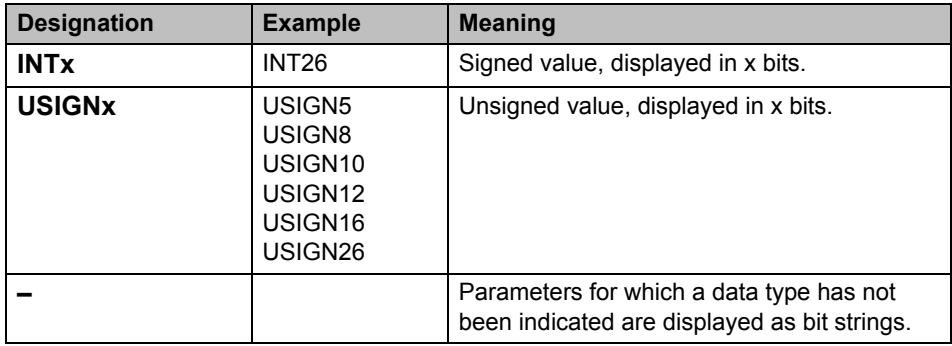

In respect of the representation of values in your control or computer system, please note:

- In the case of an INT26 value displayed in 32 bits, the sign bit (bit 25; word[1], bit 9) is copied to the free most significant bits (bits 26 to 31). If bit  $25 = 0$ , bits 26 to 31 must be set to 0.
	- If bit  $25 = 1$ , bits 26 to 31 must be set to 1.
	-
- In the case of a USIGN value, the free most significant bits must be set to 0. Example: A USIGN10 value is saved in a word (16 bits). This means that bits 10 to 15 are set to 0.

### **IB IL SSI ...**

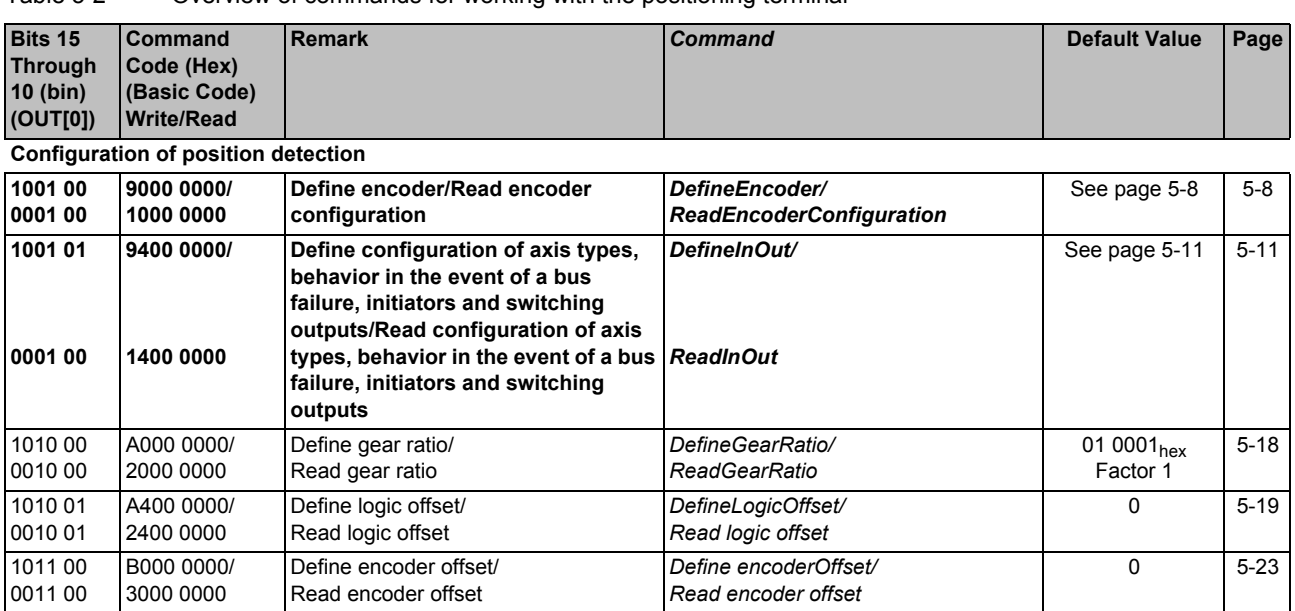

### Table 5-2 Overview of commands for working with the positioning terminal

### **Commands for Working With the Positioning Terminal**

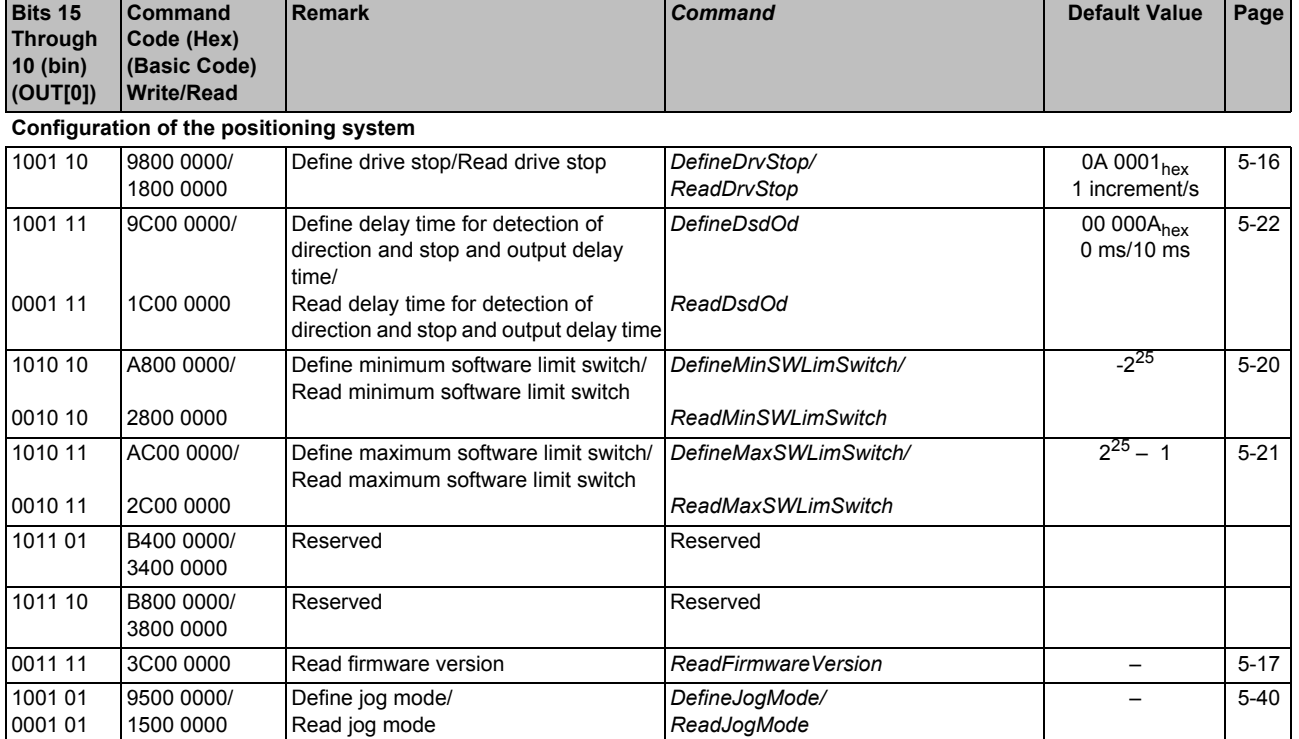

### Table 5-2 Overview of commands for working with the positioning terminal (Continued)

### **IB IL SSI ...**

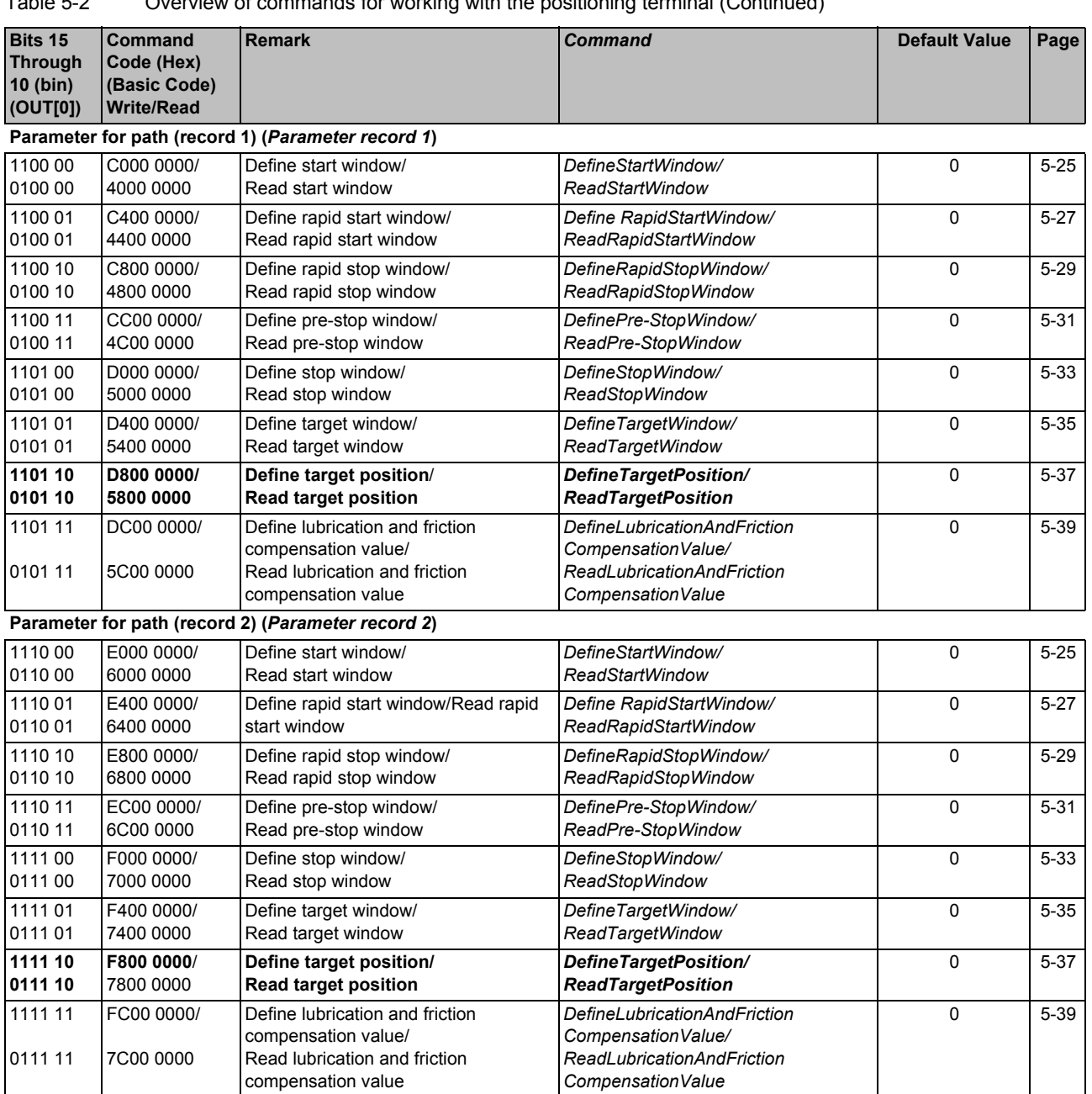

## Table 5-2 Overview of commands for working with the positioning terminal (Continued)

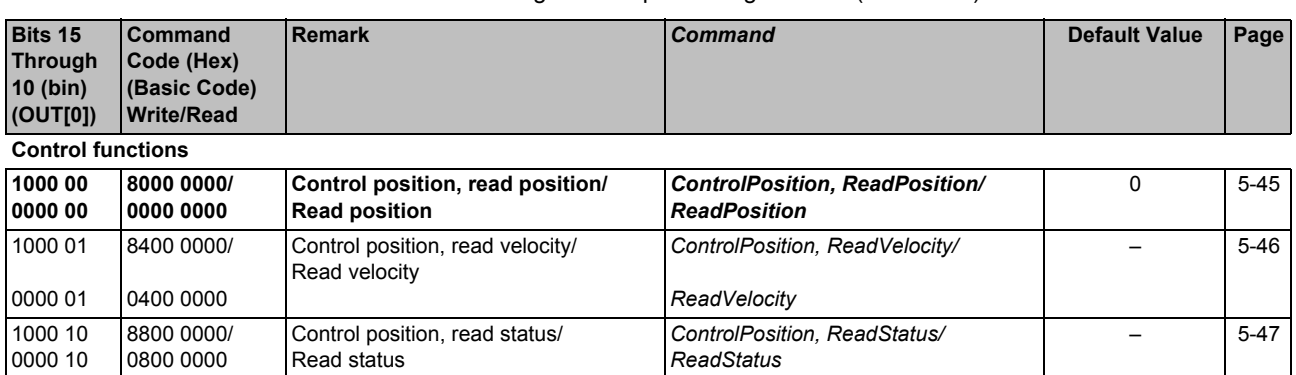

### Table 5-2 Overview of commands for working with the positioning terminal (Continued)

# <span id="page-77-0"></span>**5.2 "Encoder Configuration"** *(DefineEncoder)* **Command**

You can use command 9000 0000<sub>hex</sub> to define the type of encoder connected to the terminal and how that encoder is evaluated. Define the encoder by using the OR function to link command 9000 0000 $_{hex}$  to the bits listed below. x indicates dependence on the value of the parameter.

To read the encoder definition from the corresponding register on the terminal, you need to send command 1000 0000 $_{hex}$  (bit 15 = 0).

Output word 0 (OUT[0])

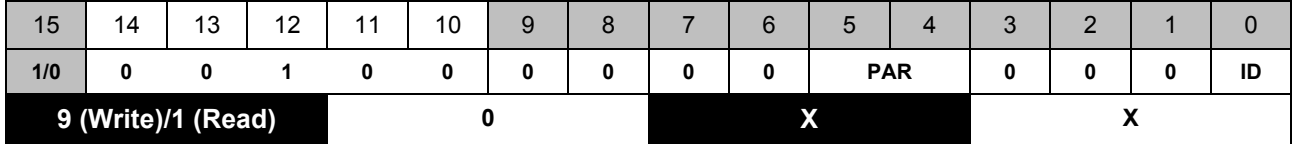

Output word 1 (OUT[1])

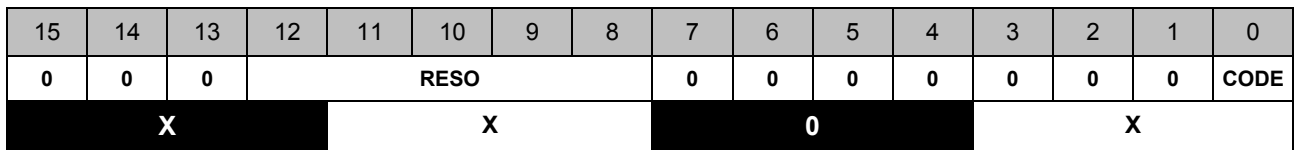

**Permissible Values for** *DefineEncoder***:**

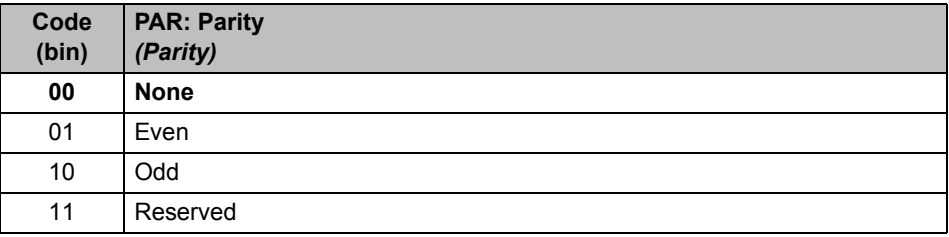

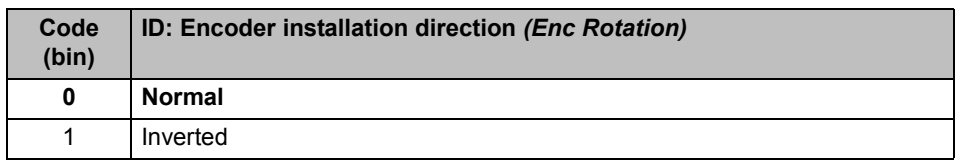

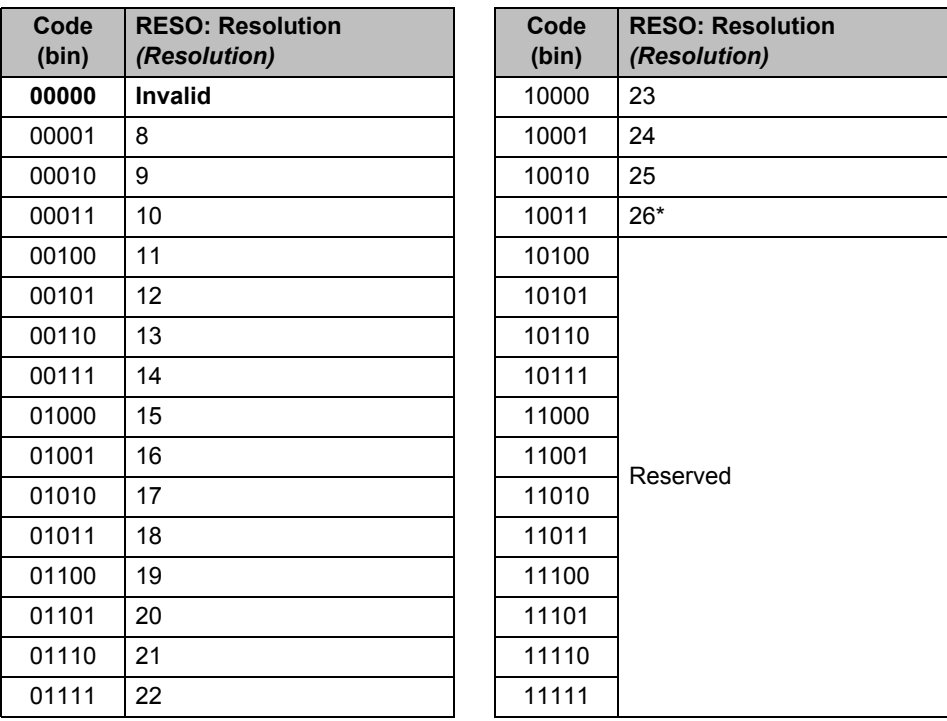

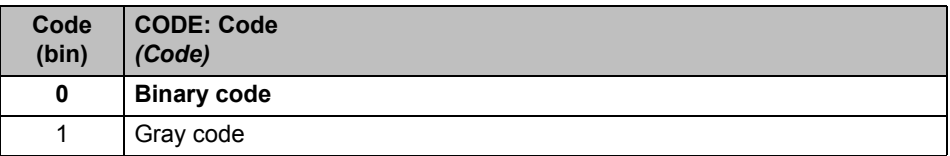

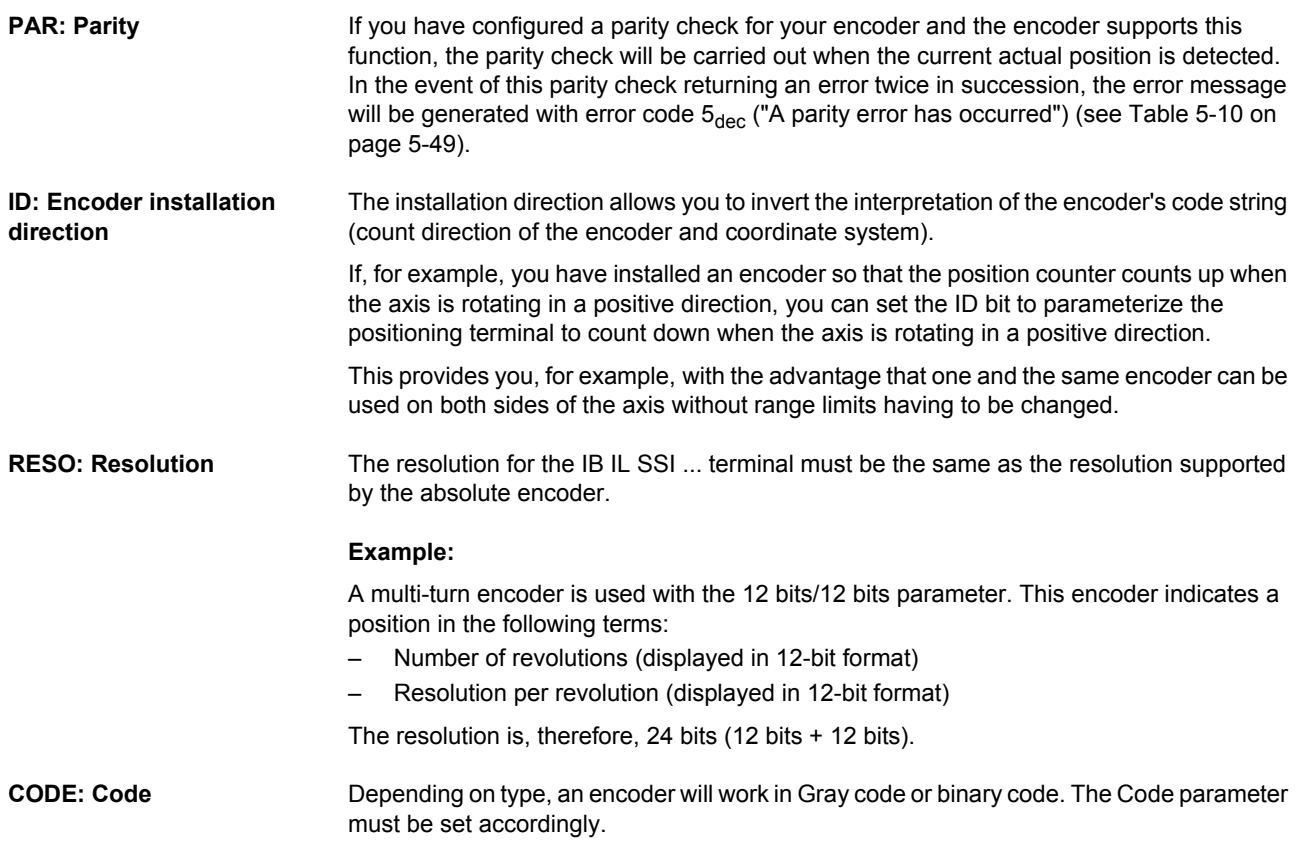

## <span id="page-80-0"></span>**5.3 "Configuration of Axis Types, Behavior in the Event of a Bus Failure, Initiators and Switching Outputs"** *(DefineInOut)* **Command**

You can use command 9400 0000hex to write the parameters for:

- Axis type
- Behavior in the event of a bus system failure
- Switching outputs
- Initiator function

To read the parameters from the corresponding register on the terminal, you need to send command 1400 0000 $_{hex}$  (bit 15 = 0).

Output word 0 (OUT[0])

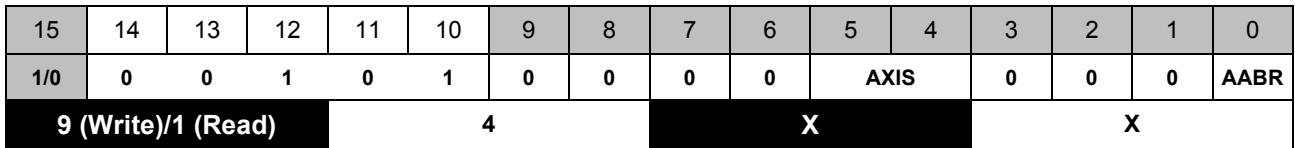

Output word 1 (OUT[1])

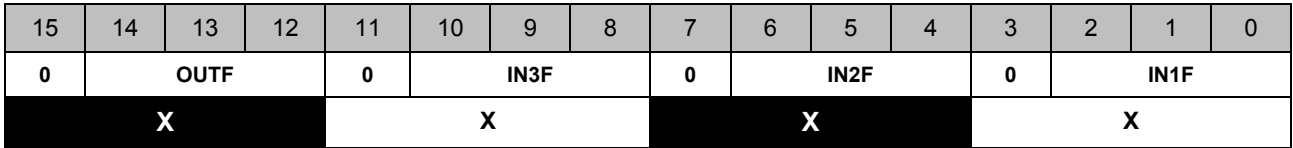

**Permissible Values for** *DefineInOut***:**

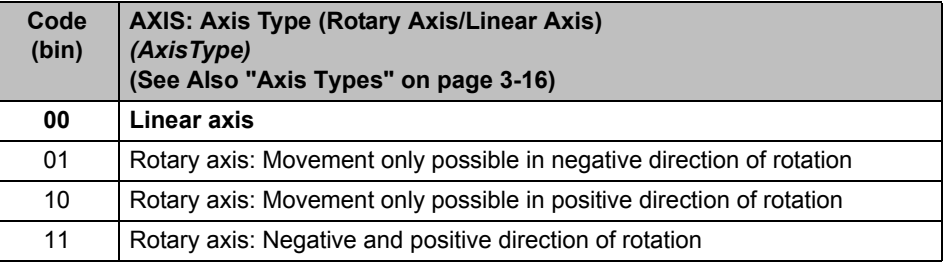

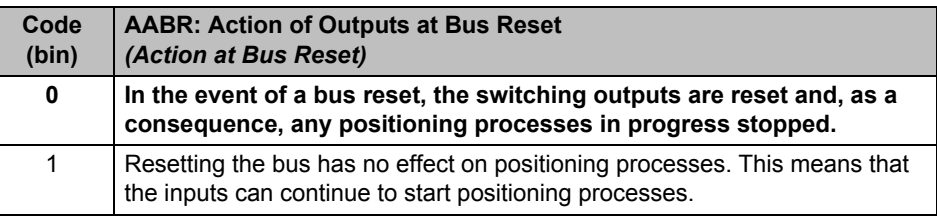

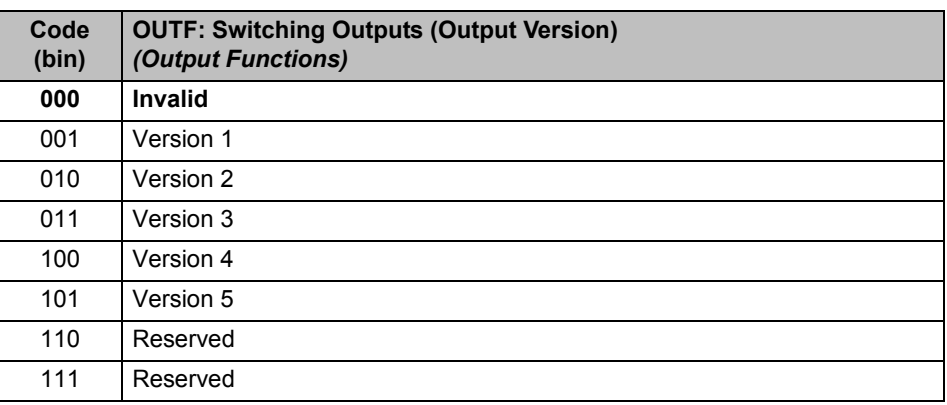

The possible versions are listed in ["Function of the Switching Outputs \(OutputFunction\)"](#page-83-0)  [on page 5-14](#page-83-0).

If, in the case of the following parameters, the bit marked "x" = 1, the inverse input function will be executed. This means that the switches will be active at low or the function will be triggered on an edge which is the opposite of that indicated.

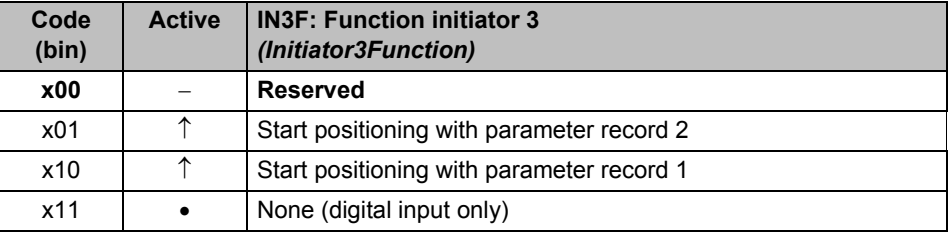

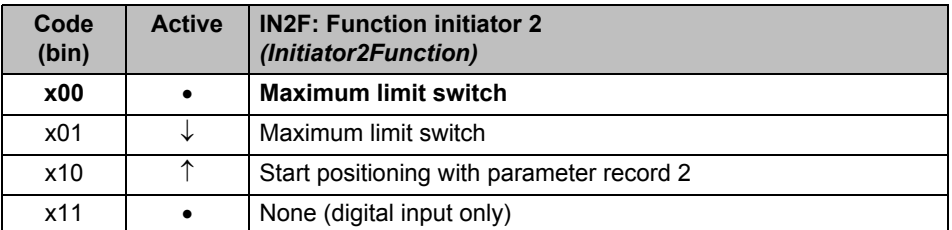

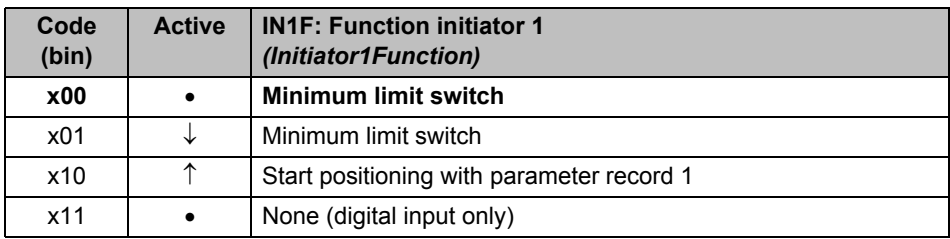

- Signal is level-driven (signal is evaluated when set to 1)
- ↑ Signal is edge-driven (signal is evaluated when the bit changes from 0 to 1)
- ↓ Signal is edge-driven (signal is evaluated when the bit changes from 1 to 0)

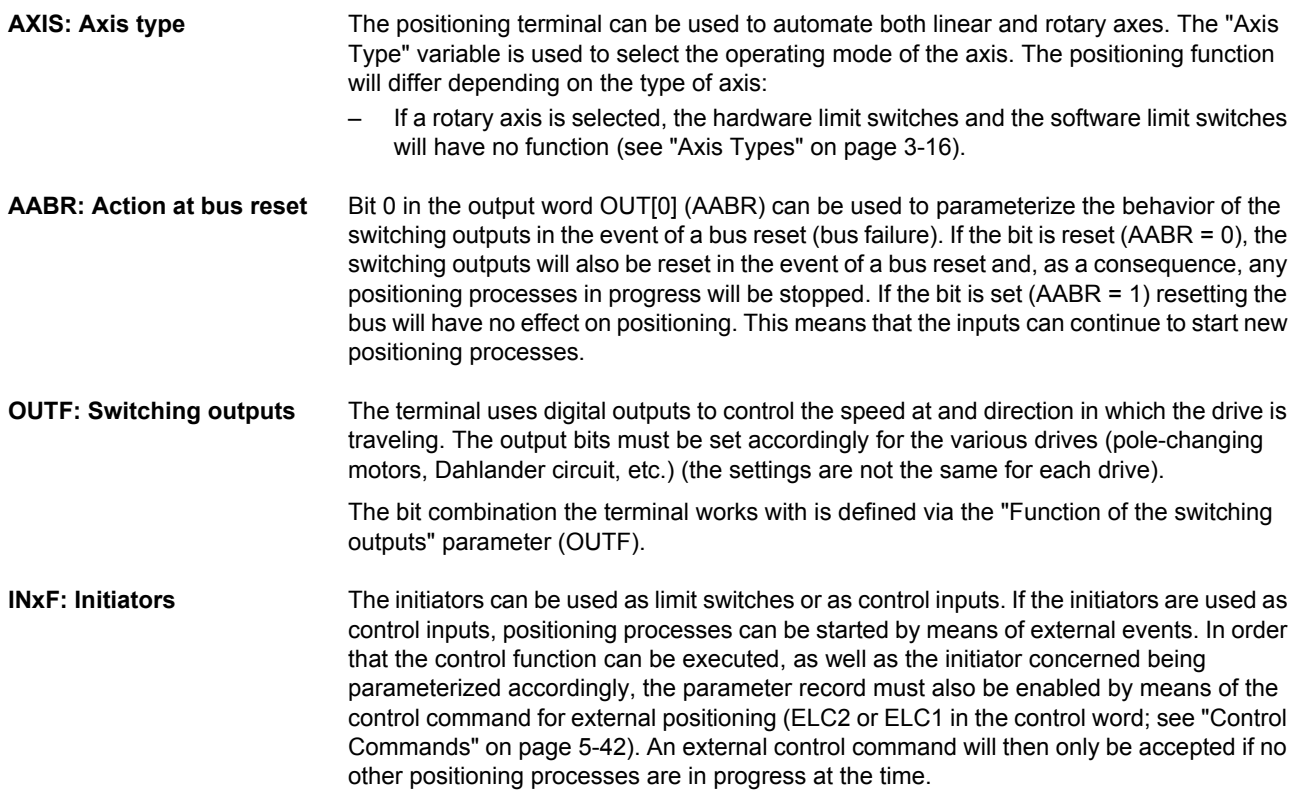

# <span id="page-83-0"></span>**5.3.1 Function of the Switching Outputs** *(OutputFunction)*

### Table 5-3 Version 1

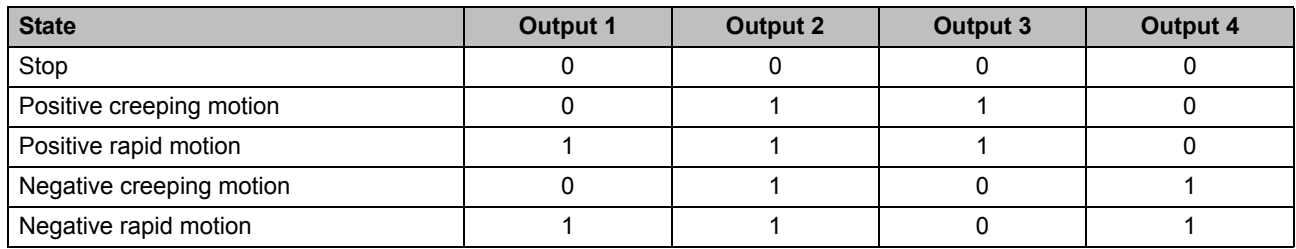

### Table 5-4 Version 2

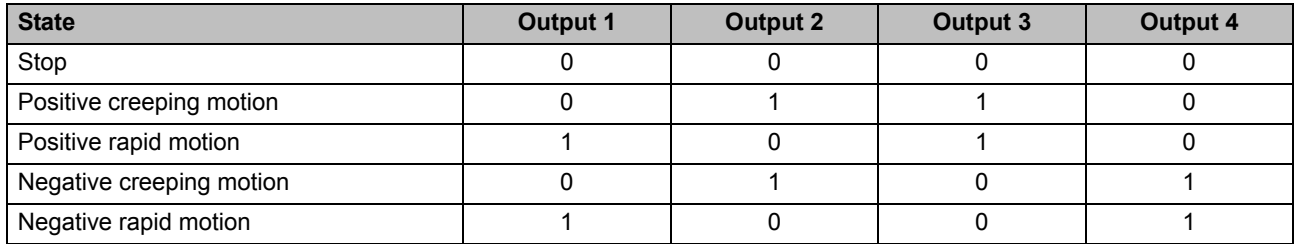

#### Table 5-5 Version 3

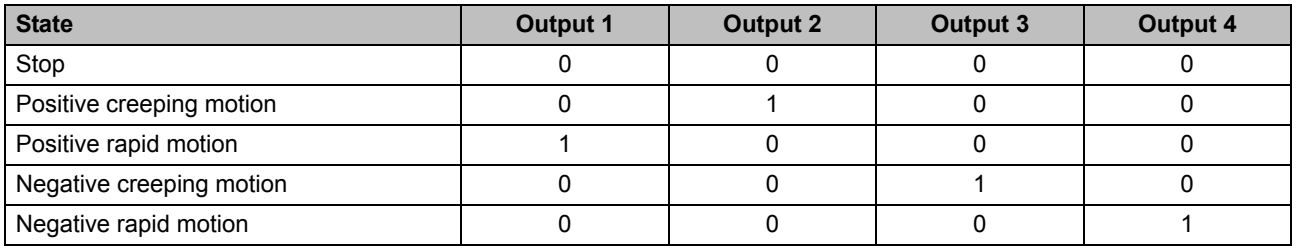

### Table 5-6 Version 4

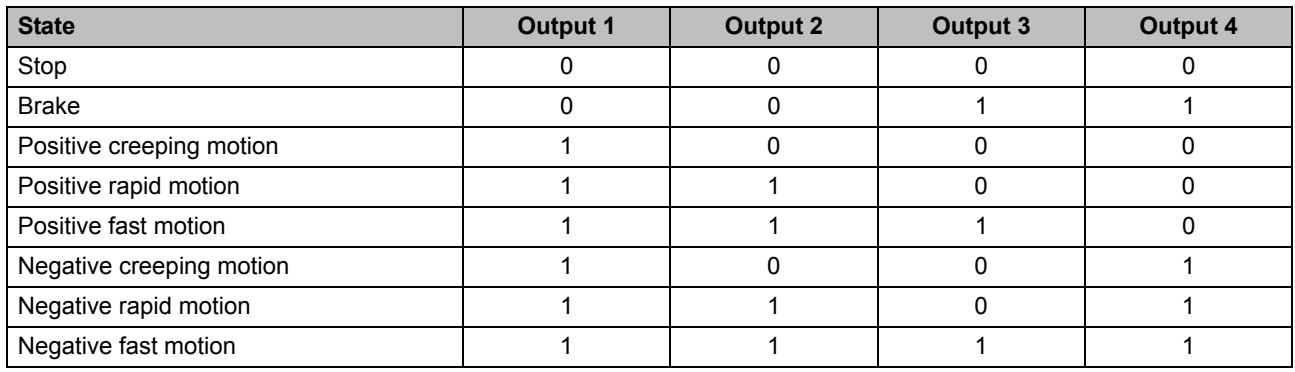

### Table 5-7 Version 5

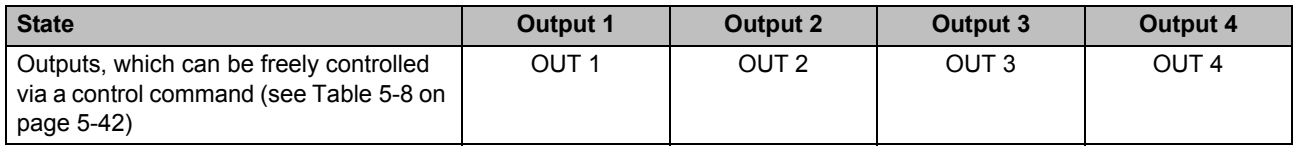

# <span id="page-85-0"></span>**5.4 "Drive Stop"** *(DefineDrvStop)* **Command**

Define the drive stop by assigning a maximum path to be traveled within a specific period of time. If this maximum path is traveled within the time, the terminal will detect a drive stop.

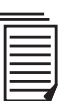

See also [Section 3.2, "Drive Stop"](#page-46-0).

Define the drive stop by using the OR function to link command 9800 0000 $_{hex}$  to the variables for Time and Distance.

To read the parameters, you need to send command 1800 0000 $_{hex}$  (bit 15 = 0).

Output word 0 (OUT[0])

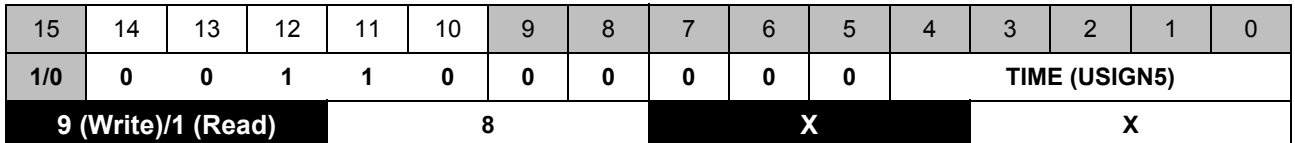

Output word 1 (OUT[1])

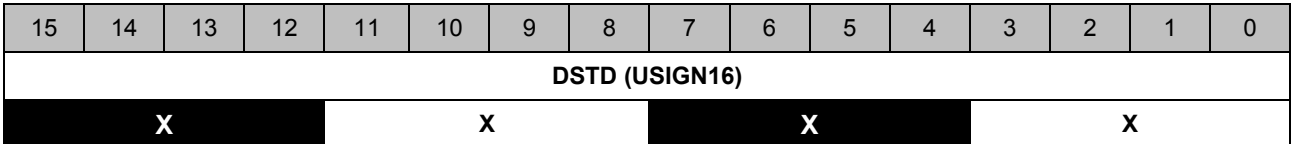

**Permissible ranges of values for** *DefineDrvStop***:**

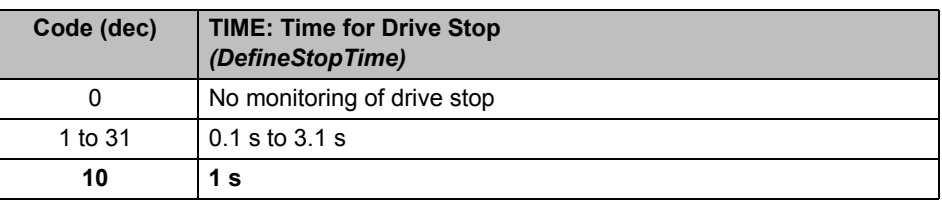

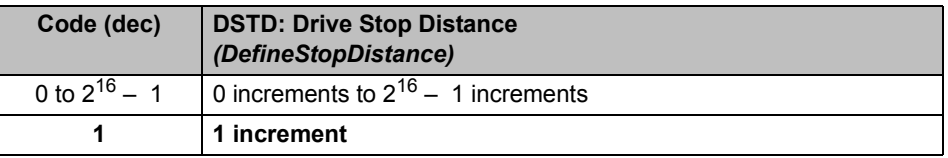

# <span id="page-86-0"></span>**5.5 "Read Firmware Version" Command**  *(ReadFirmwareVersion)*

You can use command 3C00 0000<sub>hex</sub> to read the firmware version of your positioning terminal. This command can be used at any time. The result is shown immediately in input word IN[1].

Output word 0 (OUT[0])

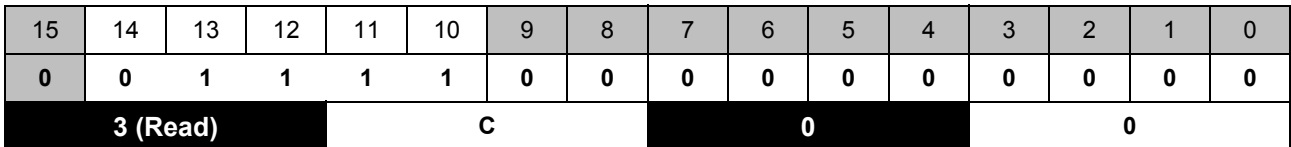

The output word 1 is  $0000_{hex}$ .

Input word 0 (IN[0])

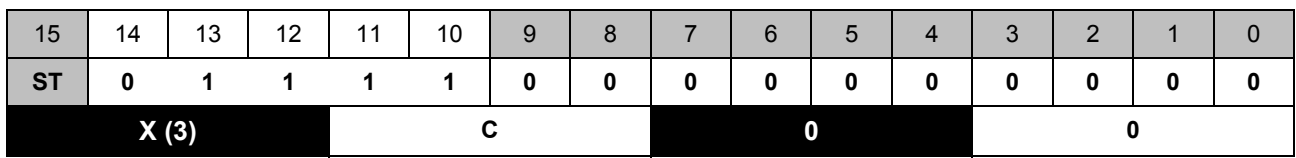

**Example** Input word 1 (IN[1])

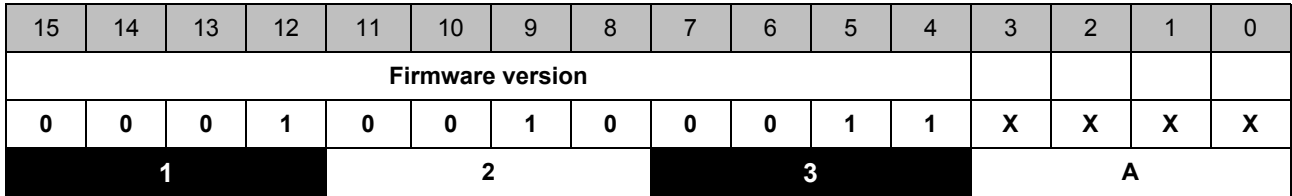

In this example input word IN[1] has the value  $123A_{hex}$ . The firmware version is 1.23. The value of bits 3 to 0 of input word 1 is not relevant.

# <span id="page-87-0"></span>**5.6 "Gear Ratio"** *(DefineGearRatio)* **Command**

Define the gear ratio by using the OR function to link command  $A000 0000_{hex}$  with the numerator and denominator of the gear ratio.

To read the parameters, you need to send command 2000 0000 $_{hex}$  (bit 15 = 0).

The gear ratio can be used to scale the position value. The gear ratio can, therefore, be used to assign all paths in a unit of your choice (e.g., mm or cm, see also ["Gear Ratio" on](#page-62-0)  [page 3-25\)](#page-62-0).

Output word 0 (OUT[0])

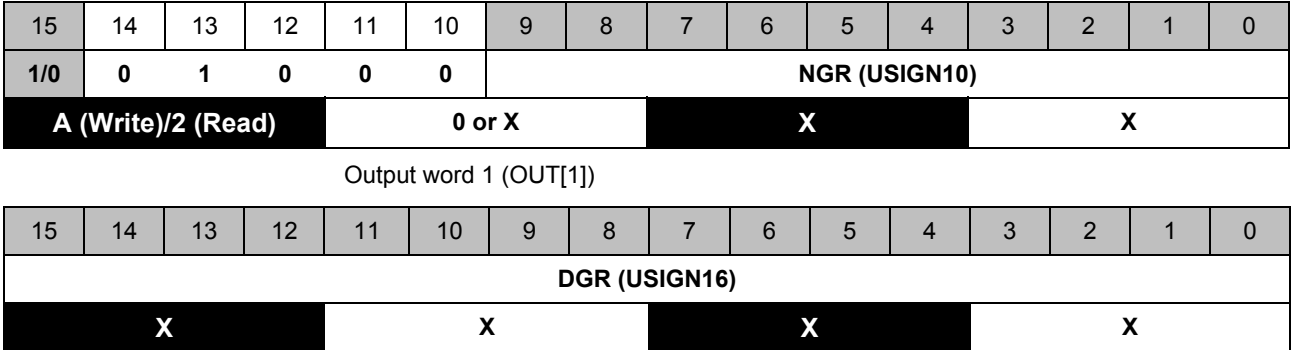

#### **Permissible ranges of values for** *DefineGearRatio***:**

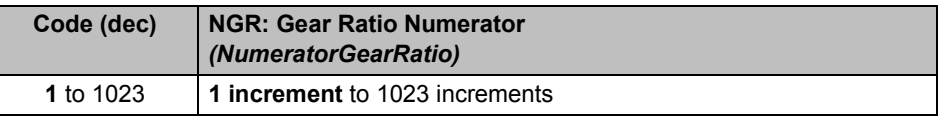

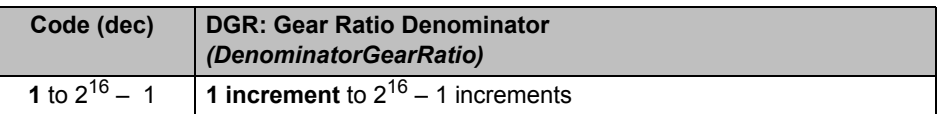

# <span id="page-88-0"></span>**5.7 "Logic Offset"** *(DefineLogicOffset)* **Command**

The position values can be shifted by defining the logic offset.

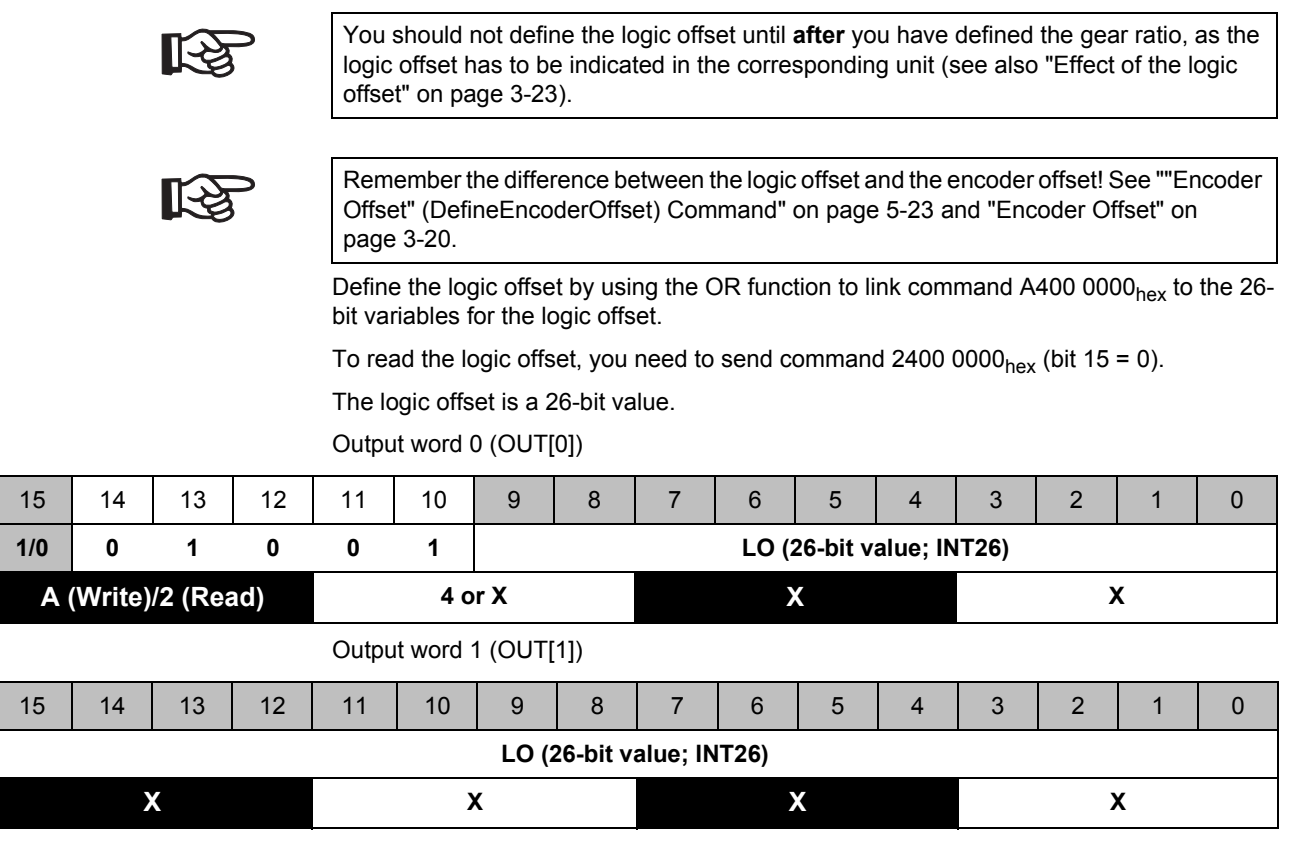

### **Permissible range of values for** *DefineLogicOffset***:**

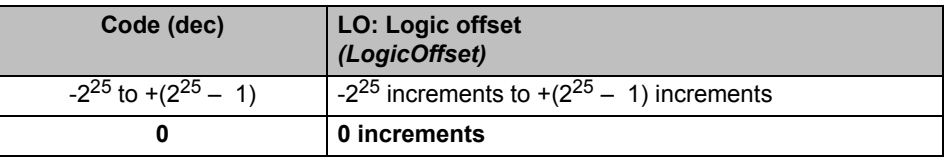

## **5.8 "Software Limit Switch"**  *(MaximumSoftwareLimitSwitch, MinimumSoftwareLimitSwitch)* **Command**

Taking into account the gear ratio, the software limit switches define the minimum and maximum position of the path. The software limit switches are specified as 26-bit values.

Before positioning starts, the system checks whether the software limit switches have been overrun. If the target position is outside the software limit switches, positioning will not start and an error message with error code  $10<sub>dec</sub>$  will be generated (see "Error codes" on [page 5-49\)](#page-118-0).

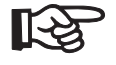

Please read the notes about software limit switches in rotary axis mode and jog mode in ["Software Limit Switches" on page 3-15](#page-52-0).

### <span id="page-89-0"></span>**5.8.1 "Minimum Software Limit Switch"**  *(DefineMinSWLimSwitch)* **Command**

Define the minimum software limit switch by using the OR function to link command A800 0000<sub>hex</sub> to the variables for the minimum software limit switch.

To read the minimum software limit switch, you need to send command  $2800 0000_{hex}$  $(bit 15 = 0)$ .

Output word 0 (OUT[0])

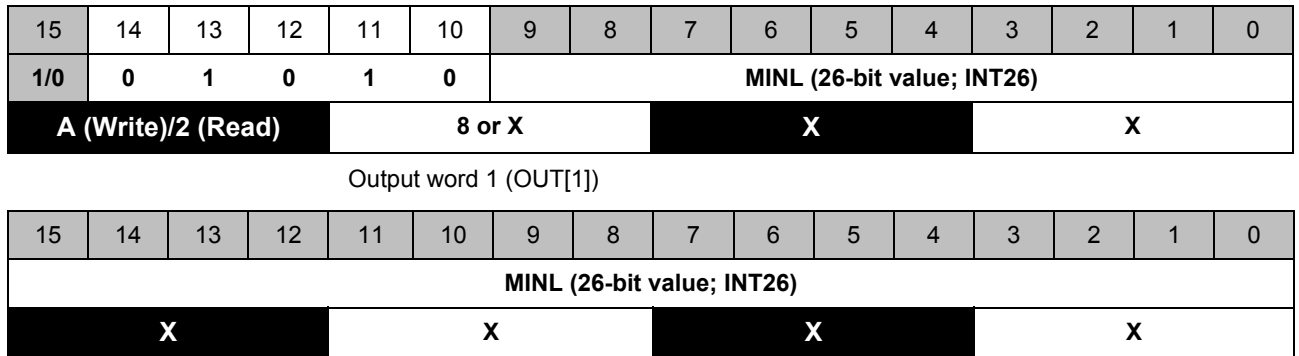

**Permissible range of values for** *DefineMinSWLimSwitch***:**

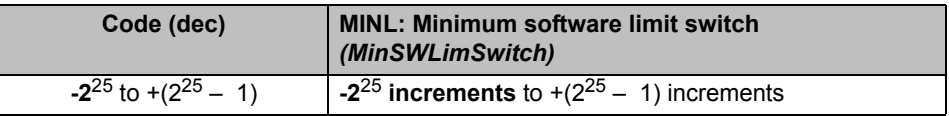

## <span id="page-90-0"></span>**5.8.2 "Maximum Software Limit Switch"**  *(DefineMaxSWLimSwitch)* **Command**

Define the maximum software limit switch by using the OR function to link command AC00 0000 $_{hex}$  to the variables for the maximum software limit switch.

To read the maximum software limit switch, you need to send command 2C00 0000<sub>hex</sub> (bit 15 = 0).

Output word 0 (OUT[0])

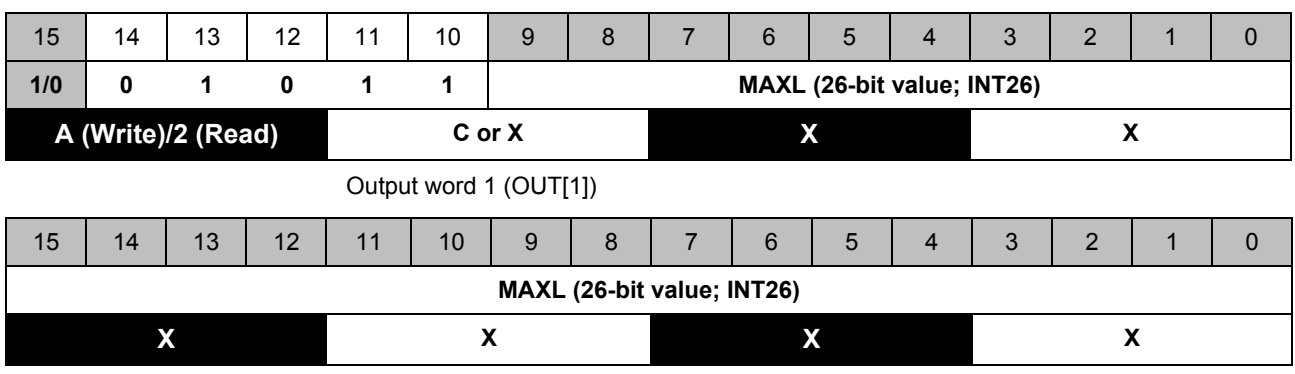

#### **Permissible range of values for** *DefineMaxSWLimSwitch***:**

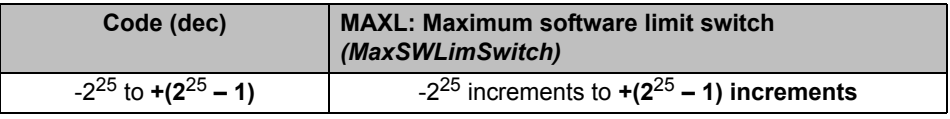

## <span id="page-91-0"></span>**5.9 "Delay Time for Detection of Direction and Stop and Output Delay Time"** *(DefineDsdOd)* **Command**

Define the Delay time for detection of direction and stop and Output delay time parameters by using the OR function to link command  $9C00 0000<sub>hex</sub>$  with the variables.

To read the parameters, you need to send command  $1C00 0000_{hex}$  (bit  $15 = 0$ ).

The delay time for detection of direction and stop defines the time during which monitoring of the drive stop is deactivated once the drive has started. This enables the mechanics to start up during a positioning process without a stop being detected if drive stop monitoring is active.

If contactors are connected to the outputs of the IB IL SSI ... positioning terminal to control the drive, prior to activation, delay times must be observed prior to the individual contactors being triggered. Otherwise, there is a risk of short circuits if a contactor picks up more quickly than the previous one drops out. These delay times are defined using the "Output delay time" variable.

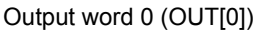

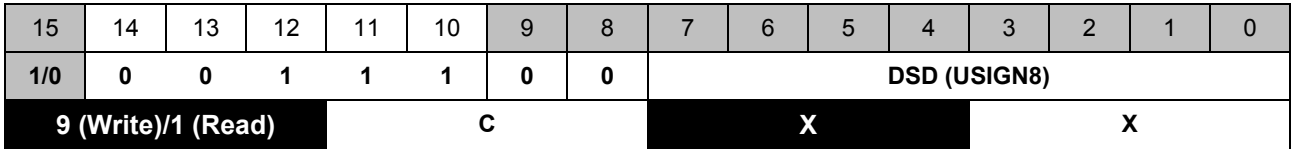

Output word 1 (OUT[1])

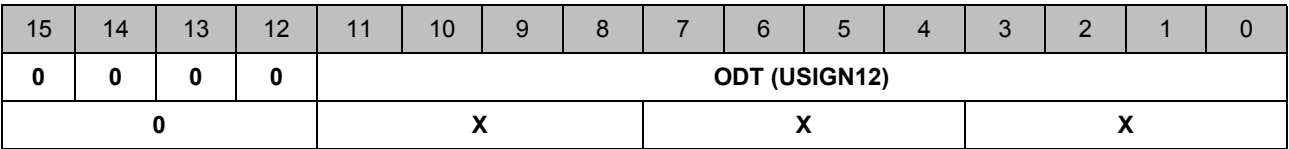

**Permissible ranges of values for** *DefineDsdOd***:**

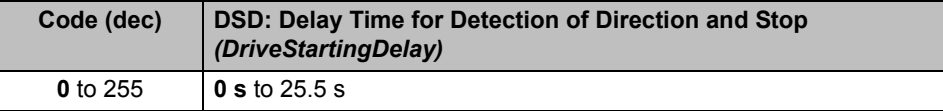

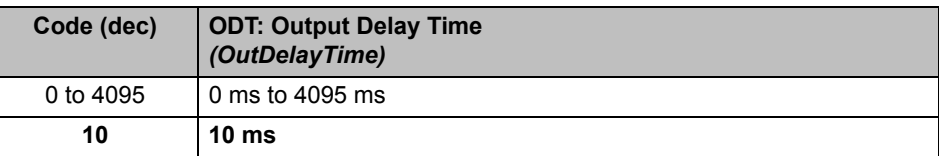

## <span id="page-92-0"></span>**5.10 "Encoder Offset"** *(DefineEncoderOffset)* **Command**

Define the encoder offset by using the OR function to link command B000 0000 $_{hex}$  to the encoder offset and sending this command to the terminal.

To read the encoder offset, you need to send command 3000 0000 $_{hex}$  (bit 15 = 0).

The encoder offset physically shifts the representation range on the basis of increments.

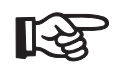

Define the encoder offset **before** you define the gear ratio (see also ["Encoder Offset" on](#page-57-0)  [page 3-20\)](#page-57-0).

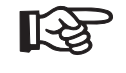

Remember the difference between the encoder offset and the logic offset! See [""Logic](#page-88-0)  [Offset" \(DefineLogicOffset\) Command" on page 5-19](#page-88-0) and ["Effect of the logic offset" on](#page-60-0)  [page 3-23.](#page-60-0)

The encoder offset is specified as a 26-bit value.

Output word 0 (OUT[0])

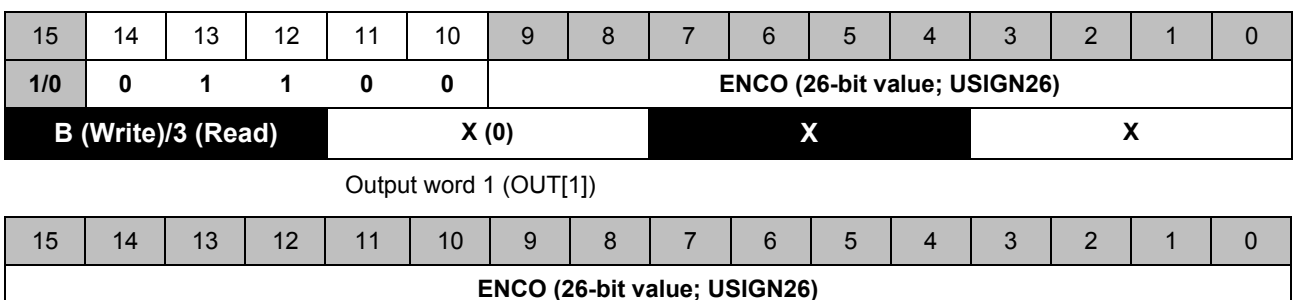

### **Permissible range of values for** *DefineEncoderOffset***:**

**X X X X**

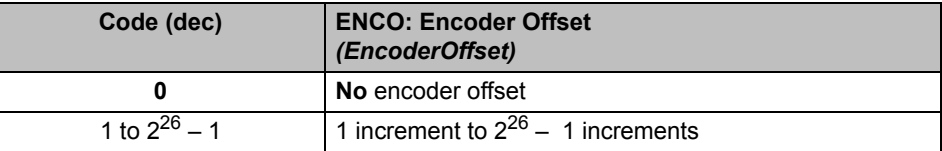

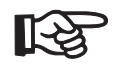

The value for the encoder offset must not exceed the resolution of the encoder.

# **5.11 Commands for Parameterizing the Path**

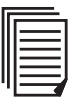

See also ["Positioning and Structure of a Position" on page 3-3.](#page-40-0)

The positioning terminal supports an option to use two positioning data records to parameterize two independent paths.

A path is defined by the following parameters:

- Start window
- Rapid start window (version 5 of "Function of switching outputs" only)
- Rapid stop window (version 5 of "Function of switching outputs" only)
- Pre-stop window
- Stop window
- Target window
- Target position
- Friction compensation value (only if bit 14 (ALFC) in control word 1 is set)

Bit 13 of output word 0 is used to select the parameter record for each individual parameter (parameter record x; **P***arameter* **r***ecord* **x**; PRx).

- PRx = 0: Parameterization for parameter record 1
- PRx = 1: Parameterization for parameter record 2

## <span id="page-94-0"></span>**5.11.1 "Start Window"** *(StartWindow)* **Command**

Define the start window by using the OR function to link command C000 0000 $_{hex}$  for parameter record 1 or  $E000 0000_{hex}$  for parameter record 2 to the value for the start window and sending this command to the terminal.

To read the value, you need to send command 4000 0000<sub>hex</sub> for parameter record 1 (bit 15 = 0) or 6000 0000<sub>hex</sub> (bit 15 = 0) for parameter record 2.

Output word 0 (OUT[0])

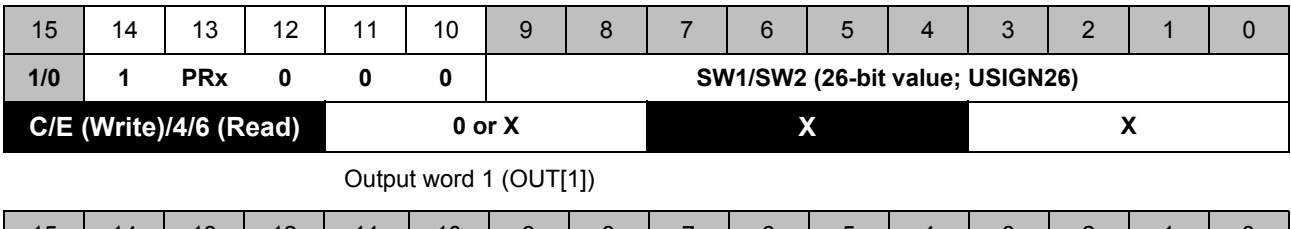

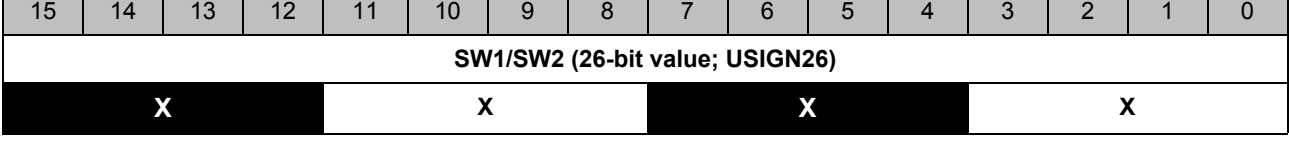

PRx = 0: Parameterization for parameter record 1 (*Parameter record 1)* PRx = 1: Parameterization for parameter record 2 (*Parameter record 2*)

If output version 4 is parameterized, the start window will only be taken into account during looping (looping, backlash compensation).

#### **Permissible range of values for** *StartWindow***:**

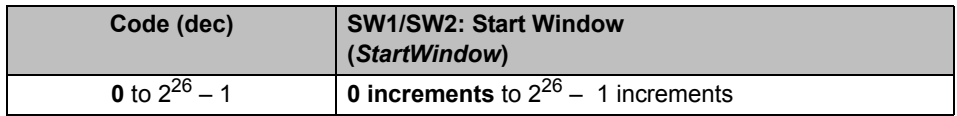

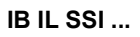

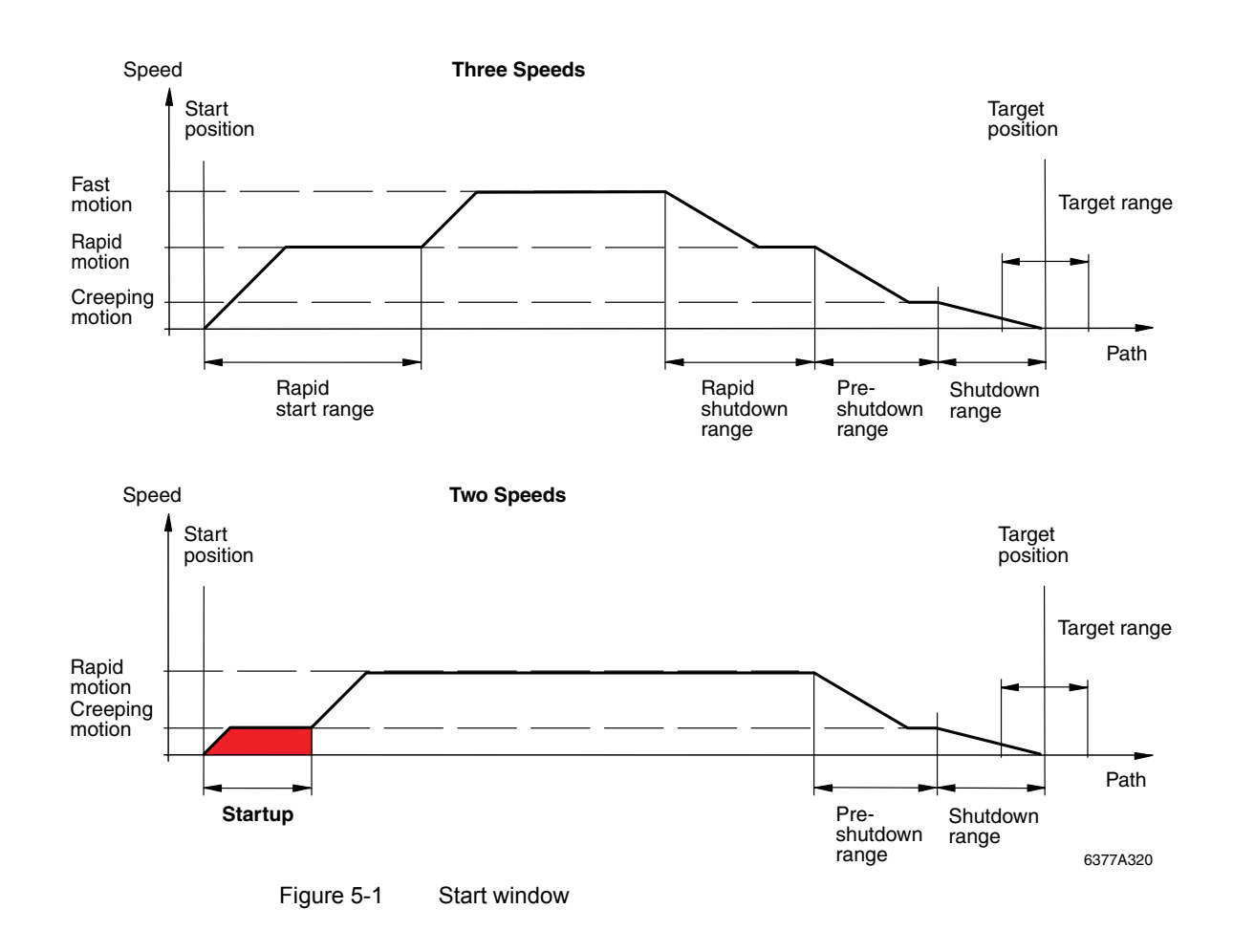

## <span id="page-96-0"></span>**5.11.2 "Rapid Start Window"** *(RapidStartWindow)* **Command**

This command is only needed if you have selected version 4 for "Function of switching outputs".

Define the rapid start window by using the OR function to link command C400 0000 $_{hex}$  for parameter record 1 or E400 0000 $_{hex}$  for parameter record 2 to the value for the rapid start window and sending this command to the terminal.

To read the value, you need to send command 4400 0000<sub>hex</sub> for parameter record 1 (bit 15 = 0) or 6400 0000<sub>hex</sub> (bit 15 = 0) for parameter record 2.

Output word 0 (OUT[0])

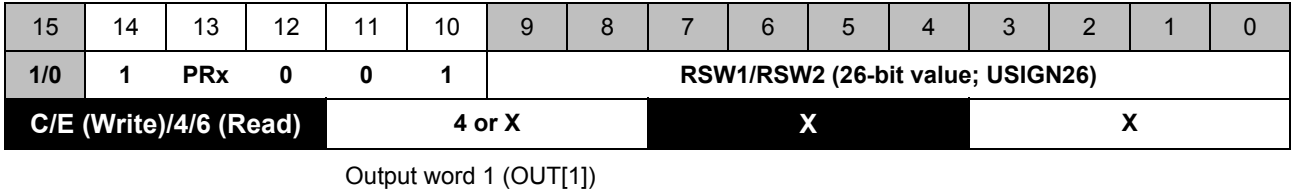

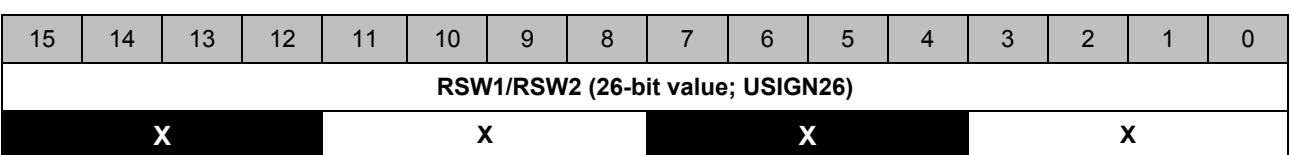

PRx = 0: Parameterization for parameter record 1 (*Parameter record 1*) PRx = 1: Parameterization for parameter record 2 (*Parameter record 2*)

**Permissible range of values for** *RapidStartWindow***:**

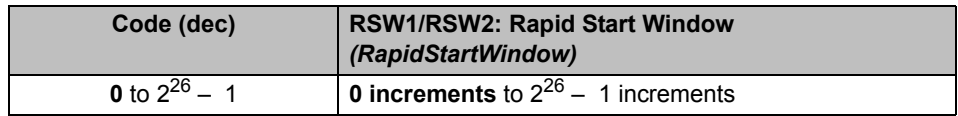

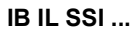

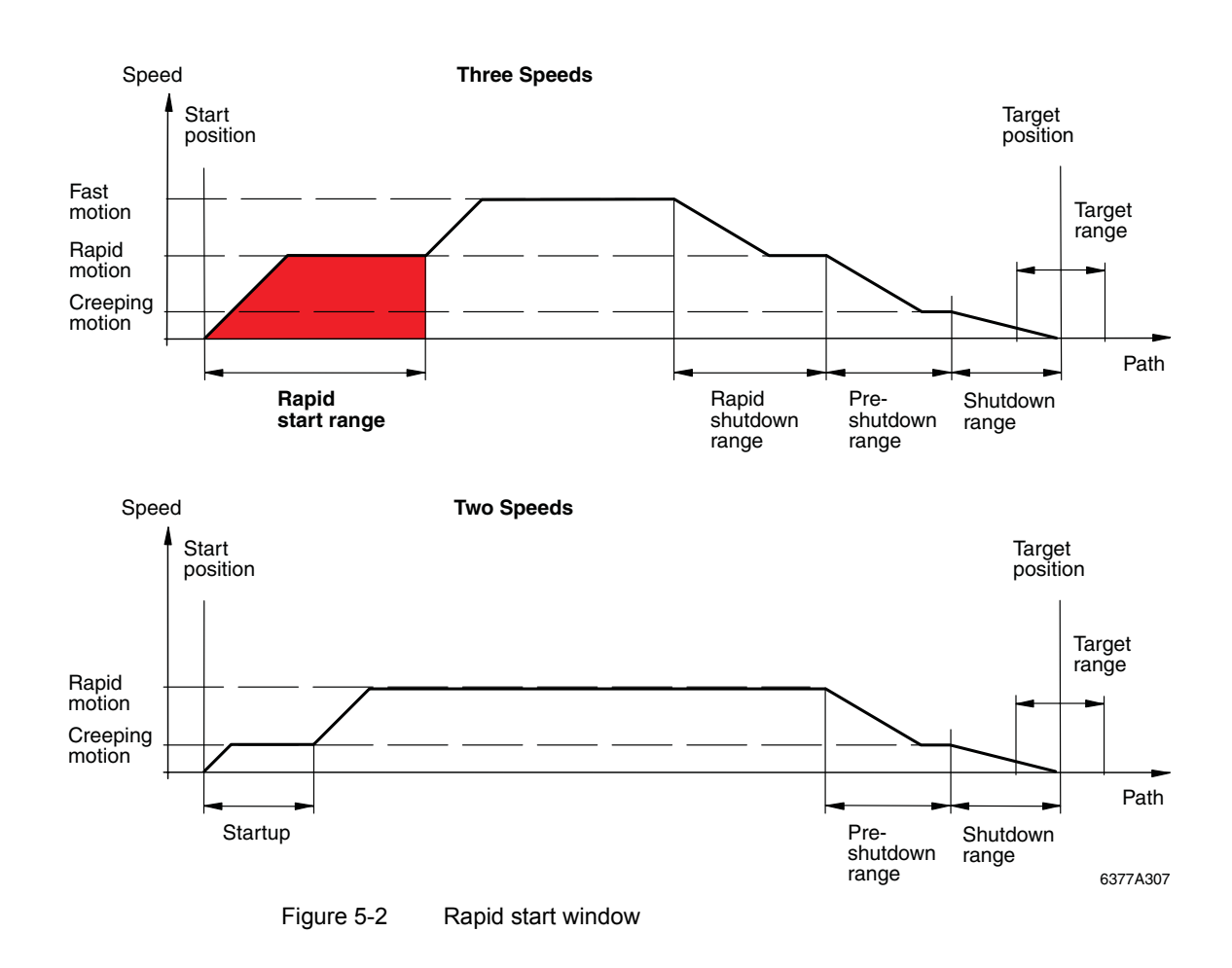

## <span id="page-98-0"></span>**5.11.3 "Rapid Stop Window"** *(RapidStopWindow)* **Command**

This command is only needed if you have selected version 4 for "Function of switching outputs".

Define the rapid stop window by using the OR function to link command C800 0000 $_{hex}$  for parameter record 1 or E800 0000 $_{hex}$  for parameter record 2 to the value for the rapid stop window and sending this command to the terminal.

To read the value, you need to send command 4800 0000<sub>hex</sub> for parameter record 1 (bit 15 = 0) or 6800 0000<sub>hex</sub> (bit 15 = 0) for parameter record 2.

Output word 1 (OUT[0])

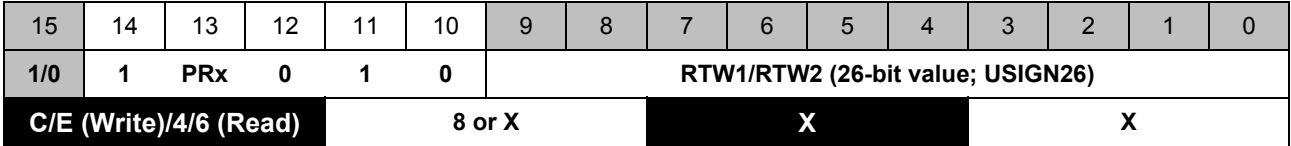

Output word 1 (OUT[1])

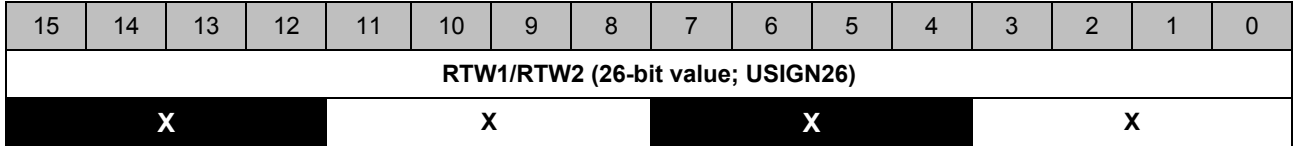

PRx = 0: Parameterization for parameter record 1 (*Parameter record 1*) PRx = 1: Parameterization for parameter record 2 (*Parameter record 2*)

**Permissible range of values for** *RapidStopWindow***:**

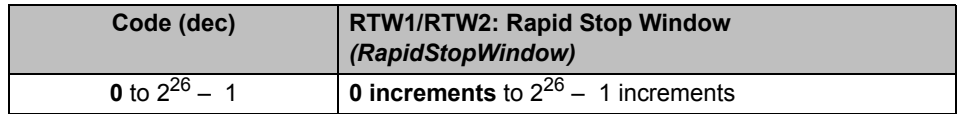

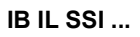

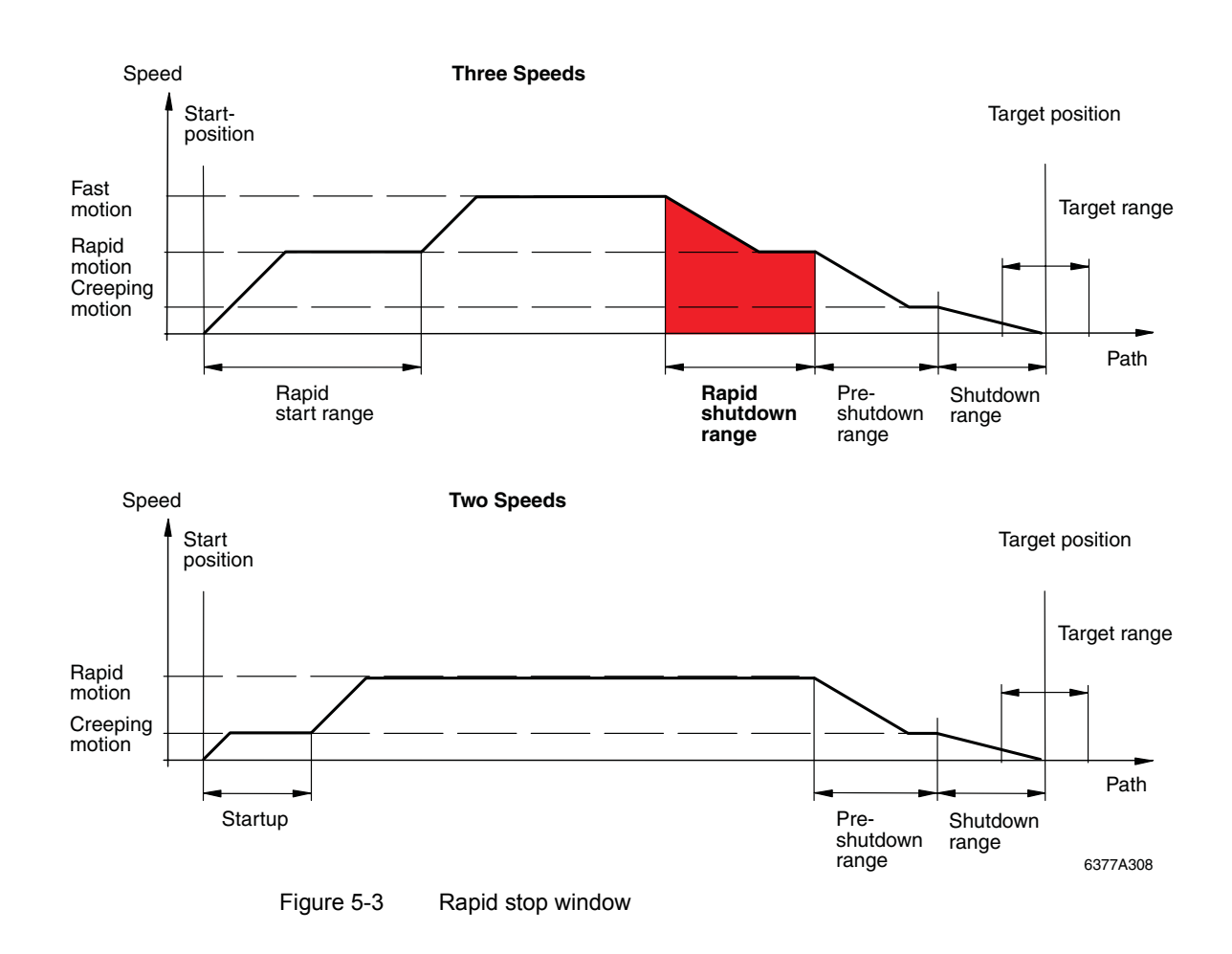

## <span id="page-100-0"></span>**5.11.4 "Pre-Stop Window"** *(Pre-StopWindow)* **Command**

Define the pre-stop window by using the OR function to link command CC00 0000 $_{hex}$  for parameter record 1 or EC00 0000 $_{hex}$  for parameter record 2 to the value for the pre-stop window and sending this command to the terminal.

To read the value, you need to send command 4C00 0000<sub>hex</sub> for parameter record 1 (bit 15 = 0) or 6C00 0000 $_{hex}$  (bit 15 = 0) for parameter record 2.

Output word 0 (OUT[0])

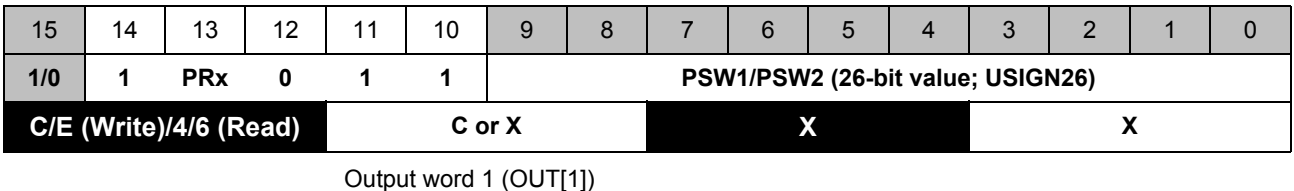

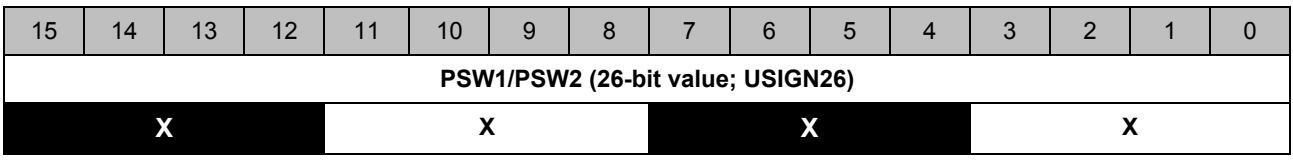

PRx = 0: Parameterization for parameter record 1 (*Parameter record 1*) PRx = 1: Parameterization for parameter record 2 (*Parameter record 2*)

#### **Permissible range of values for** *Pre-StopWindow***:**

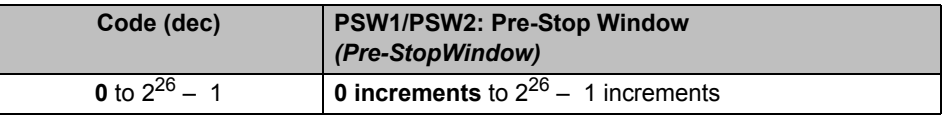

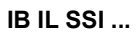

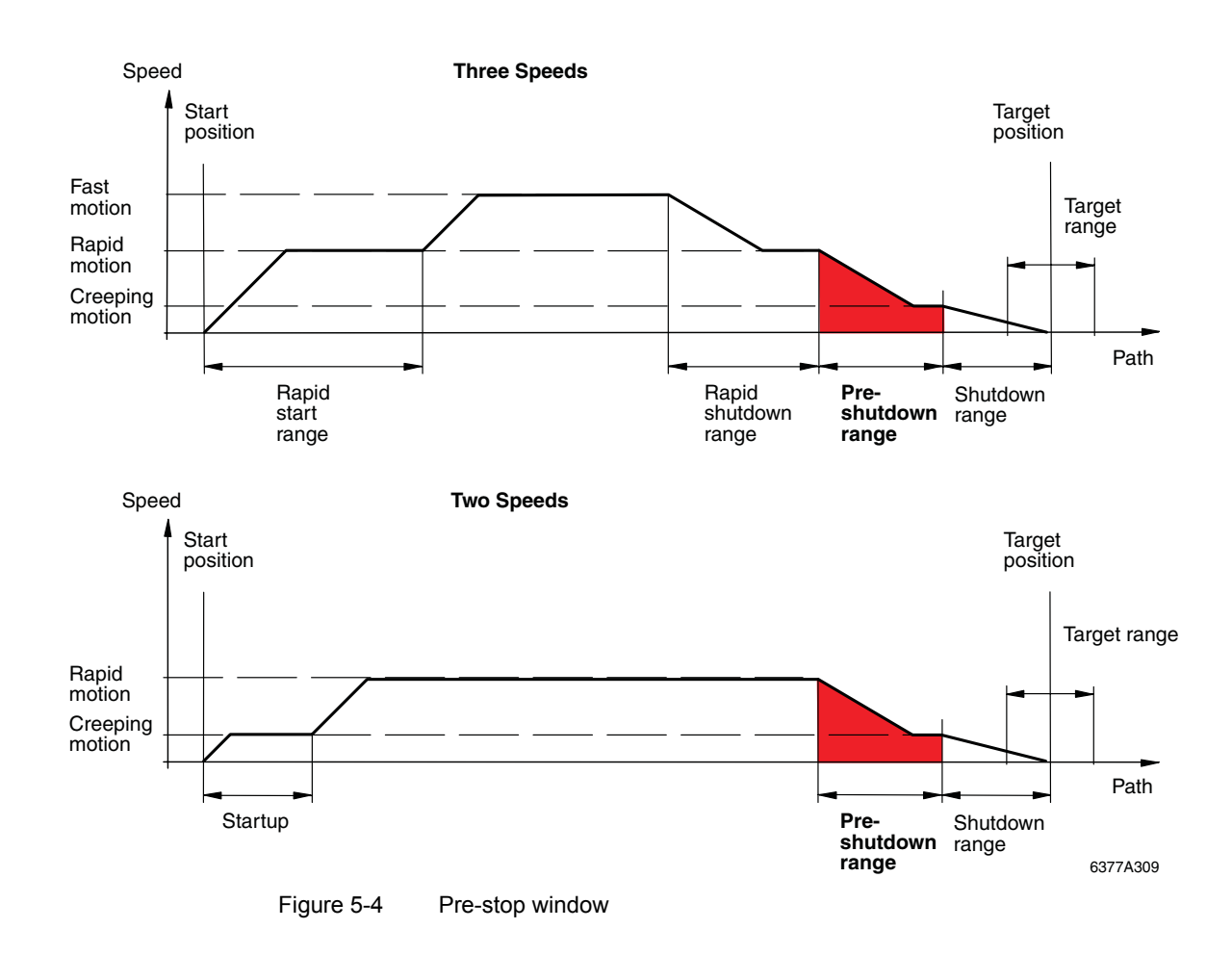

## <span id="page-102-0"></span>**5.11.5 "Stop Window"** *(StopWindow)* **Command**

Define the stop window by using the OR function to link command D000 0000 $_{hex}$  for parameter record 1 or F000 0000 $_{hex}$  for parameter record 2 to the value for the stop window and sending this command to the terminal.

To read the value, you need to send command 5000 0000<sub>hex</sub> for parameter record 1 (bit 15 = 0) or 7000 0000 $_{hex}$  (bit 15 = 0) for parameter record 2.

Output word 1 (OUT[0])

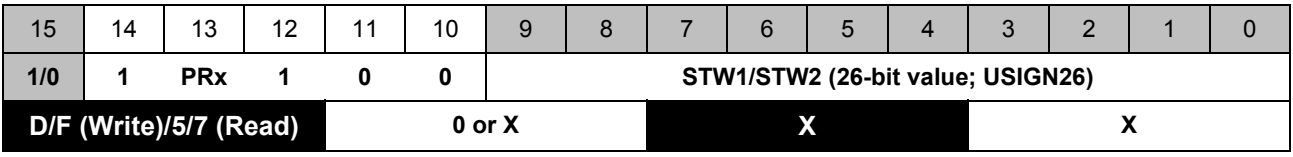

Output word 1 (OUT[1])

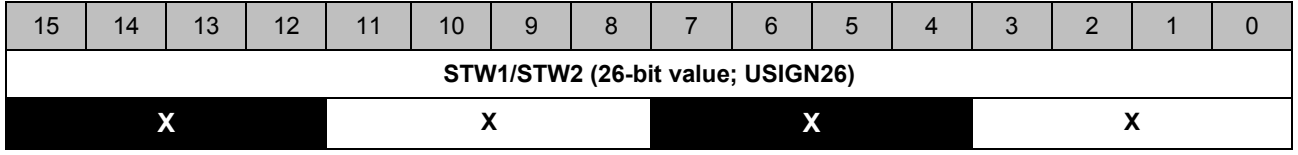

PRx = 0: Parameterization for parameter record 1 (*Parameter record 1*) PRx = 1: Parameterization for parameter record 2 (*Parameter record 2*)

To read the value, you need to send the corresponding command with bit 15 = 0.

#### **Permissible range of values for** *StopWindow***:**

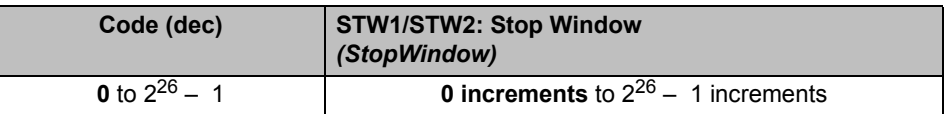

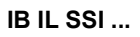

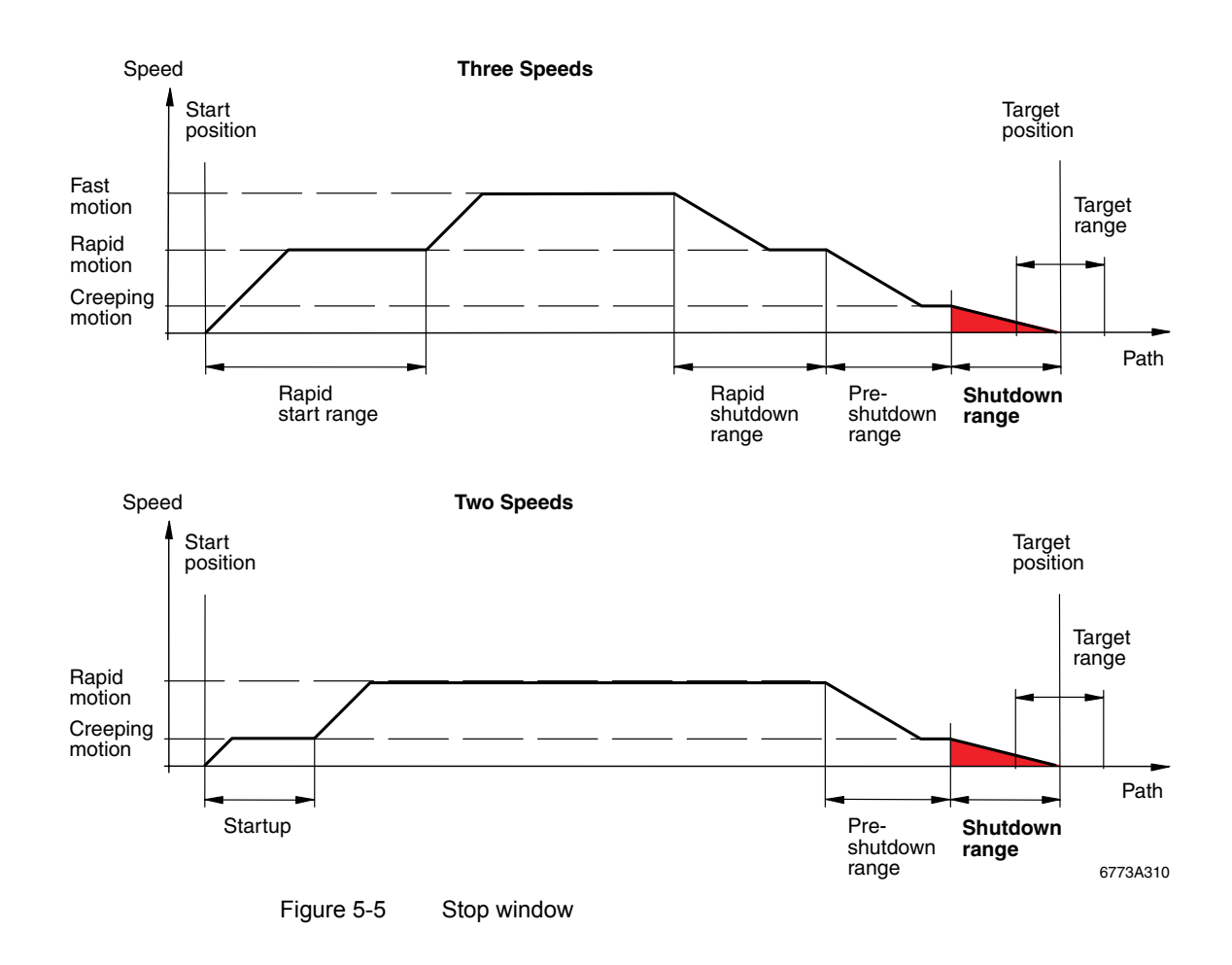

## <span id="page-104-0"></span>**5.11.6 "Target Window"** *(TargetWindow)* **Command**

Define the target window by using the OR function to link command D400 0000<sub>hex</sub> for parameter record 1 or F400 0000 $_{hex}$  for parameter record 2 to the value for the repeating counter and the value for the target window, and sending this command to the terminal.

To read the value, you need to send command 5400 0000<sub>hex</sub> for parameter record 1 (bit 15 = 0) or 7400 0000 $_{hex}$  (bit 15 = 0) for parameter record 2.

If the target window is not reached, the terminal can automatically start a new process to approach the target position. In order that a new attempt can be made to approach the target position, looping must first be activated. The maximum number of repeat attempts is set by the repeating counter. Between 0 and 15 repeat attempts can be made.

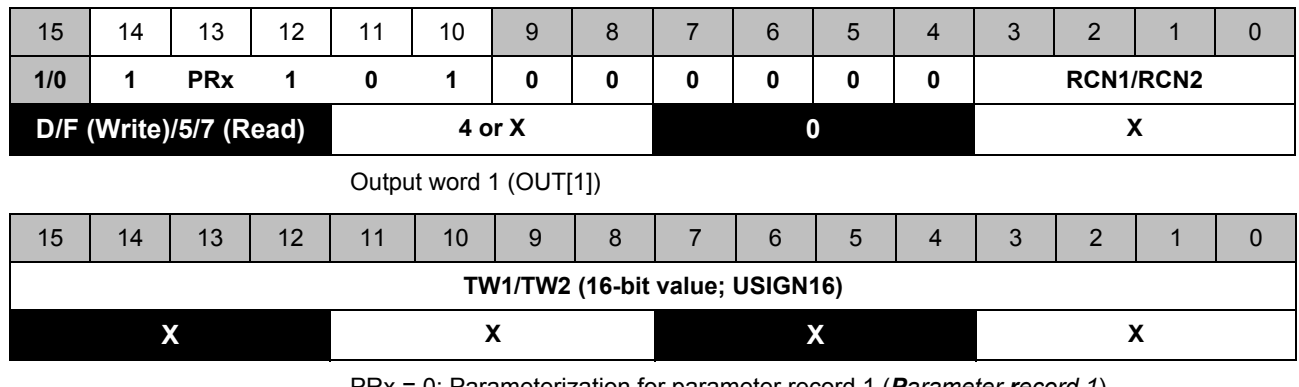

Output word 0 (OUT[0])

PRx = 0: Parameterization for parameter record 1 (*Parameter record 1*)

PRx = 1: Parameterization for parameter record 2 (*Parameter record 2*)

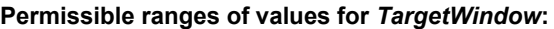

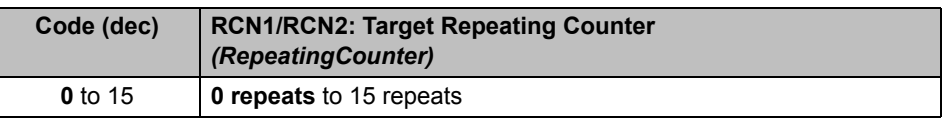

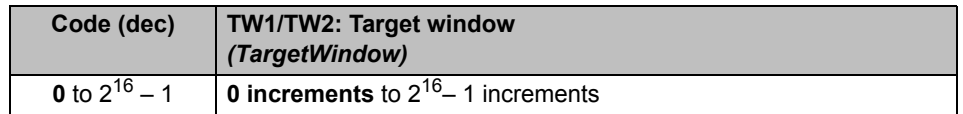

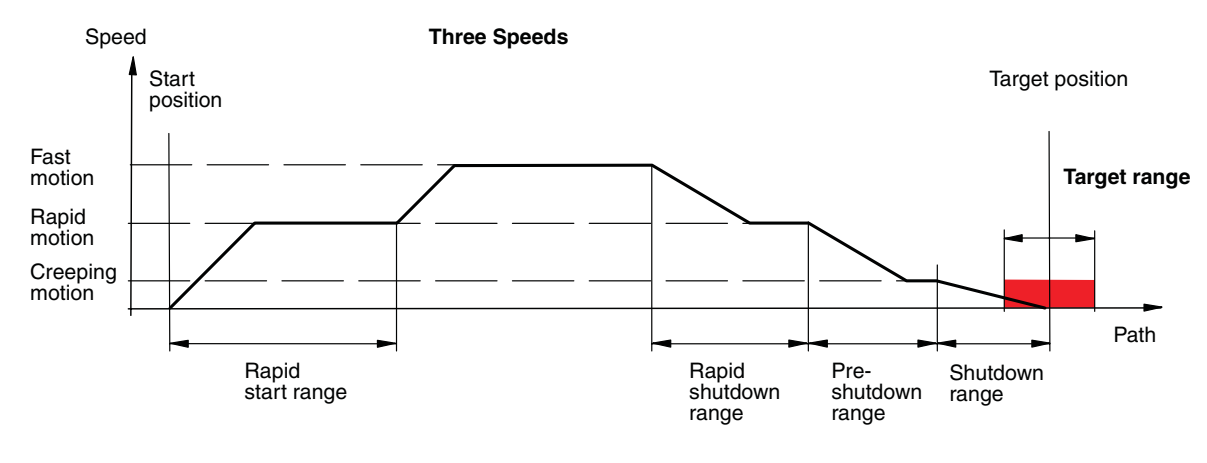

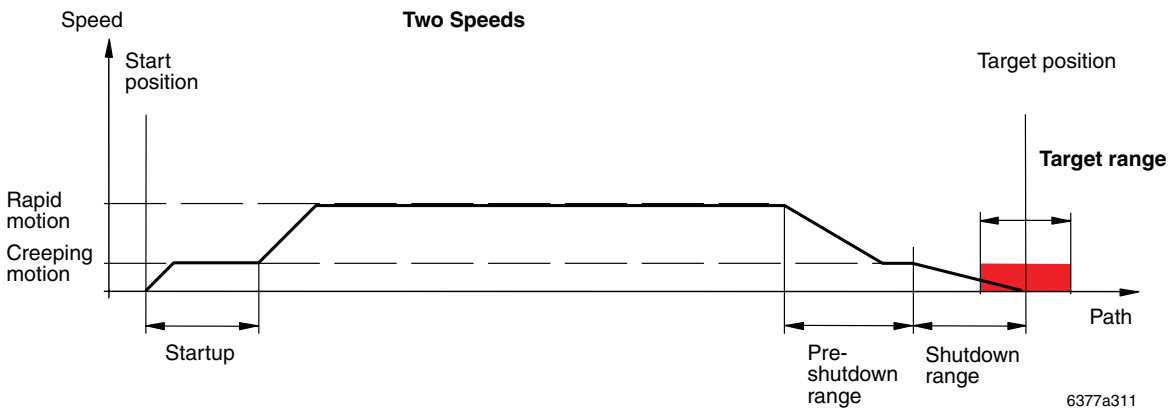

Figure 5-6 Target window

## <span id="page-106-0"></span>**5.11.7 "Target position"** *(TargetPosition)* **Command**

Define the target position by using the OR function to link command D800 0000 $_{hex}$  for parameter record 1 or F800 0000 $_{hex}$  for parameter record 2 to the value for the target position and sending this command to the terminal.

To read the value, you need to send command 5800 0000<sub>hex</sub> for parameter record 1 (bit 15 = 0) or 7800 0000<sub>hex</sub> (bit 15 = 0) for parameter record 2.

Output word 0 (OUT[0])

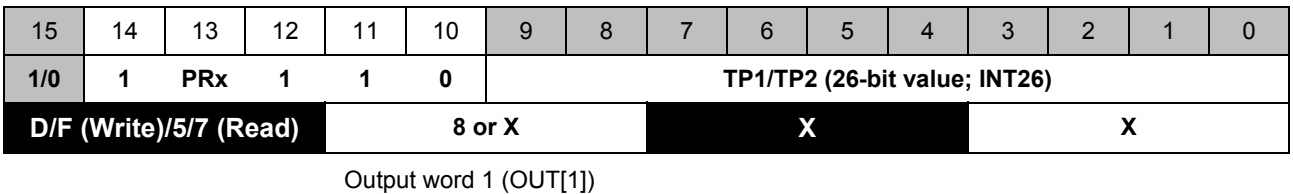

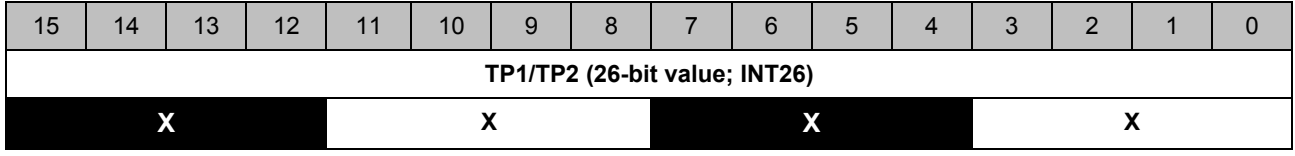

PRx = 0: Parameterization for parameter record 1 (*Parameter record 1*) PRx = 1: Parameterization for parameter record 2 (*Parameter record 2*)

#### **Permissible range of values for** *TargetPosition***:**

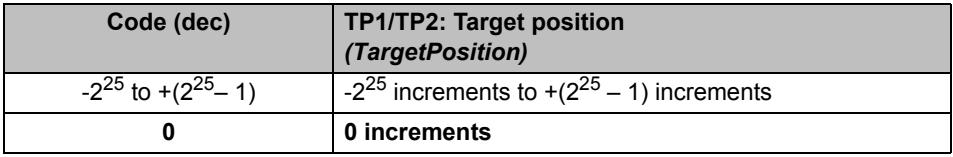

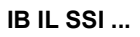

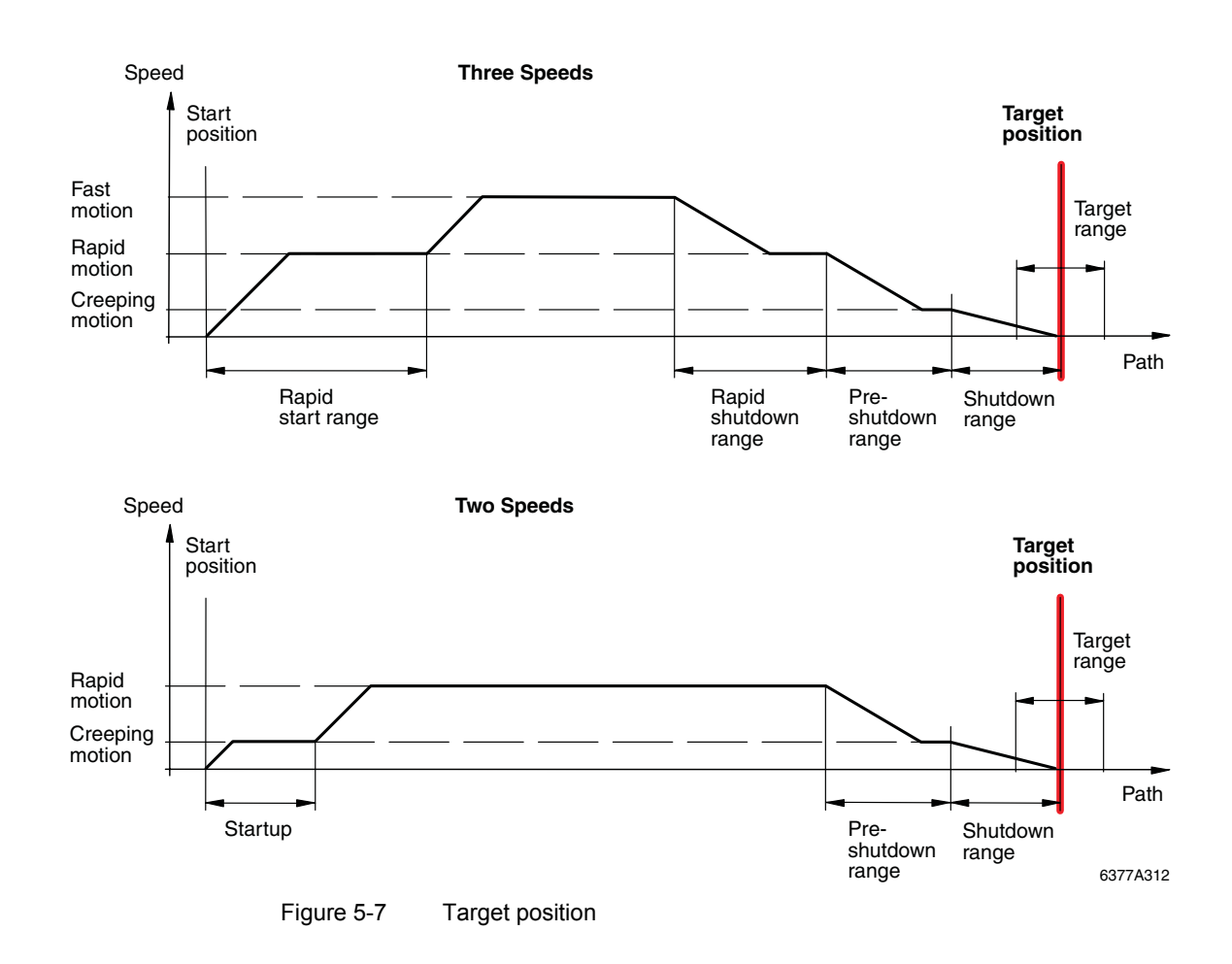
### <span id="page-108-1"></span><span id="page-108-0"></span>**5.11.8 "Lubrication and Friction Compensation Value"**  *(DefineLubFricCompValue)* **Command**

Define the lubrication and friction compensation value by using the OR function to link command DC00 0000 $_{hex}$  for parameter record 1 or FC00 0000 $_{hex}$  for parameter record 2 to the compensation value and sending this command to the terminal.

To read the value, you need to send command 5C00 0000<sub>hex</sub> for parameter record 1 (bit 15 = 0) or 7C00 0000 $_{hex}$  (bit 15 = 0) for parameter record 2.

Output word 0 (OUT[0])

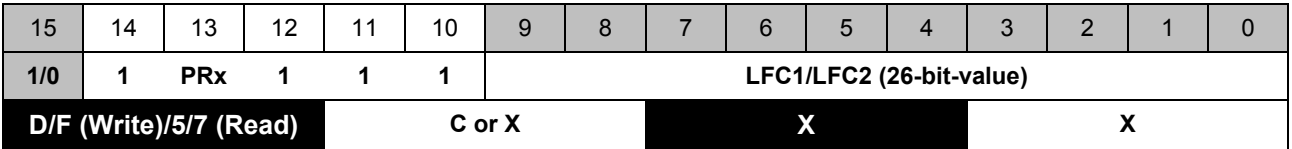

Output word 1 (OUT[1])

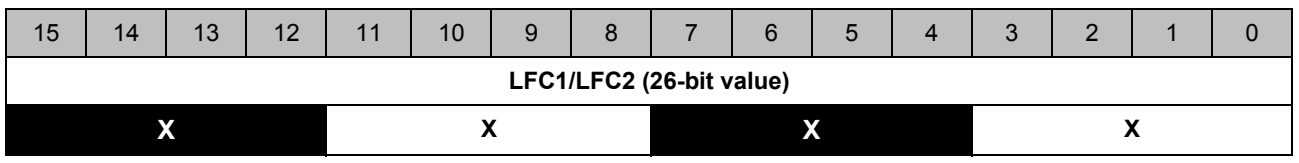

PRx = 0: Parameterization for parameter record 1 (*Parameter record 1*)

PRx = 1: Parameterization for parameter record 2 (*Parameter record 2*)

#### **Permissible range of values for** *DefineLubFricCompValue***:**

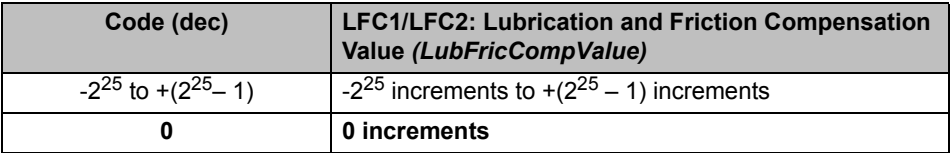

## <span id="page-109-0"></span>**5.12 "Jog Mode"** *(DefineJogMode)* **Command**

Define jog mode by using the OR function to link command  $9500 0000<sub>hex</sub>$  to the monoflop time values and delay time and sending this command to the terminal.

To read the parameters, you need to send command  $1500 0000_{\text{hex}}$  (bit  $15 = 0$ ).

#### **Monoflop Time for Jog Mode (JogMonoflopTime)**

You can use the monoflop time to set the time during which the drive should be set in motion for a jog pulse. The monoflop time can be set in millisecond increments; the setting range is between 0 and 65535 ms.

#### **Delay Time for Continuous Signal in Jog Mode (JogDelayTimeCount)**

If a control bit is "activated" for a prolonged period for jog mode via the "Delay time for continuous signal", once this time has elapsed, the position will be traversed in creeping motion (continuous signal) until the control bit is deactivated again.

The delay time for the continuous signal in jog mode is set in increments of 100 ms; the setting range is between 0 and 25.5 ms.

Output word 0 (OUT[0])

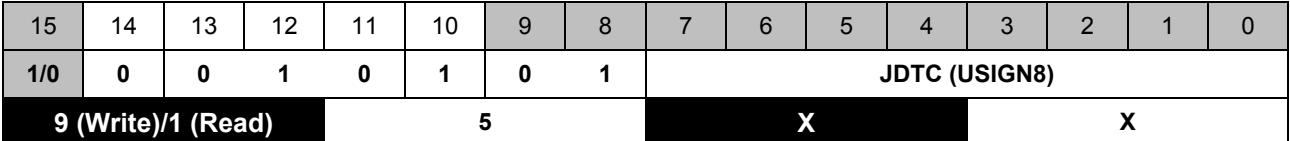

Output word 1 (OUT[1])

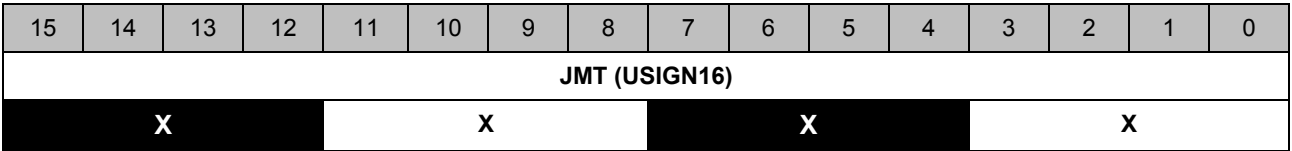

#### **Permissible ranges of values for** *DefineJogMode***:**

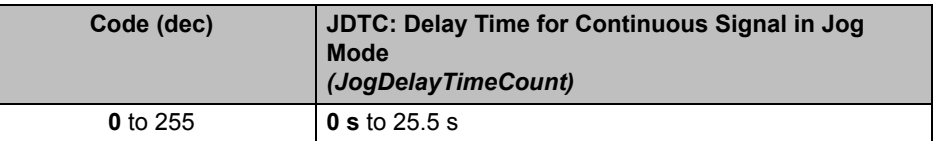

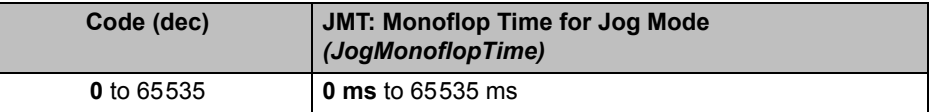

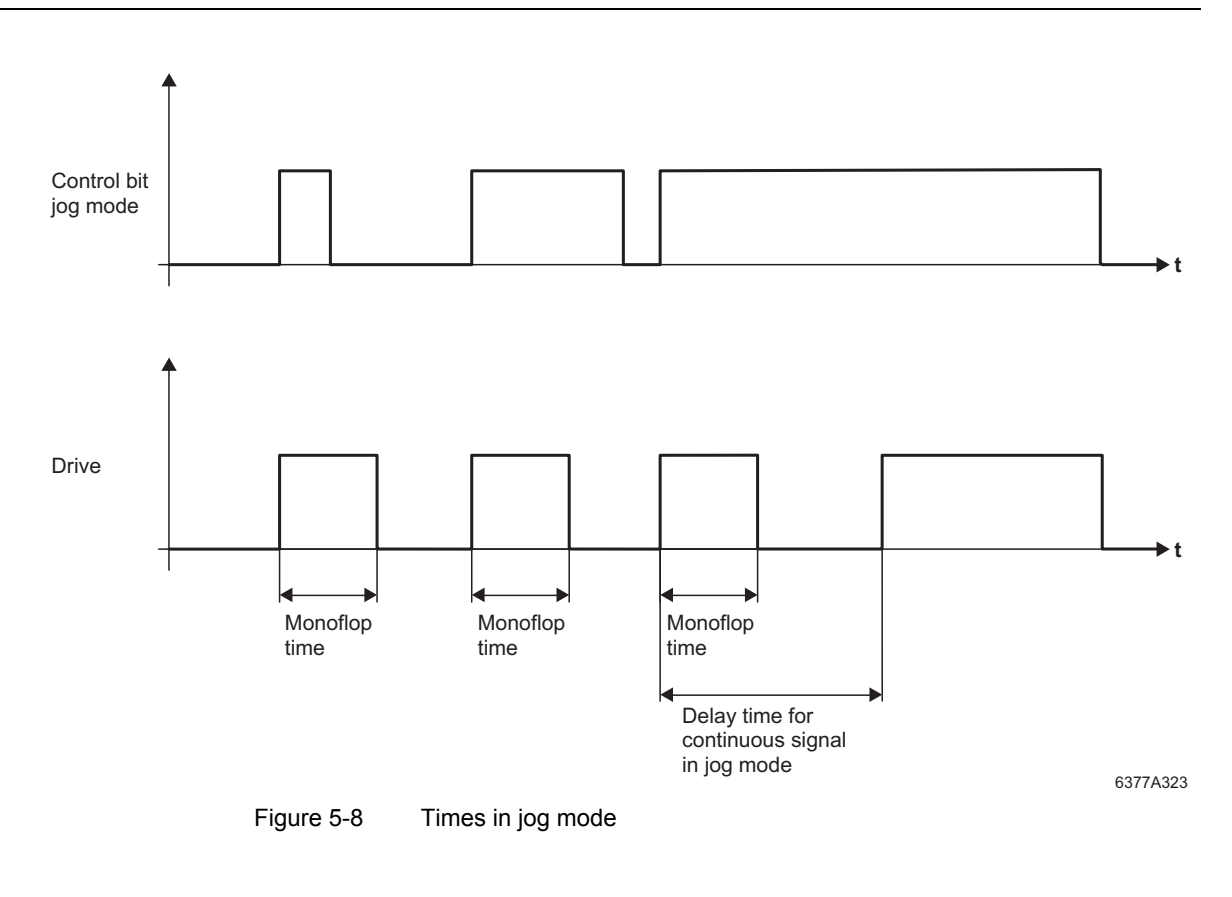

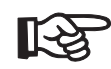

<span id="page-110-0"></span>If the default values (0) for the "Delay time for continuous signal in jog mode" and the "Monoflop time for jog mode" are set, the drive will follow the control bit directly.

### <span id="page-111-2"></span><span id="page-111-1"></span>**5.13 Control Commands**

<span id="page-111-3"></span>These commands are used to control the positioning terminal and, simultaneously, to read specific information. Control is activated by setting bit 15 of the output word OUT[0] to 1. Set the bit to 0 to execute the read function only.

Control is via bits 7 to 0 of the output word OUT[0] and bits 15 to 0 of the output word OUT[1]. Depending on the command code used to transfer the control parameters, the following information can be queried simultaneously.

- Position of drive ([page 5-45](#page-114-0))
- Status of positioning terminal (see[page 5-47](#page-116-0))

Please note that some control bits are level-driven and some are edge-driven.

Key for the following table:

- Signal is level-driven
- (signal is evaluated when set to 1)
- <sup>↑</sup> Signal is edge-driven
- (signal is evaluated when bit changes from 0 to 1)

<span id="page-111-0"></span>Table 5-8 Control bits for controlling the positioning terminal

| <b>Word</b>   | <b>Bit</b> | <b>Active</b> | Des.             | <b>Description</b>                                                                | <b>Description</b>                                                                                                    |
|---------------|------------|---------------|------------------|-----------------------------------------------------------------------------------|----------------------------------------------------------------------------------------------------|
| <b>OUTI01</b> | 7          |               | OUT4             | Output 4 (Output 4)                                                               |                                                                                                    |
|               | 6          |               | OUT <sub>3</sub> | Output 3 (Output 3)                                                               | If output version 5 has been activated.                                                                                         |
|               | 5          |               | OUT <sub>2</sub> | Output 2 (Output 2)                                                               | otherwise not relevant                                                                                                    |
|               | 4          |               | OUT <sub>1</sub> | Output 1 (Output 1)                                                               |                                                                                                    |
|               | 3          | $\Omega$      | $\Omega$         | Reserved                                                                          |                                                                                                    |
|               | 2          |               | <b>JOGN</b>      | Jog mode in negative direction<br>(JogNegative: Jogging in negative<br>direction) | The drive travels at creeping speed. The<br>behavior in respect of the software limit<br>switches is determined by the firmware |
|               |            |               | <b>JOGP</b>      | Jog mode in positive direction<br>(JogPositive: Jogging in positive<br>direction) | version or the configuration (see<br>"Software Limit Switches" on page 3-15).                                                   |
|               | 0          | $\Omega$      | 0                | Reserved                                                                          |                                                                                                    |

<span id="page-112-1"></span><span id="page-112-0"></span>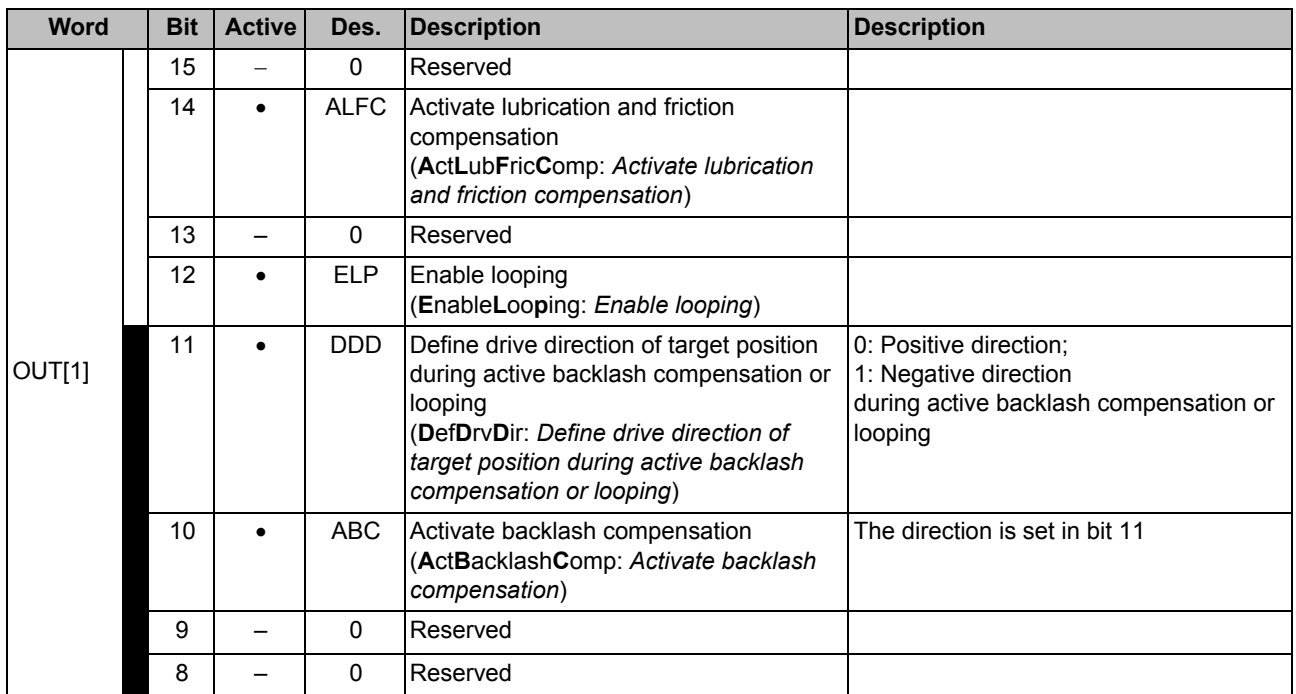

### Table 5-8 Control bits for controlling the positioning terminal (Continued)

### **IB IL SSI ...**

<span id="page-113-0"></span>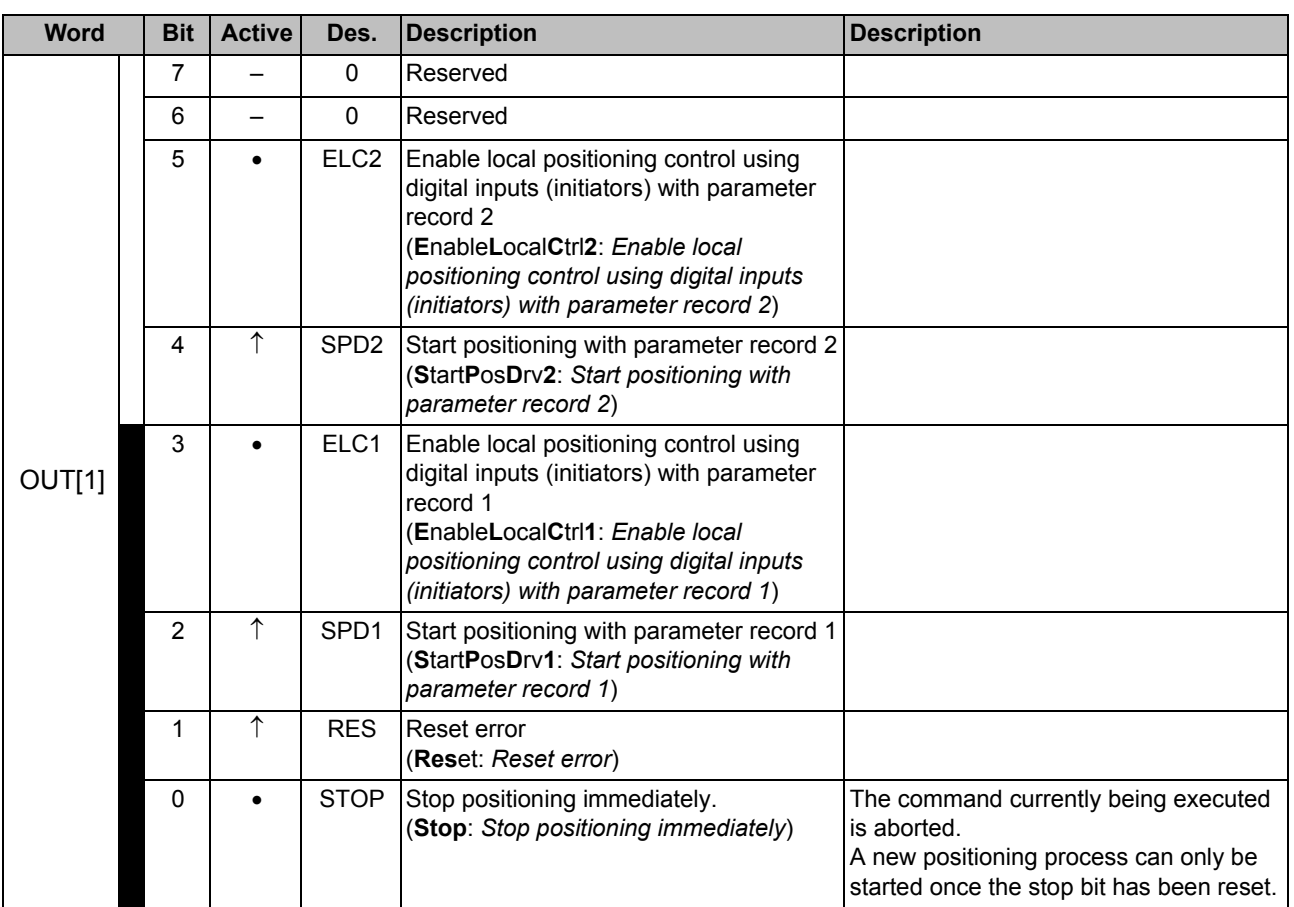

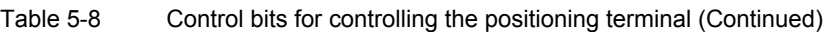

### <span id="page-114-1"></span><span id="page-114-0"></span>**5.14 "Control Position and Read Position"**  *(ControlPosition, ReadPosition)* **Command**

You can control positioning and read the current position simultaneously by using the OR function to link command 8000 0000 $_{\text{hex}}$  to the control bit [\(Table 5-8 on page 5-42\)](#page-111-0) and sending this command to the terminal.

To read the current position, you need to send command 0000 0000 $_{hex}$  (bit 15 = 0) without setting any parameters.

Output word 0 (OUT[0])

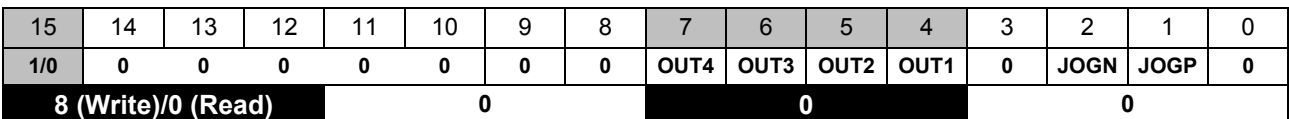

Output word 1 (OUT[1])

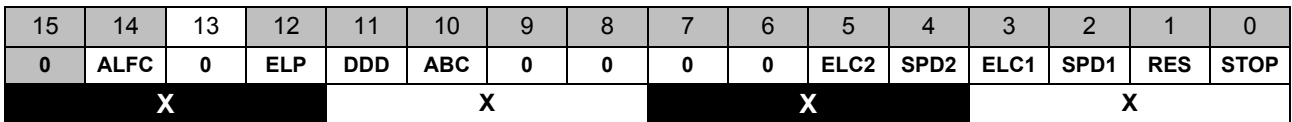

The current position is transferred to the process input words. Representation is in two's complement format (as INT26).

If an error has occurred, this will be indicated in the status bit (*Status bit*; ST). The type of error that has occurred can be determined using the *Read status* command (see [page 5-47\)](#page-116-0).

Input word 0 (IN[0])

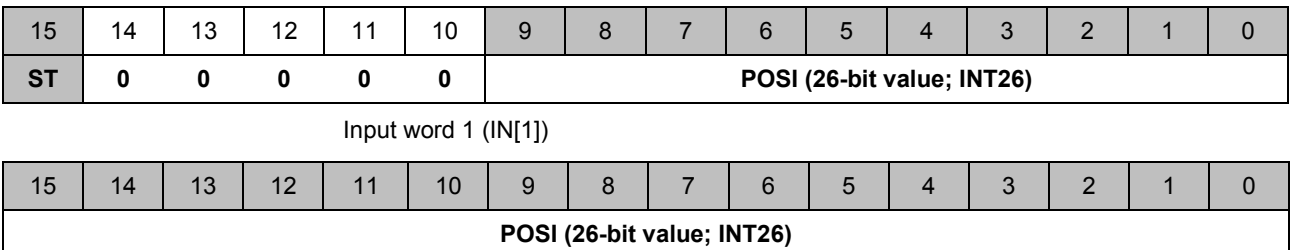

#### **Range of values for** *ControlPosition, ReadPosition***:**

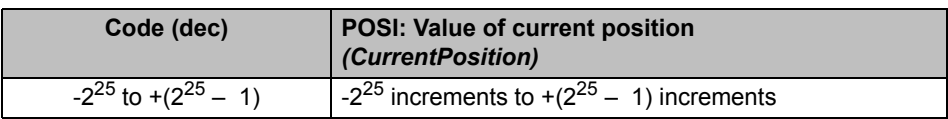

### <span id="page-115-1"></span><span id="page-115-0"></span>**5.15 "Control Position and Read Velocity"**  *(ControlPosition, ReadVelocity)* **Command**

You can control the position and read the current velocity simultaneously by using the OR function to link command 8400 0000 $_{\text{hex}}$  to the control bit [\(Table 5-8 on page 5-42\)](#page-111-0) and sending this command to the terminal.

To read the current position, you need to send command 0400 0000 $_{hex}$  (OUT[0] bit 15 = 0) without setting any parameters.

Output word 0 (OUT[0])

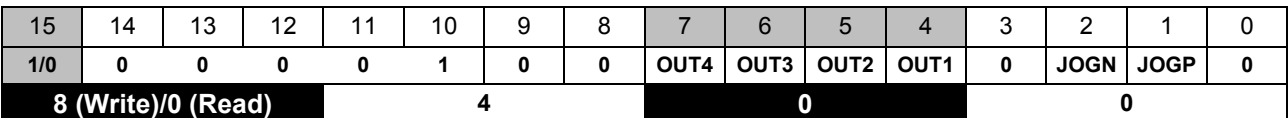

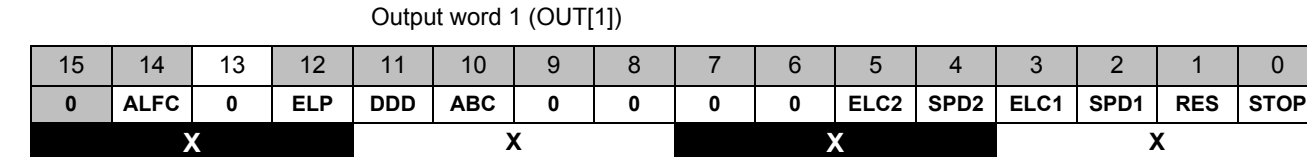

The current velocity (increments per time interval) is transferred to the process input words. Representation is in two's complement format (as INT26). The time interval is set using command *Define stop* (see [page 5-16\)](#page-85-0).

If an error has occurred, this will be indicated in the status bit (*Status bit*; ST). The type of error that has occurred can be determined using the *Read status* command (see [page 5-47\)](#page-116-0).

Input word 0 (IN[0])

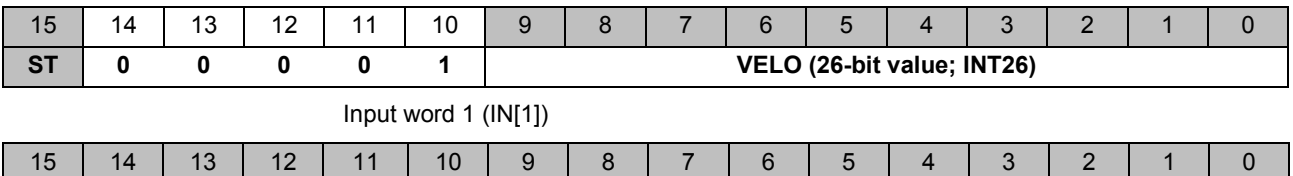

**VELO (26-bit value; INT26)**

#### **Range of values for** *ControlPosition, ReadVelocity***:**

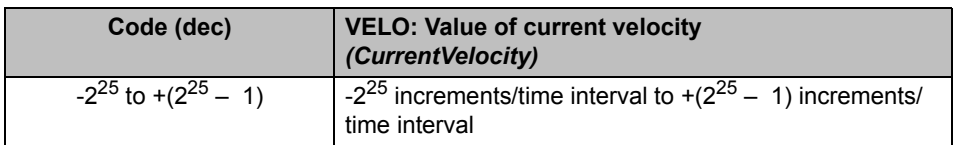

### <span id="page-116-2"></span><span id="page-116-1"></span><span id="page-116-0"></span>**5.16 "Control Position and Read Status"**  *(ControlPosition, ReadStatus)* **Command**

You can control positioning and read the current status simultaneously by using the OR function to link command  $8800 0000_{hex}$  to the control bit [\(Table 5-10 on page 5-49\)](#page-118-0) and sending this command to the terminal.

To read the current status, you need to send command 0800 0000 $_{hex}$  (bit 15 = 0) without setting any parameters.

Output word 0 (OUT[0])

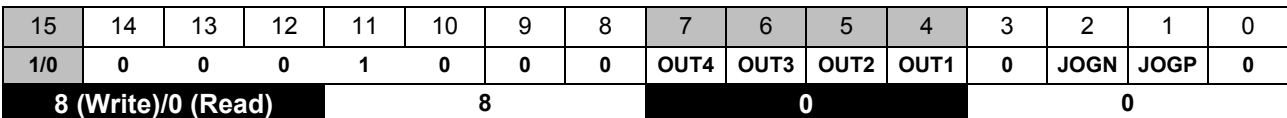

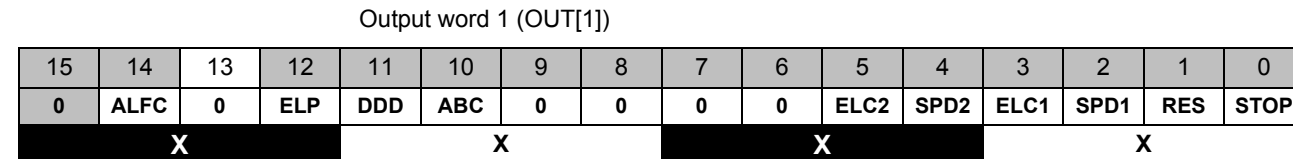

The current status is transferred to the process input words.

If an error has occurred, this will be indicated in the status bit (*Status bit*; ST). The type of error that has occurred can be determined using the *Read status* command (see [page 5-47\)](#page-116-0).

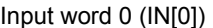

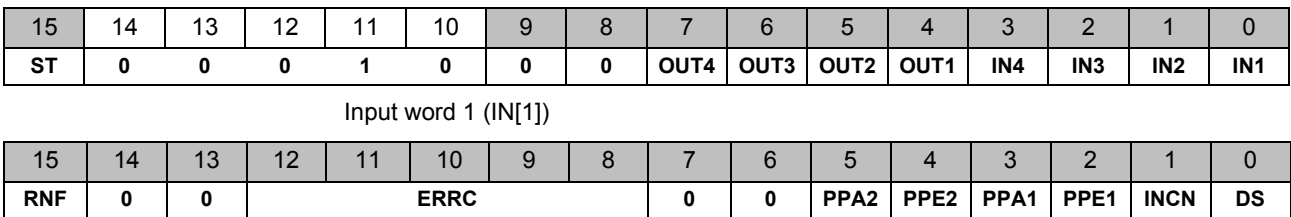

### **IB IL SSI ...**

<span id="page-117-0"></span>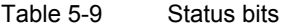

<span id="page-117-2"></span><span id="page-117-1"></span>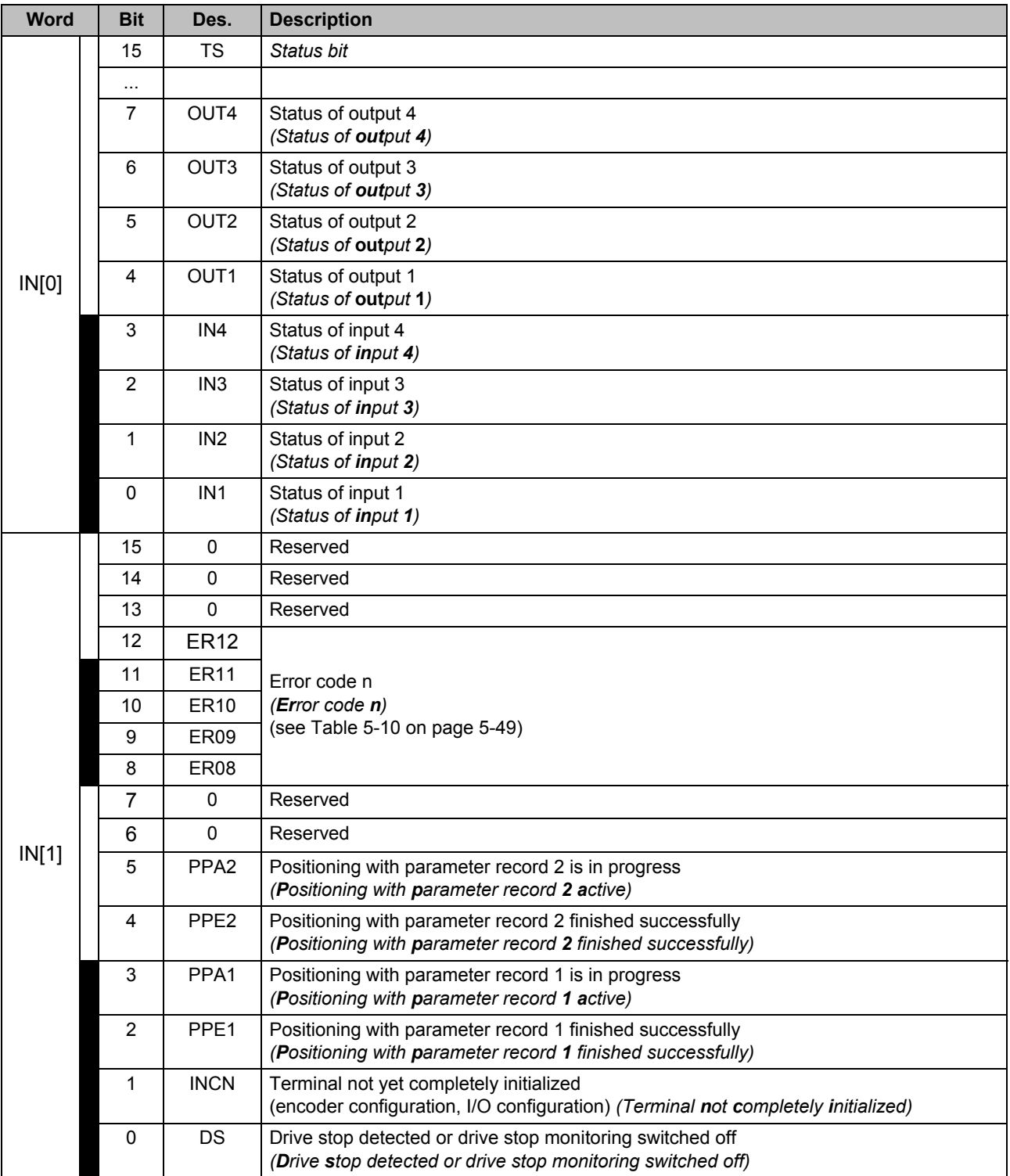

<span id="page-118-5"></span>If a function is aborted with an error message, a new action can only be started once the error has been reset. The error must be reset with OUT[1] bit 1 (reset error, AERR) of the control command for positioning (see ["Control Commands" on page 5-42](#page-111-1)).

<span id="page-118-6"></span><span id="page-118-4"></span><span id="page-118-3"></span><span id="page-118-2"></span>[Table 5-10](#page-118-0) lists the meanings of the error codes and possible causes and provides tips for troubleshooting.

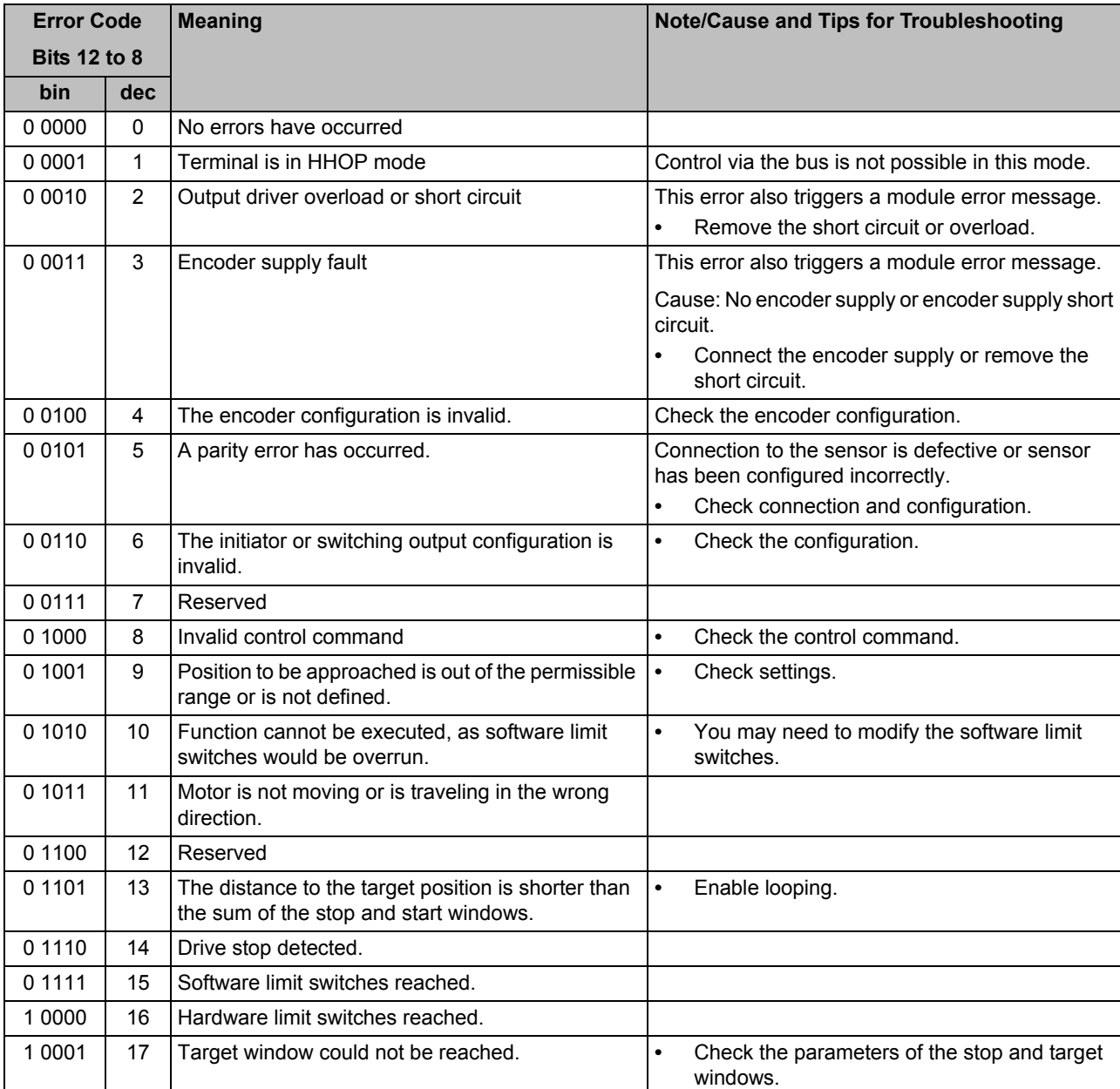

<span id="page-118-1"></span><span id="page-118-0"></span>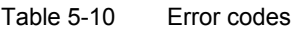

### **IB IL SSI ...**

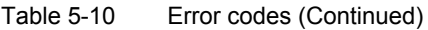

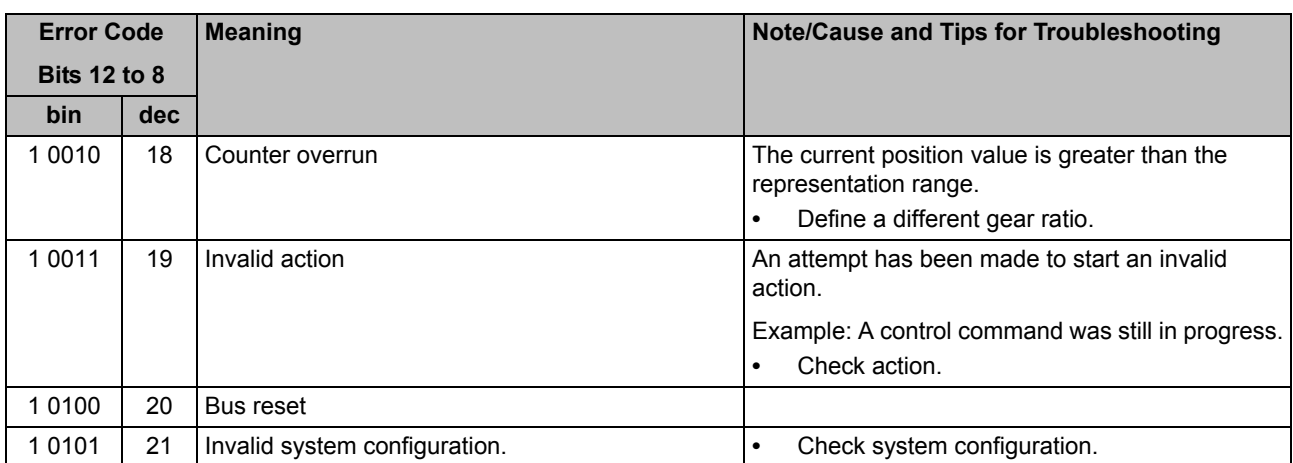

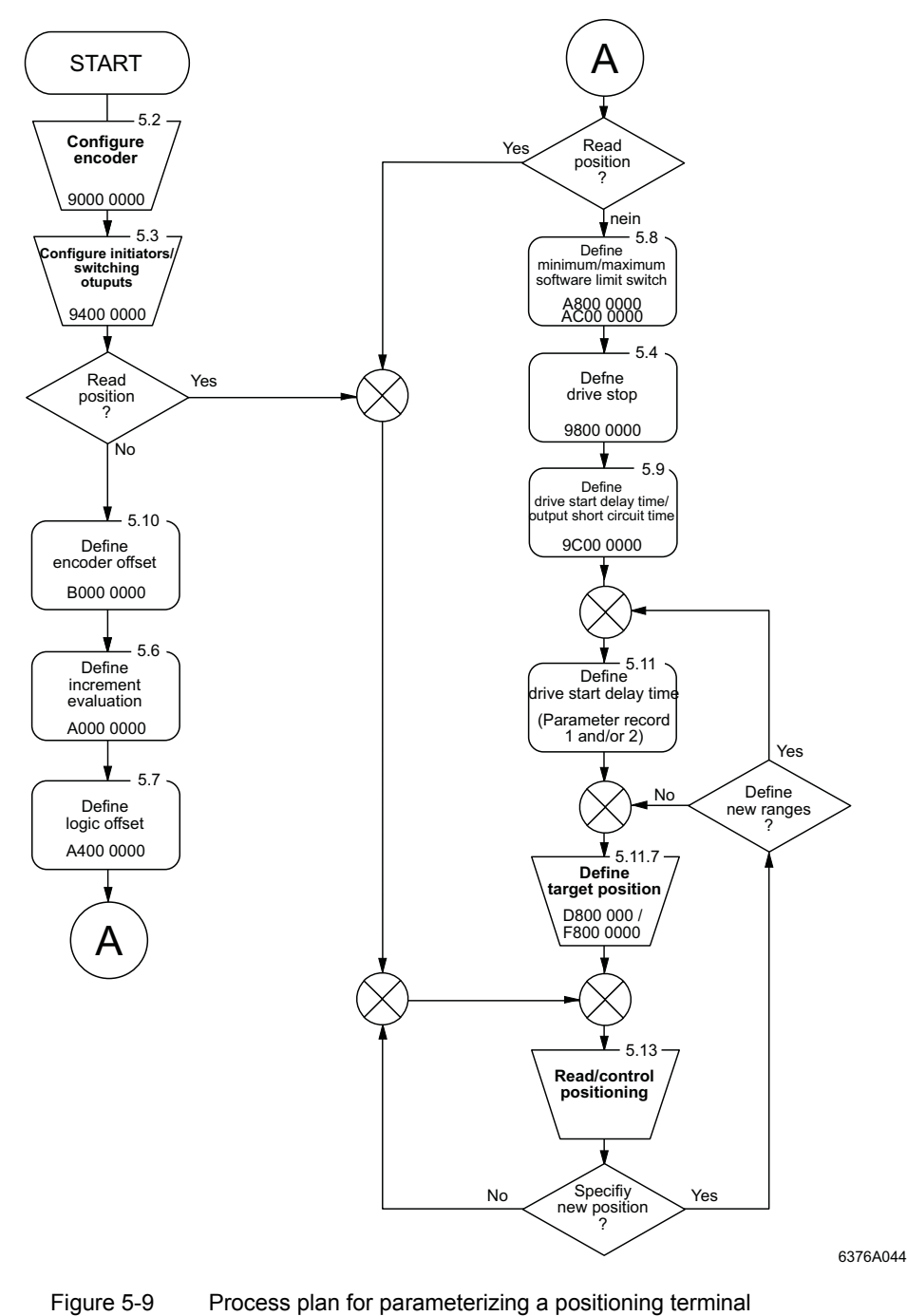

### **5.17 Overview of a Command Sequence**

<span id="page-120-0"></span>

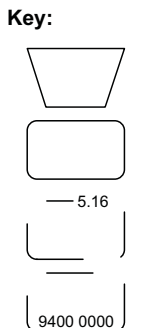

Command that is absolutely necessary for positioning

Command that is only necessary in some cases

Page on which the commanc and its parameters are described

Command code (basic code)  $\left(\begin{array}{c} 9400\ 0000 \end{array}\right)$  in hexadecimal representation

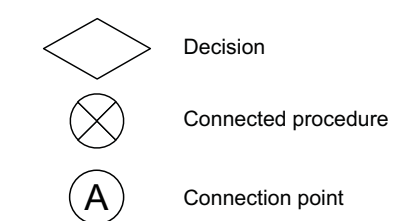

6376A001

#### **Define Parameter Record 1 and/or 2** Read/Control positioning

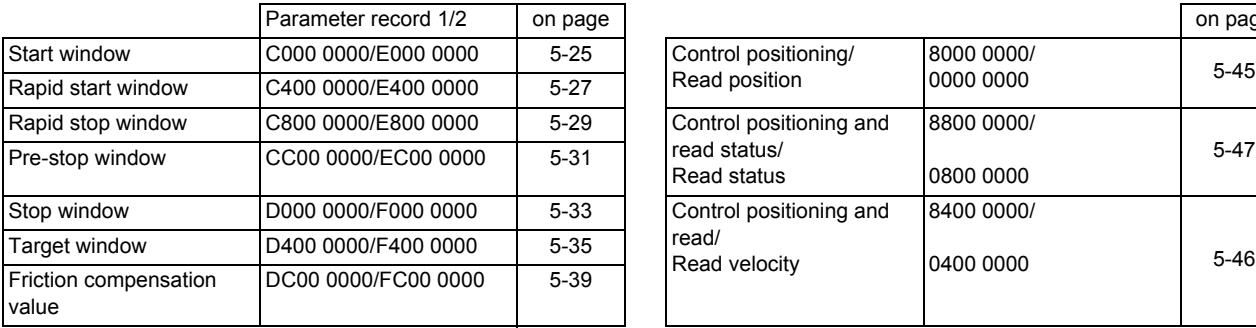

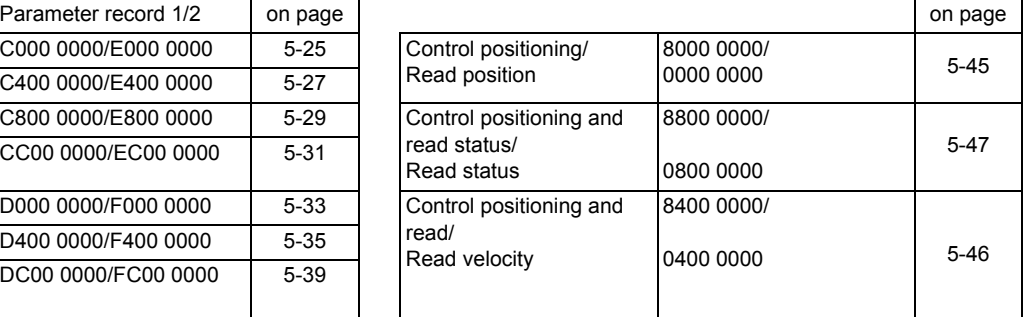

#### **Control Bits for Control Commands (See Also ["Control Commands" on page 5-42](#page-111-1))**

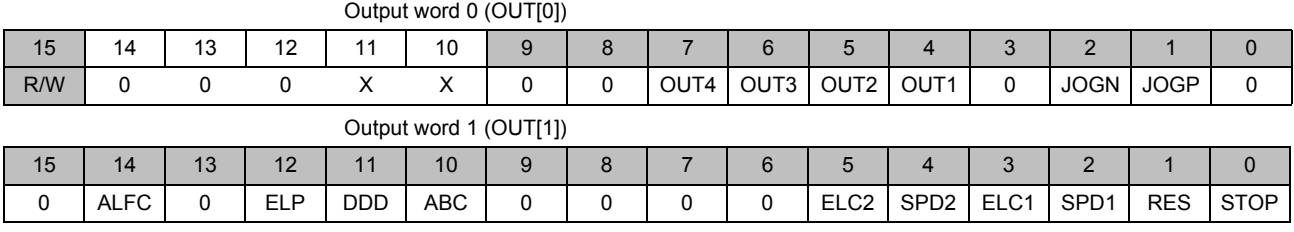

XXXXX One of the command codes for transmitting the control bits

#### **Status Bits (See Also [""Control Position and Read Status" \(ControlPosition, ReadStatus\) Command" on page 5-47\)](#page-116-0)**

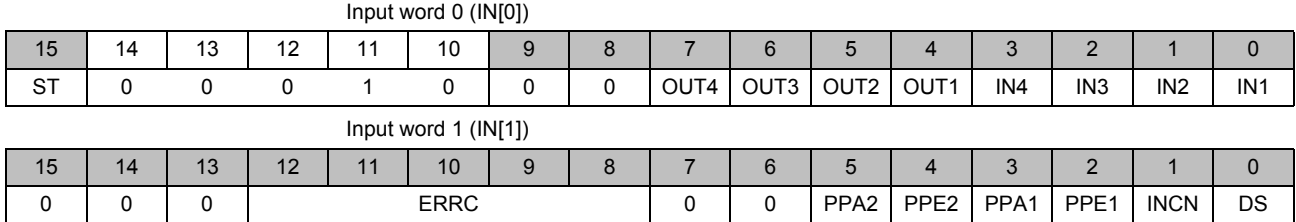

Some parameterization examples can be found in [Section 6.2, "Examples"](#page-123-0).

## <span id="page-122-0"></span>**6 Examples and Tips**

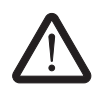

#### **Ensure data consistency**

Always follow the notes on data consistency when programming.

### **6.1 Tips for Working With the Positioning Terminal**

<span id="page-122-1"></span>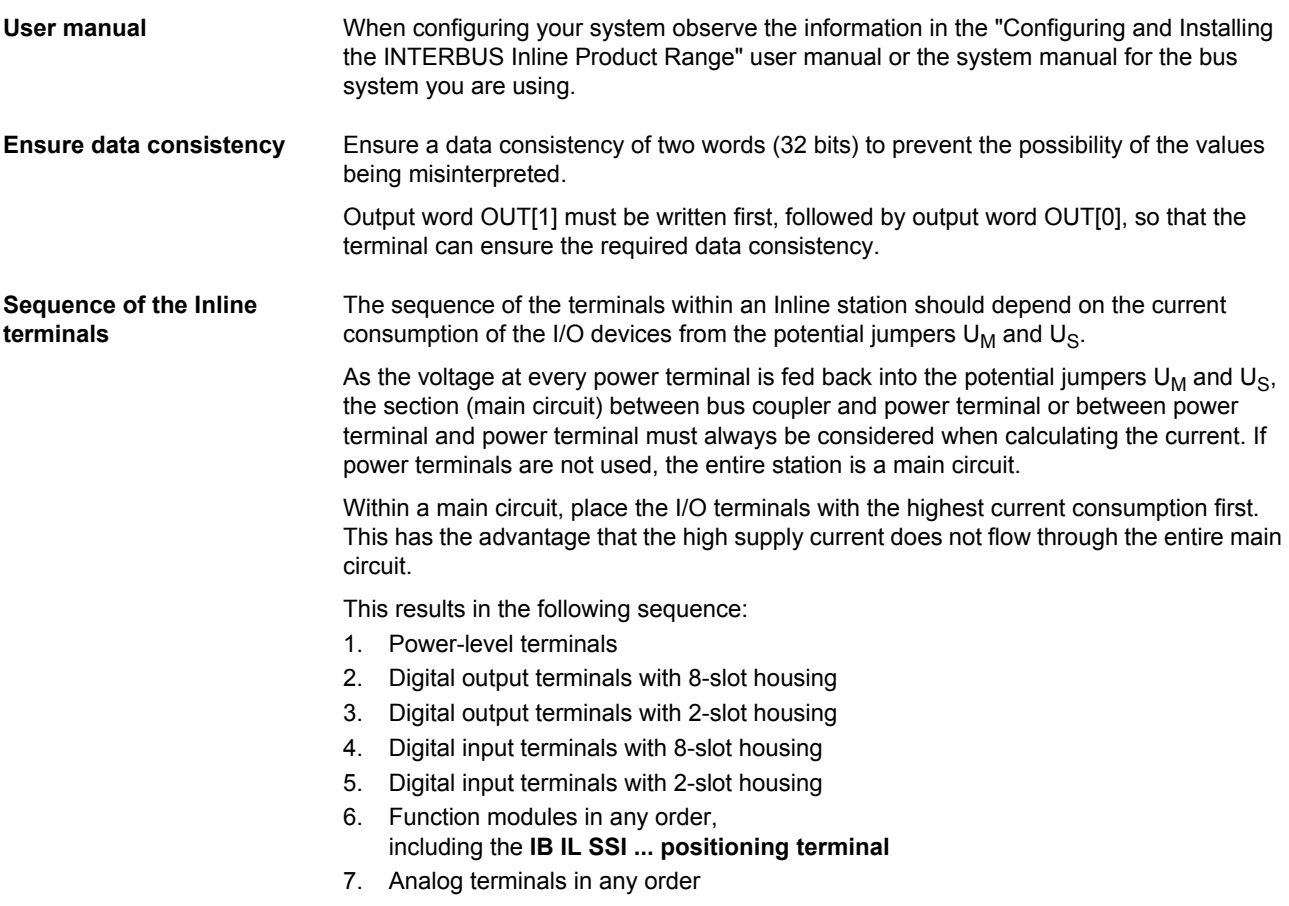

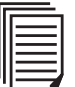

The current consumption of the terminals is specified in the "Configuring and Installing the INTERBUS Inline Product Range" user manual IB IL SYS PRO UM E, in the system manual for the bus system you are using and in each terminal-specific data sheet.

### <span id="page-123-0"></span>**6.2 Examples**

### **6.2.1 Minimum Configuration for Reading a Position**

The example shows the minimum commands that are required to read a position.

If you compare these steps with the process plan for parameterizing a positioning process in the foldout section of the front cover, these are the steps up to the first decision "Read position?" through to "Read/control positioning".

<span id="page-123-1"></span>Table 6-1 Commands for reading a position

| <b>Action</b>                                            | <b>Remark</b>                                                                                                    |
|----------------------------------------------------------|----------------------------------------------------------------------------------------------------|
| $OUT[0] = 0000hex$                                       | Delete command code                                                                                                    |
| $OUT[0] = 9000hex$<br>$OUT[1] = 0100_{hex}$              | Command: Define encoder (page 5-8)<br>Parity: None<br>—<br>Mounting direction: Normal<br>$\qquad \qquad -$<br>Resolution: 8 bits<br>$\overline{\phantom{0}}$<br>Code: Binary code<br>—                                                                                                    |
| Wait until<br>$IN[0] = 1000hex$ & $IN[1] = 0100hex$      | Wait for confirmation                                                                                                    |
| $OUT[0] = 9400$ hex<br>$OUT[1] = 2000$ hex               | Command: Define configuration of axis types, behavior in the event of a<br>bus failure, initiators and switching outputs<br>(page 5-11)<br>Initiator 1: Limit switch<br>$\equiv$<br>Initiator 2: Limit switch<br>$\overline{\phantom{m}}$<br>Switching outputs: Version 2<br>Adjust the switching outputs to your application.<br>Bus reset: Stops a positioning process in progress<br>Axis type: Linear axis |
| Wait until<br>$IN[0] = 1400hex$ & $IN[1] = 2000hex$      | Wait for confirmation                                                                                                    |
| $OUT[0] = 0000hex$<br>$OUT[1] = 0000hex$                 | Command: Read position (page 5-45)                                                                                                    |
| $IN[0]$ = $xxxx_{hex}$<br>$IN[1] = 0$ xxx <sub>hex</sub> | The current position is specified in the input words.                                                                                                    |

### **6.2.2 Minimum Configuration for Reading a Position Using Gear Ratio**

The example shows the minimum commands that are required to read a position, taking gear ratio into consideration.

If you compare these steps with the process plan for parameterizing a positioning process in the foldout section of the front cover, these are the steps up to the second decision "Read position?" through to "Read/control positioning".

<span id="page-124-0"></span>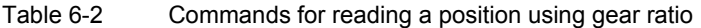

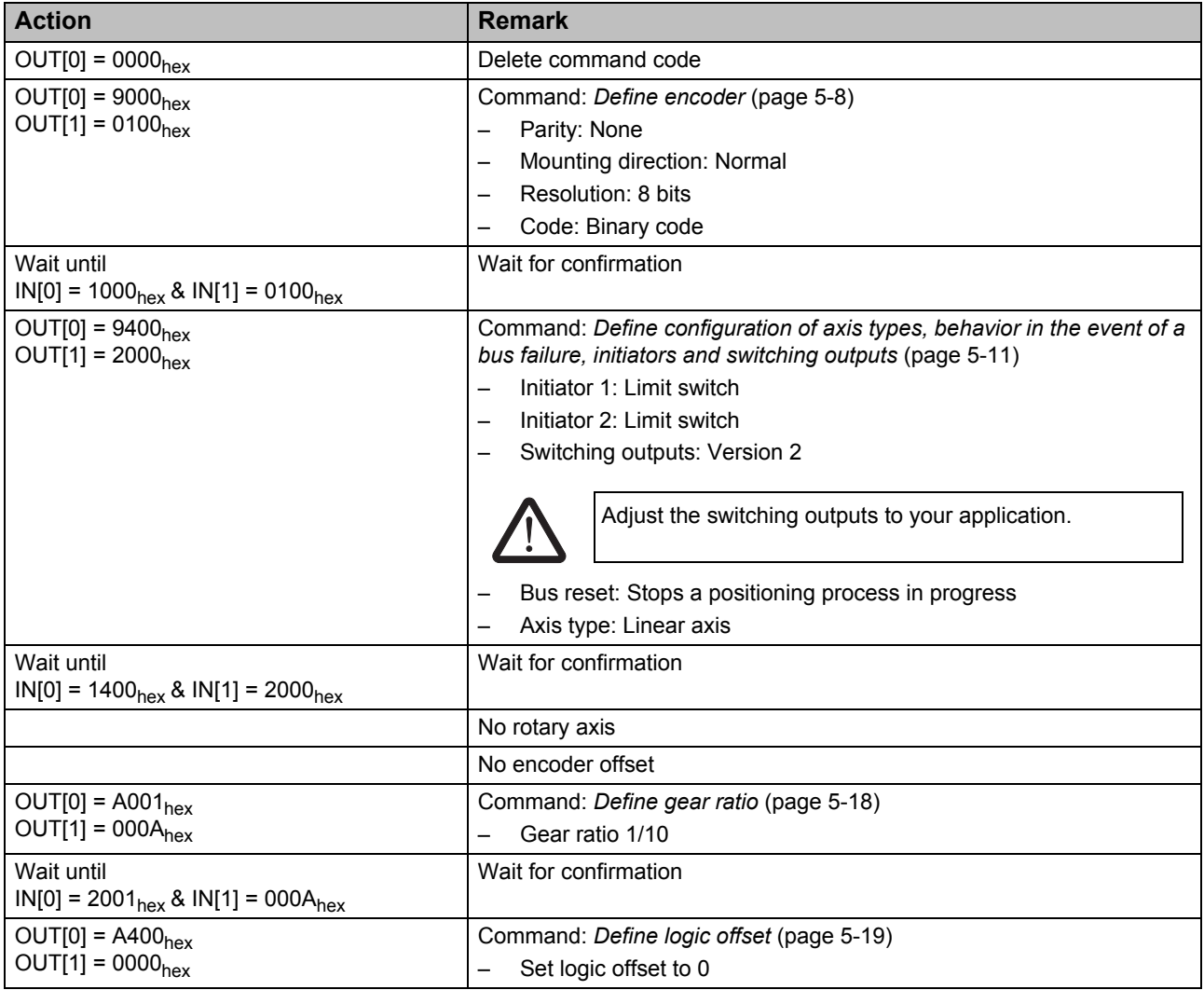

### **IB IL SSI ...**

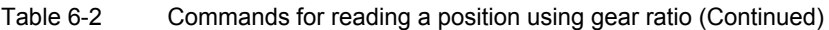

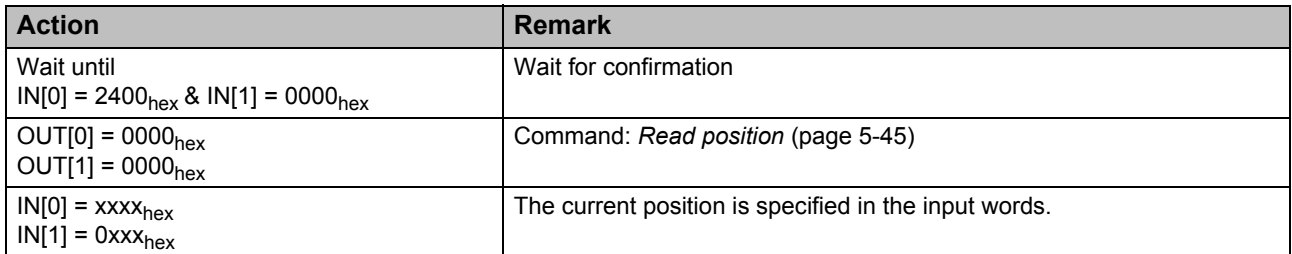

### **6.2.3 Minimum Configuration for Approaching a Position**

The example shows the minimum commands that are required to approach a position.

The sequence of these commands is given in the process plan for parameterizing a positioning process in the foldout section of the front cover. Some of the commands, which are only necessary in some cases, are not listed in the example, since they are not required for this application. You must decide which parameterization is required for your application.

<span id="page-126-0"></span>Table 6-3 Commands for approaching a position

| <b>Action</b>                                                                                   | <b>Remark</b>                                                                                                    |
|-------------------------------------------------------------------------------------------------|----------------------------------------------------------------------------------------------------|
| $OUT[0] = 0000hex$                                                                              | Delete command code                                                                                                    |
| $OUT[0] = 9000hex$<br>$OUT[1] = 0100_{hex}$                                                     | Command: Define encoder (page 5-8)<br>Parity: None<br>$\overline{\phantom{0}}$<br>Mounting direction: Normal<br>$\qquad \qquad -$<br>Resolution: 8 bits<br>$\qquad \qquad -$<br>Code: Binary code                                 |
| Wait until<br>$IN[0] = 1000hex$ & $IN[1] = 0100hex$                                             | Wait for confirmation                                                                                                    |
| $OUT[0] = 9400_{hex}$<br>$OUT[1] = 2000hex$                                                     | Command: Configure initiators and switching outputs (page 5-11)<br>Initiator 1: Minimum limit switch<br>$\overline{\phantom{0}}$<br>Initiator 2: Maximum limit switch<br>$\overline{\phantom{0}}$<br>Switching outputs: Version 2 |
|                                                                                                 | Adjust the switching outputs to your application.<br>Bus reset: Stops a positioning process in progress<br>Axis type: Linear axis                                                                                                 |
| Wait until<br>$IN[0] = 1400hex$ & $IN[1] = 2000hex$                                             | Wait for confirmation                                                                                                    |
| $OUT[0] = D800hex$<br>$OUT[1] = 03E8hex$                                                        | Command: Define target position 1 (page 5-37)<br>Target position: 1000 (3E8 <sub>hex</sub> )                                                                                                    |
| Wait until<br>$IN[0] = 5800hex$ & $IN[1] = 03E8hex$                                             | Wait for confirmation                                                                                                    |
| $OUT[0] = 8800hex$<br>$OUT[1] = 0004hex$                                                        | Command: Read status and control positioning (page 5-47)<br>Start positioning with parameter record 1.<br>(approach position 1000)<br>Please note that optimum positioning precision cannot yet                                   |
|                                                                                                 | be achieved because not all of the different ranges have<br>been parameterized.                                                                                                    |
| Wait until<br>$IN[0] = 08$ xx <sub>hex</sub> & $IN[1] =$ xxx8 <sub>hex</sub> or<br>$xxx4_{hex}$ | Wait for confirmation                                                                                                    |

### **6.3 Using the Terminal for Position Detection**

The positioning terminals can also be used to simply determine the position of a drive.

In this case, connect the encoder to the encoder interface. The position of the drive is determined using the input data words.

In this case, inputs 1 to 3 are available as digital inputs independent of the positioning terminal. The status of the inputs is determined using the input data words (IN[0] bits 2 to 0; see [""Control Position and Read Status" \(ControlPosition, ReadStatus\) Command" on](#page-116-1)  [page 5-47\)](#page-116-1).

In addition, the outputs are freely available because they are not being used for positioning. In this case, select output version 5 (see ["Function of the Switching Outputs](#page-83-0)  [\(OutputFunction\)" on page 5-14](#page-83-0)), and control the outputs independent of the positioning terminal using the output words (OUT[0] bits 7 to 4; see ["Control Commands" on](#page-111-2)  [page 5-42\)](#page-111-2).

### <span id="page-127-0"></span>**6.4 Function Blocks and Documentation on the Internet**

Function blocks for working with the positioning terminal are available on the Internet at [www.download.phoenixcontact.com](http://www.download.phoenixcontact.com). Function blocks are available for various control systems.

The function blocks can be adapted to individual applications for parameterizing the positioning terminal.

Documentation for working with the function blocks is also available on the Internet.

## <span id="page-128-0"></span>**7 Programming Data and Technical Data**

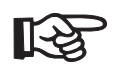

This data is valid for the preferred mounting position (vertical).

The technical data does not claim to be complete. Technical modifications reserved.

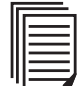

The "Configuring and Installing the INTERBUS Inline Product Range" user manual IB IL SYS PRO UM E or the system manual for the bus system you are using contains additional technical data for the Inline product range.

## **7.1 Programming Data/Configuration Data**

### **INTERBUS**

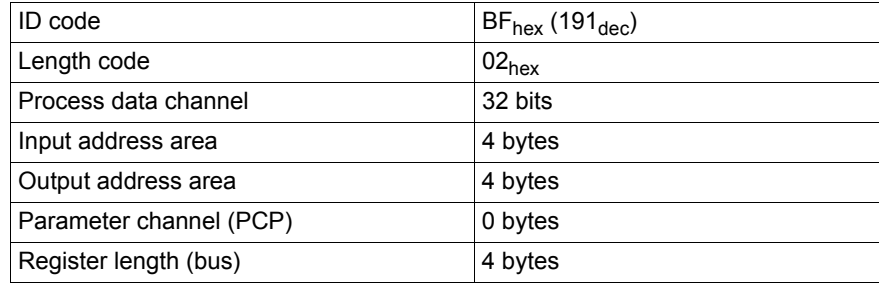

### **Other Bus Systems**

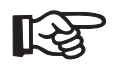

Please refer to the relevant electronic data sheet (EDS), which is available at [www.download.phoenixcontact.com](http://www.download.phoenixcontact.com), for configuration data for other bus systems.

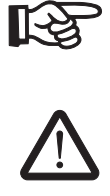

#### **Ensure data consistency**

Ensure data consistency of two words to prevent the possibility of the values being misinterpreted.

### **7.2 Process Data Words**

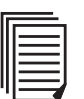

The "Configuring and Installing the INTERBUS Inline Product Range" user manual contains a description of INTERBUS software configuration.

The following tables can be used in association with the tables in the "INTERBUS Addressing" data sheet (DB D IBS SYS ADDRESS) to assign the positioning terminal's input and output words to the data words of your control or computer system.

#### **Output Data Words for Configuring the Terminal (See ["Output Words" on page 4-2\)](#page-67-0)**

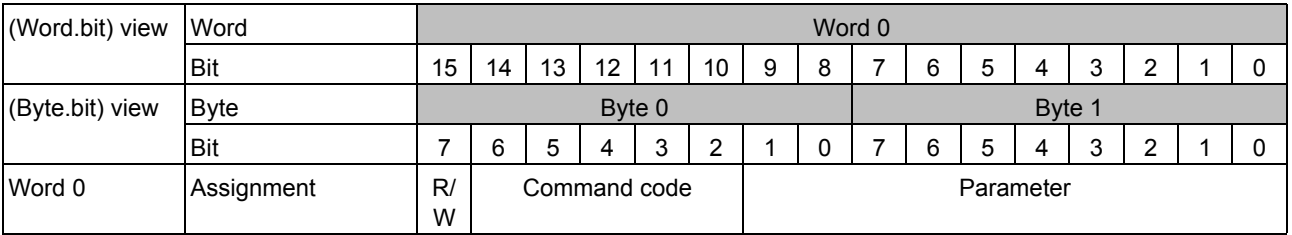

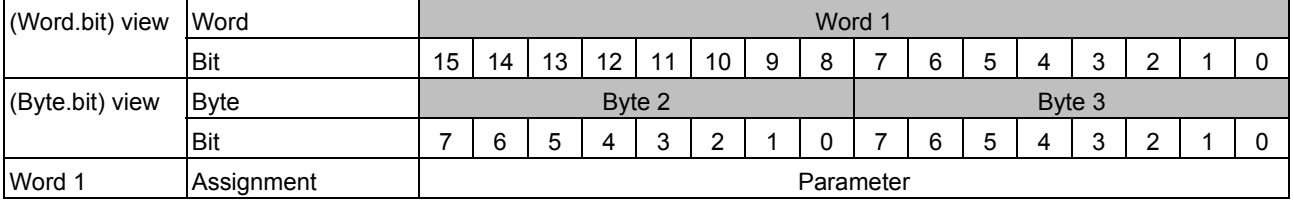

**R/W:** This bit indicates whether the specified parameter is to be read from the positioning terminal (R/W = 0) or written to the corresponding register on the terminal (R/W = 1).

#### **Programming Data and Technical Data**

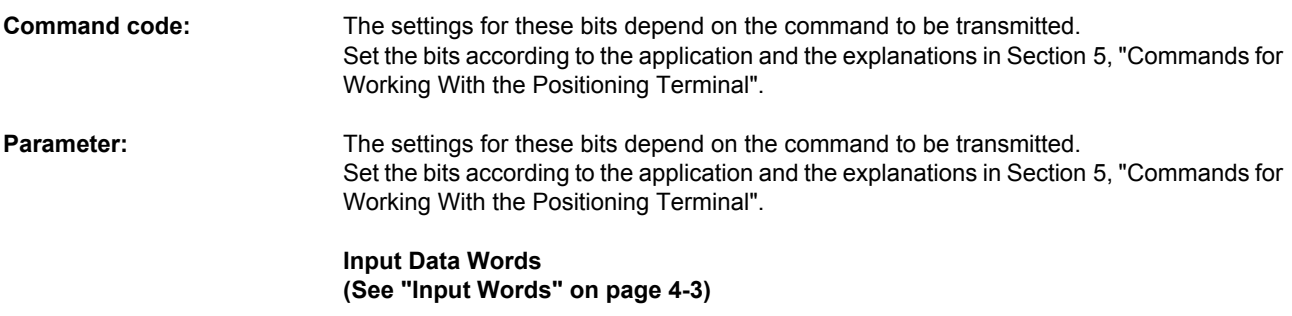

### **Input Words During Parameterization**

Word 1 Assignment | Result (parameter, position, status)

During parameterization the output words are mirrored in the input words.

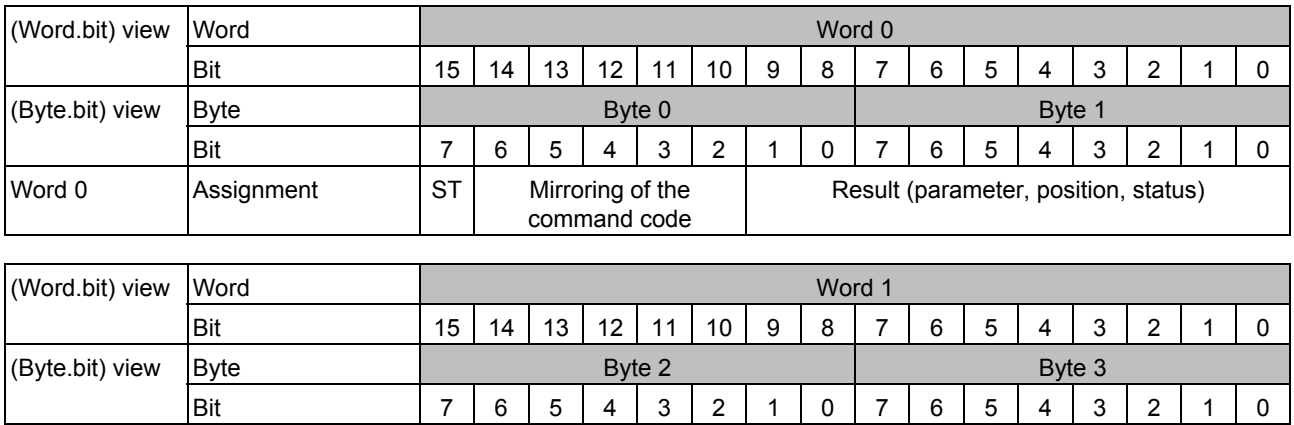

### **ST:** Status bit

If bit 15 = 0, the command has been processed successfully.

If bit 15 = 1, an error occurred when the command was processed. The type of error that has occurred can be determined using the *Read status* command

(see [""Control Position and Read Status" \(ControlPosition, ReadStatus\) Command" on](#page-116-1)  [page 5-47\)](#page-116-1).

## <span id="page-131-0"></span>**7.3 Ordering Data**

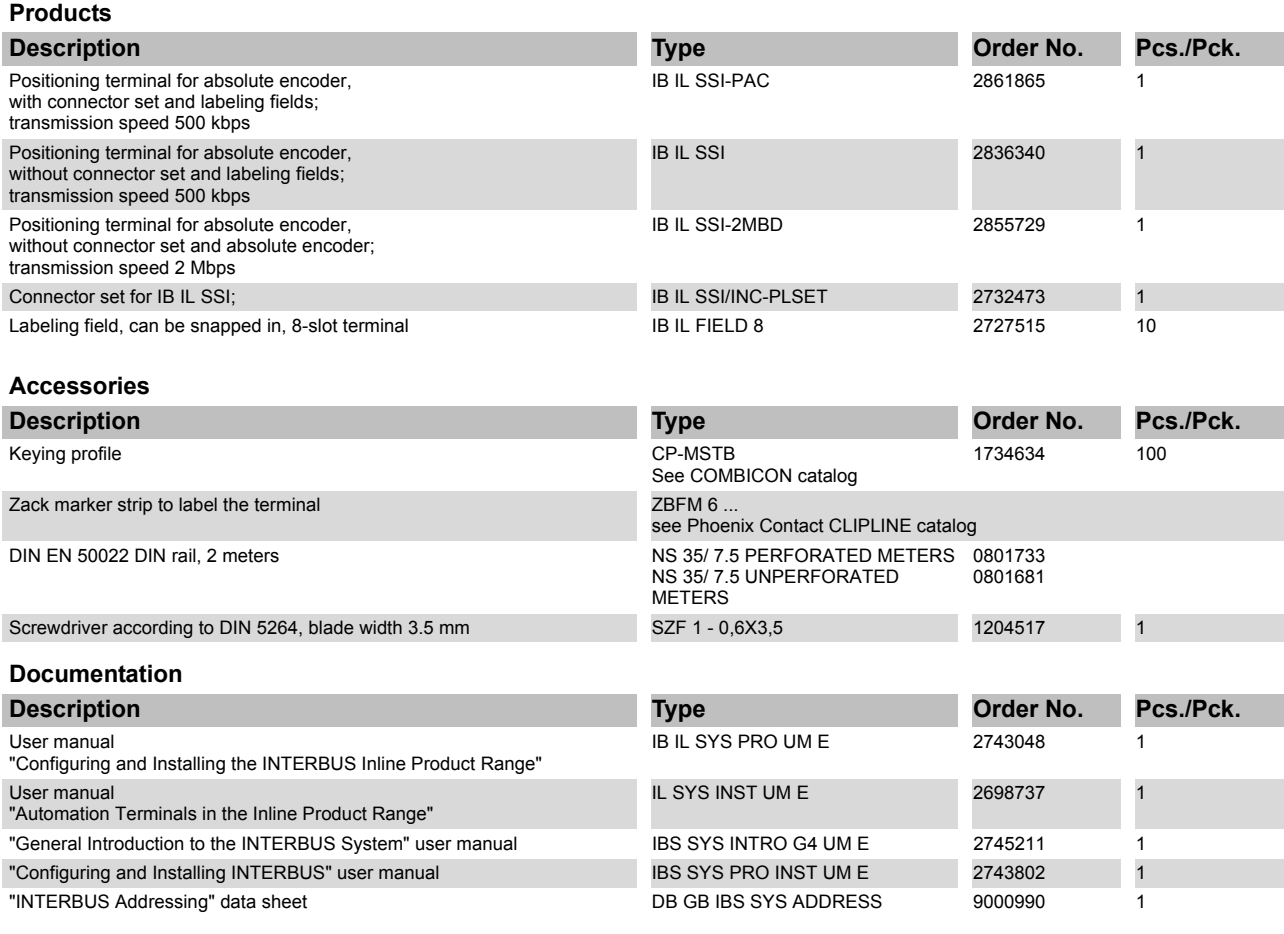

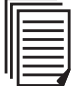

Make sure you always use the latest documentation. This can be downloaded from [www.download.phoenixcontact.com](http://www.download.phoenixcontact.com).

## **7.4 Technical Data**

<span id="page-132-0"></span>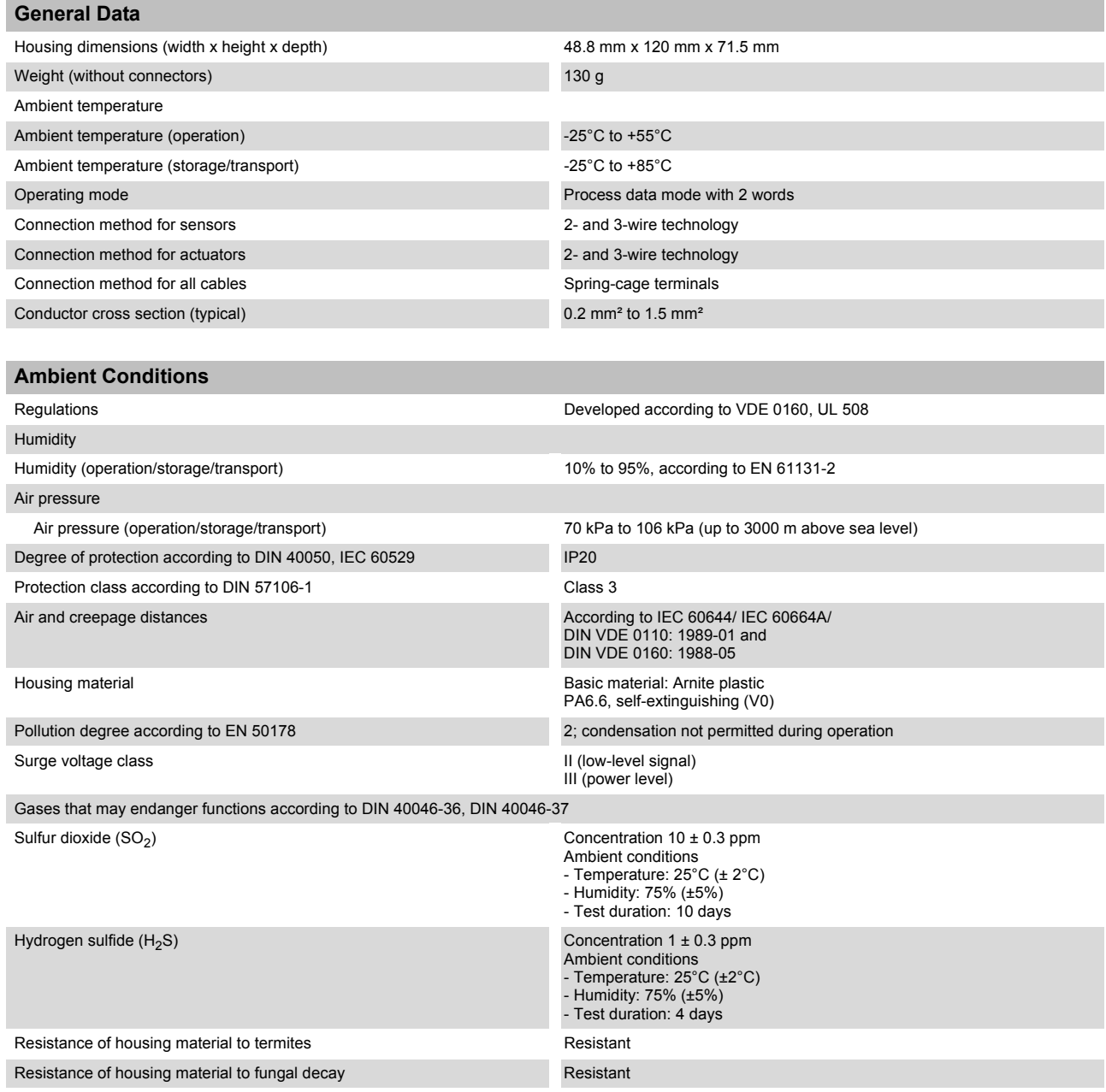

#### **IB IL SSI ...**

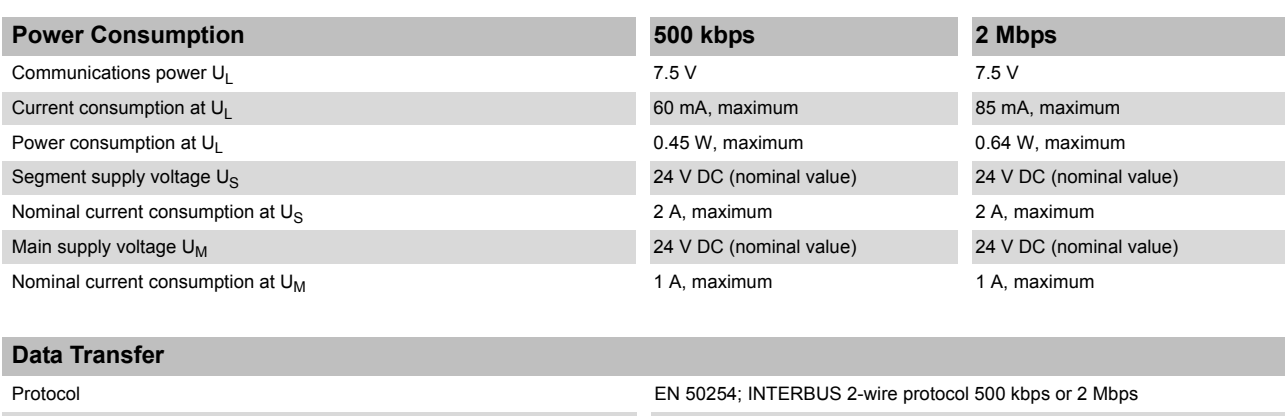

<span id="page-133-0"></span>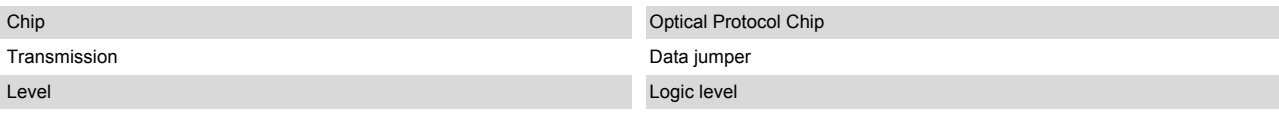

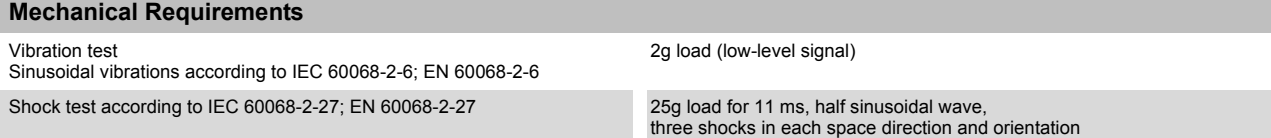

#### **Noise Immunity Test According to EN 50082-2** Electrostatic discharge (ESD) EN 61000-4-2/ IEC 61000-4-2 Criterion B 6 kV contact discharge 6 kV air discharge (without labeling field) 8 kV air discharge (with labeling field in place) Electromagnetic fields EN 61000-4-3<br>IEC 61000-4-3 Criterion A Field strength: 10 V/m Fast transients (burst) EN 61000-4-4/ IEC 61000-4-4 Criterion B Supply lines: 2 kV I/O cables: 2 kV Criterion A All interfaces: 1 kV Conducted interference EN 61000-4-6 IEC 61000-4-6 Criterion A Test voltage 10 V **Noise Emission Test According to EN 50081-2** Noise emission of housing EN 55011 Class A

#### **Interface**

Local bus **Through data routing** 

### Supply of the Module Electronics and the I/O Through the Bus Coupler/Power Terminal (U<sub>M</sub>, U<sub>S</sub>, U<sub>L</sub>)

<span id="page-133-1"></span>**Conformance With EMC Directive 89/336/EEC**

Connection method Through potential routing

### **Programming Data and Technical Data**

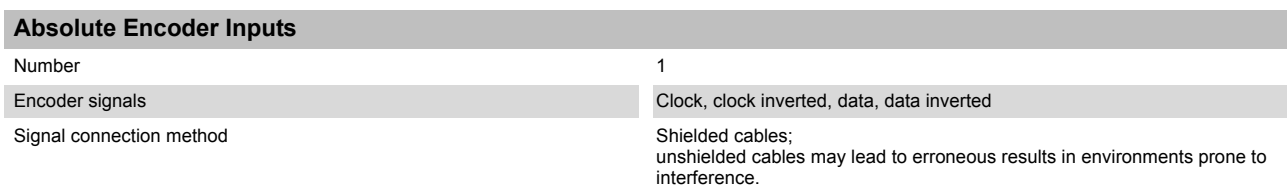

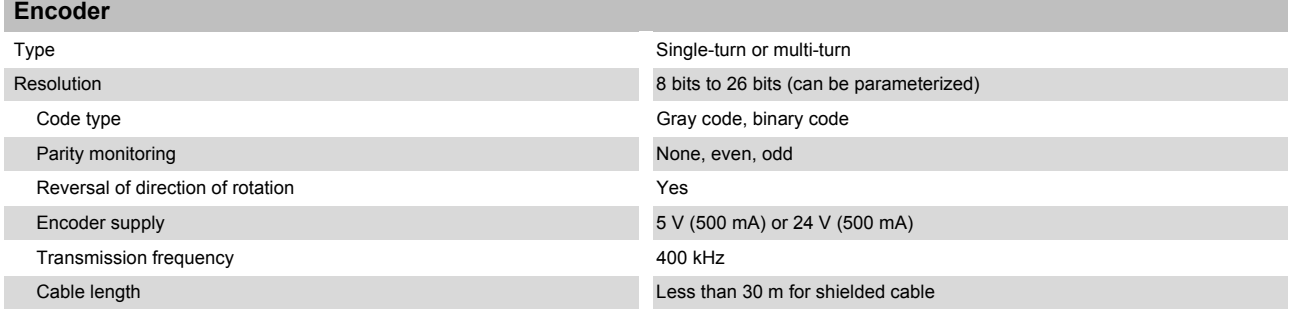

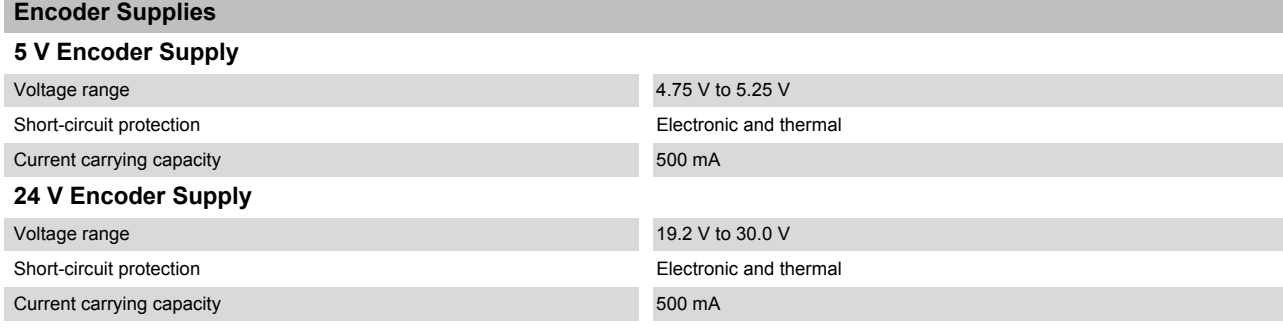

吃

The state of the encoder supplies (5 V/24 V) is indicated via two LEDs. If the internal voltage for the encoder electronics fails, an I/O error<br>is generated. This error is indicated by the diagnostic LED "D" flashing at 2

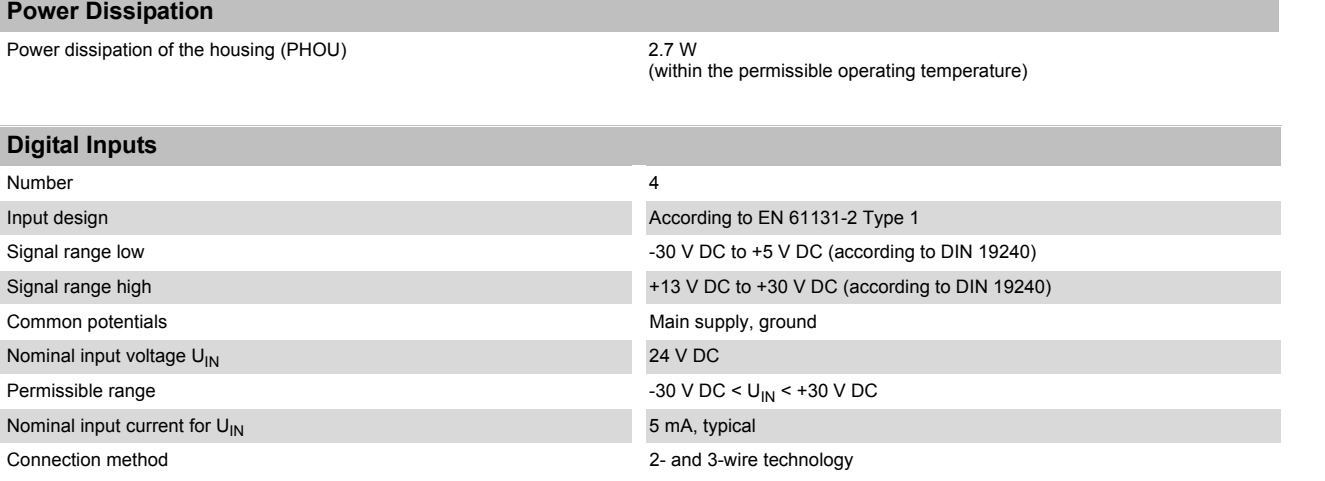

### **IB IL SSI ...**

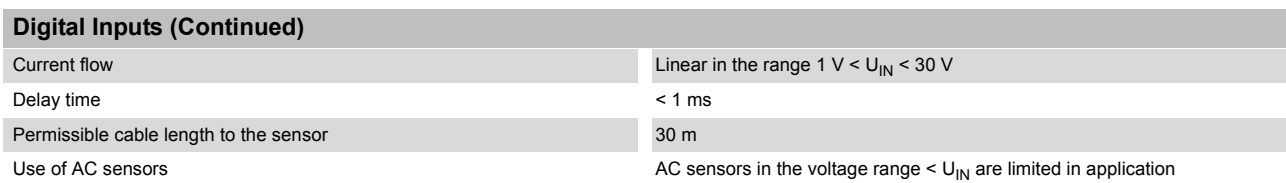

### **Input Characteristic Curve**

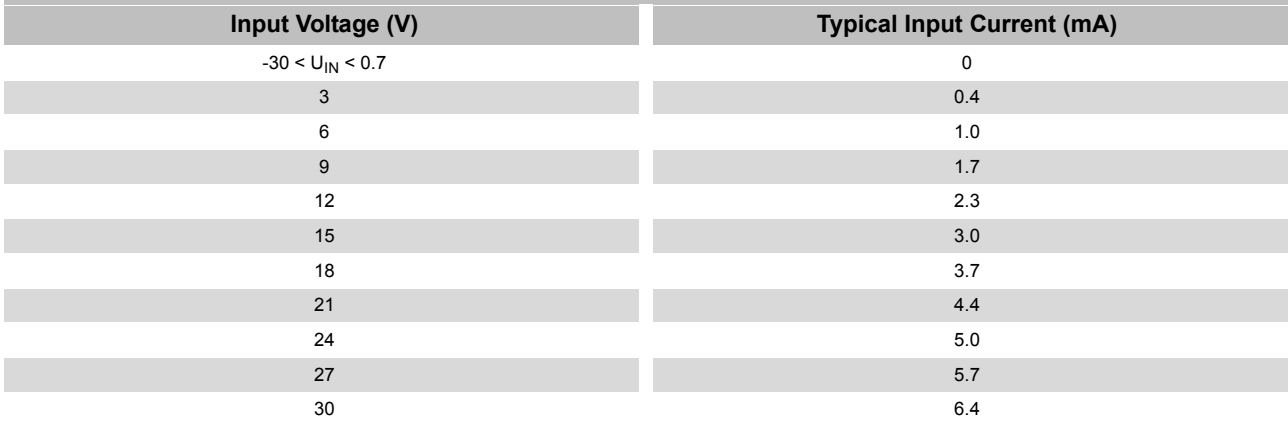

### **Digital Outputs**

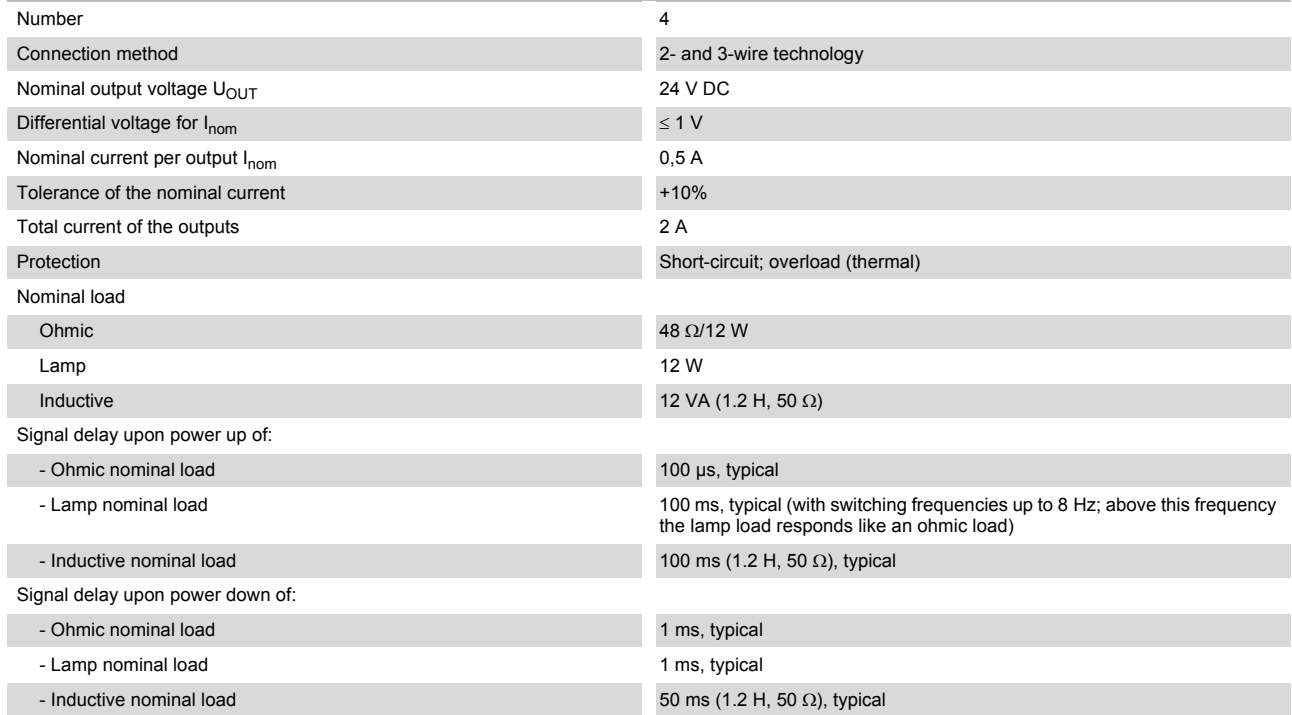

### **Programming Data and Technical Data**

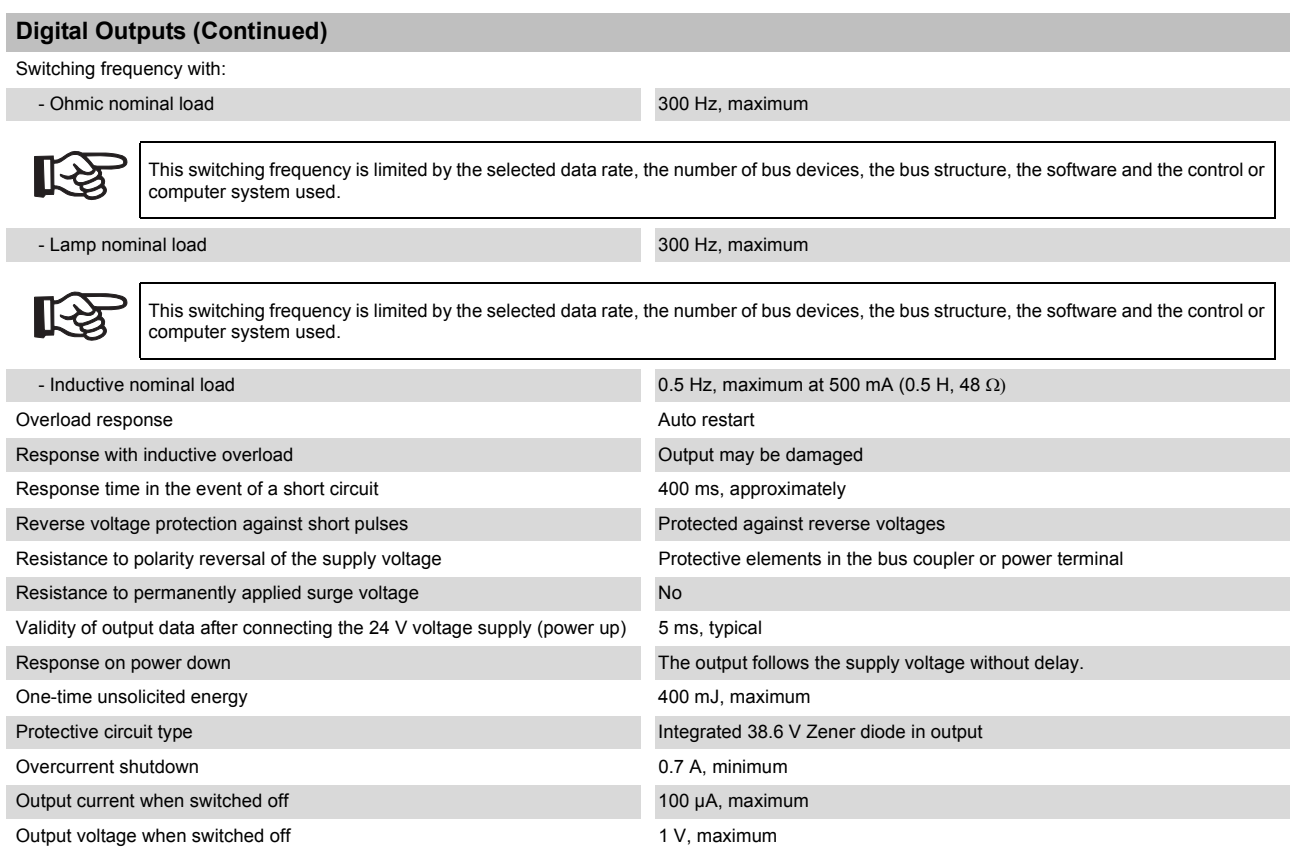

### **Output Characteristic Curve When Switched On (Typical)**

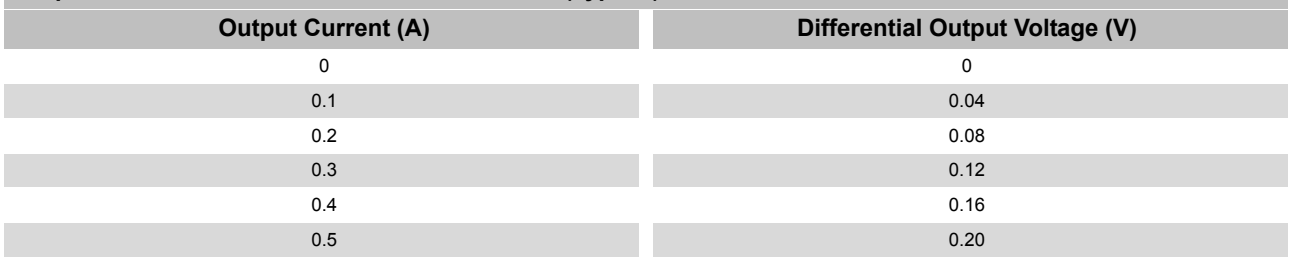

### **Limitation of Simultaneity, Derating**

None

### **Safety Equipment**

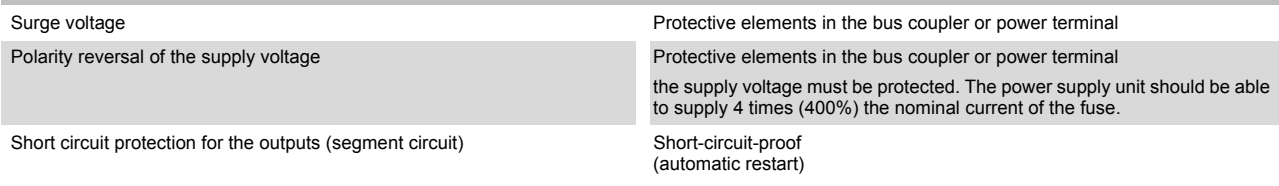

### <span id="page-137-0"></span>**Error Messages to the Higher-Level Control or Computer System**

Short circuit/overload of an output Yes

An error message is generated when an output is short-circuited and switched on. In addition, the diagnostic LED "D" flashes on the terminal at 2 Hz (medium).

Short circuit/Overload of the encoder supply Yes

An error message is generated when an output is short-circuited and overloaded. In addition, the diagnostic LED "D" flashes on the terminal at 2 Hz (medium) under these conditions.

Failure of the main or segment voltage  $(U_M/U_S)$ Yes Failure of the internal voltage for the encoder electronics Yes, I/O error to controller board.

In addition, the diagnostic LED (D) flashes on the terminal at 2 Hz (medium) under these conditions.

#### **Electrical Isolation/Isolation of the Voltage Areas**

To provide electrical isolation between the logic level and the I/O area, power must be supplied to the station's bus coupler and the function terminal described in this document via the bus coupler or a power terminal from separate power supply units. Interconnection of the power supply units in the 24 V area is not permitted.

#### **Common Potentials**

The 24 V main voltage, 24 V segment voltage and GND have the same potential. FE is a separate potential area.

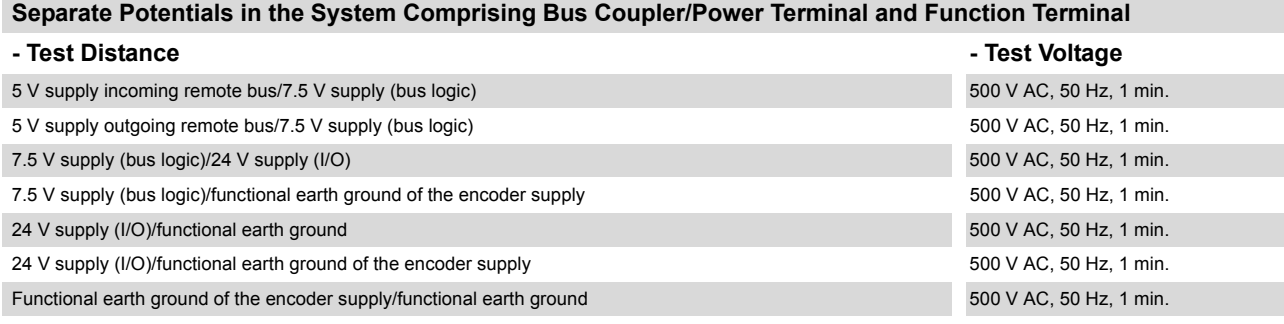

#### **Approvals**

You can download the latest approvals from [www.download.phoenixcontact.com.](http://www.download.phoenixcontact.com)

# **A Appendix**

## **A 1 List of Figures**

## [Section 1](#page-10-0)

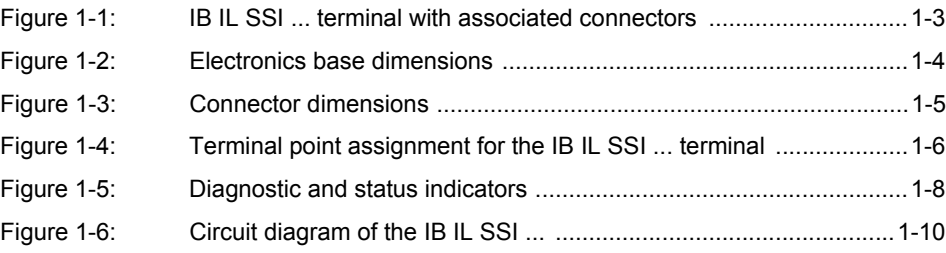

## [Section 2](#page-22-0)

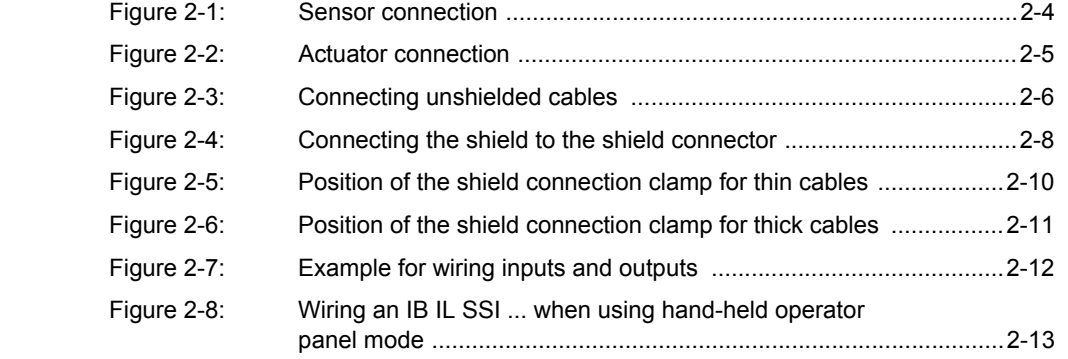

### [Section 3](#page-38-0)

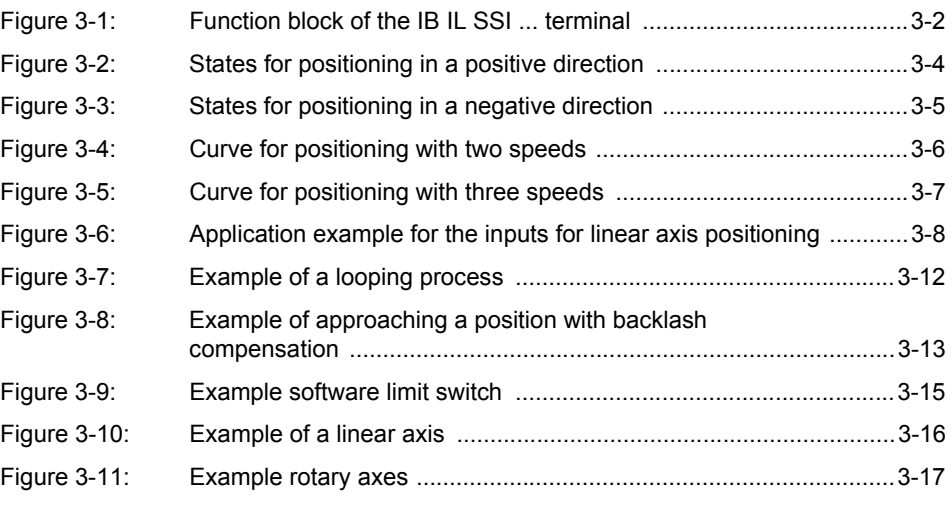

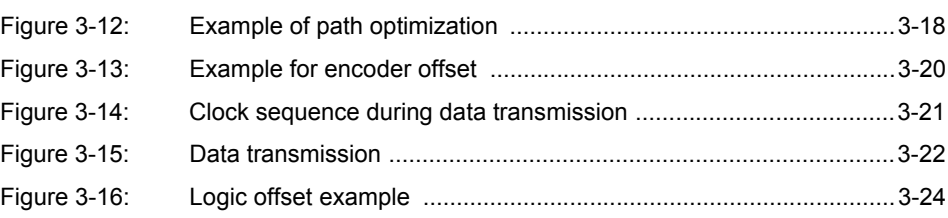

## [Section 4](#page-66-0)

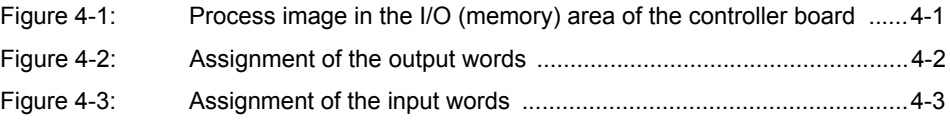

## [Section 5](#page-70-1)

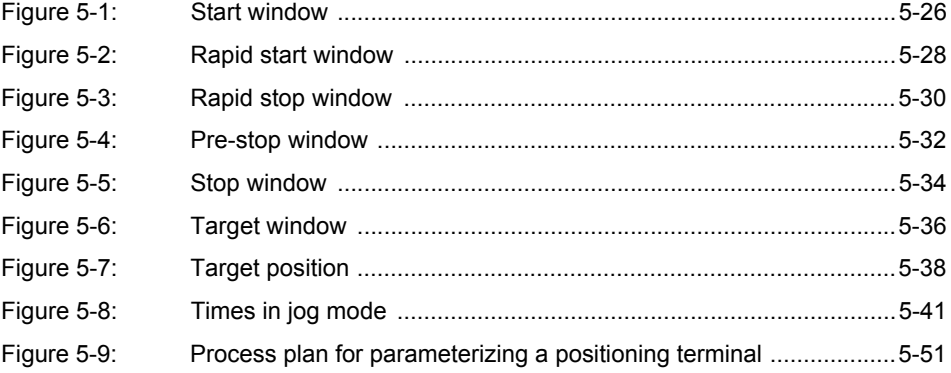

## **[A 2](#page-128-0) List of Tables**

## [Section 5](#page-70-1)

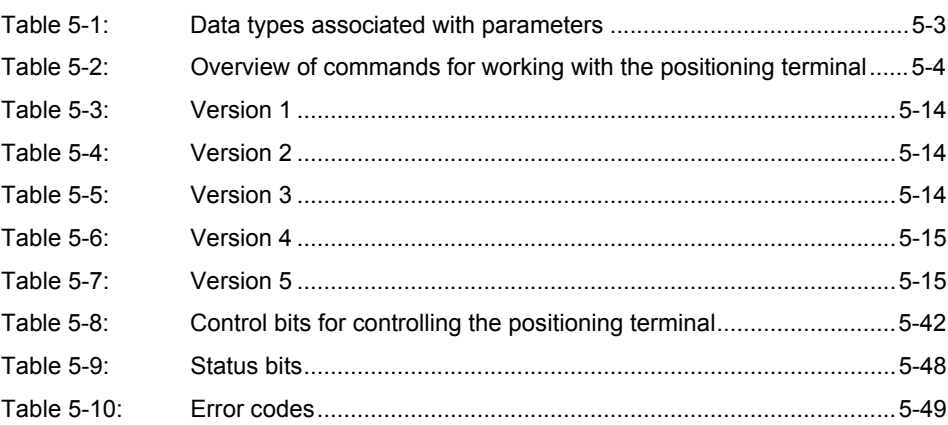

## [Section 6](#page-122-0)

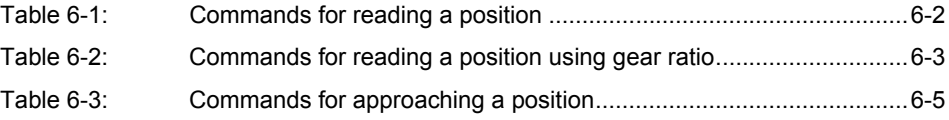

**IB IL SSI ...**

## **A 3 Index**

## Numerics

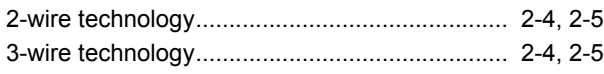

## A

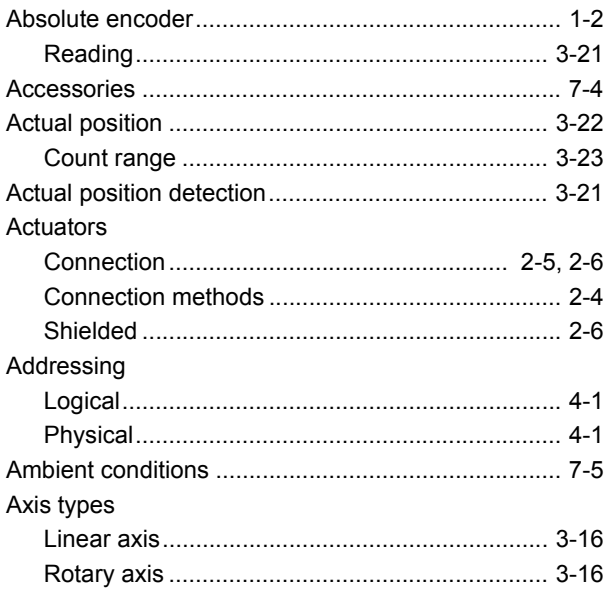

## B

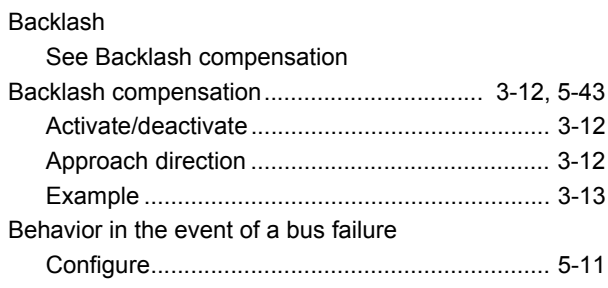

## C

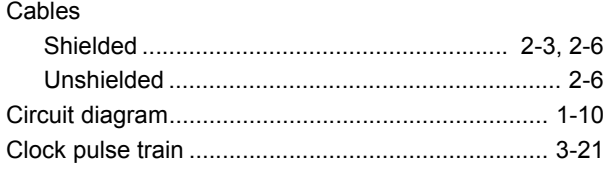

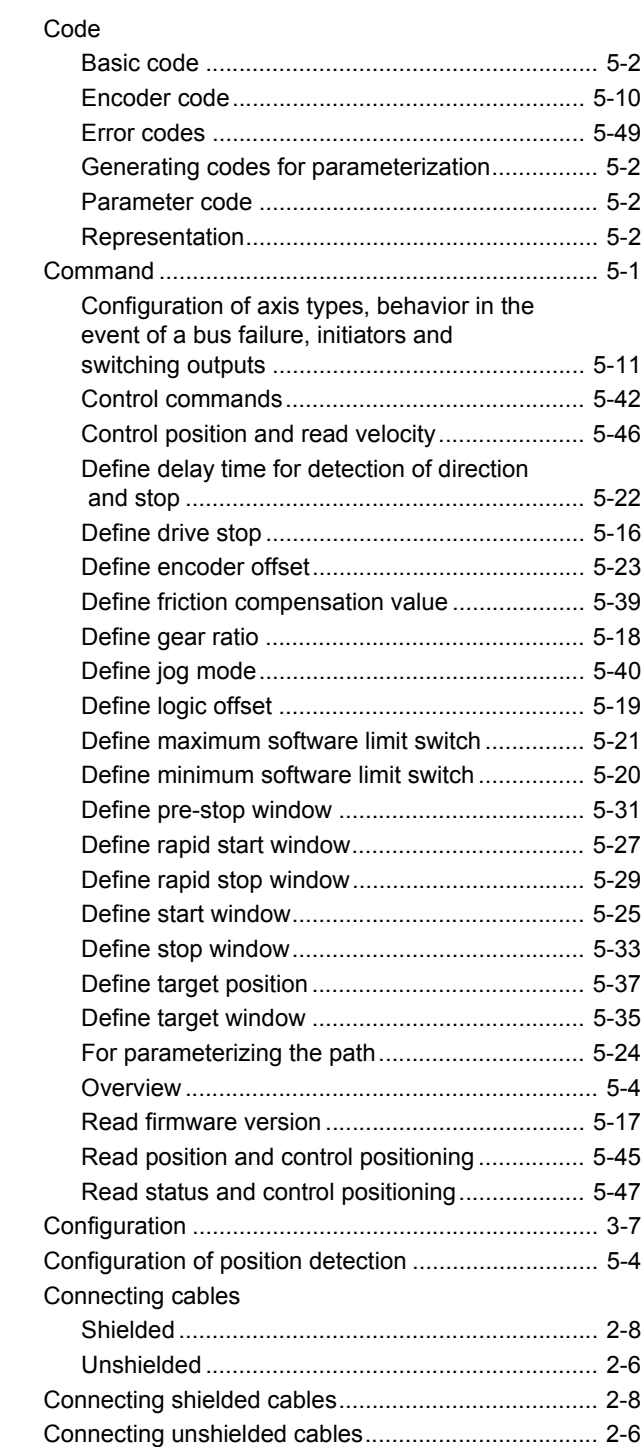

### **IB IL SSI...**

### Connection

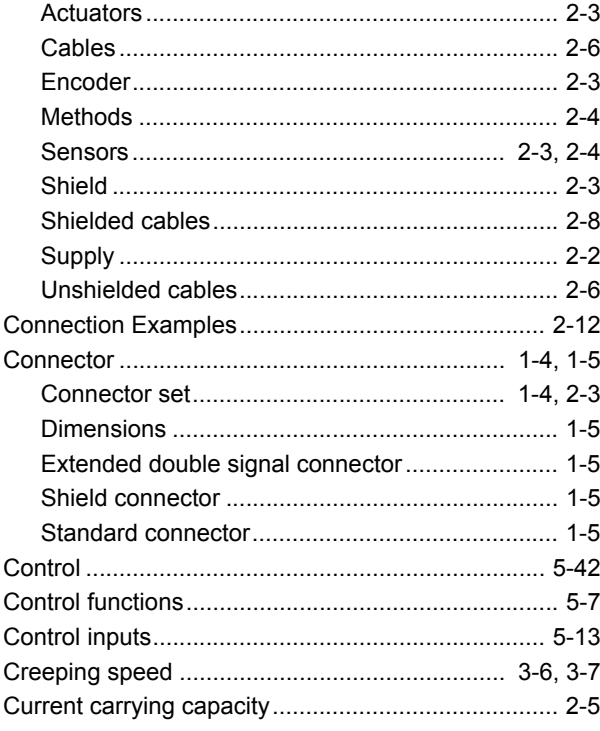

## $\mathsf{D}%$

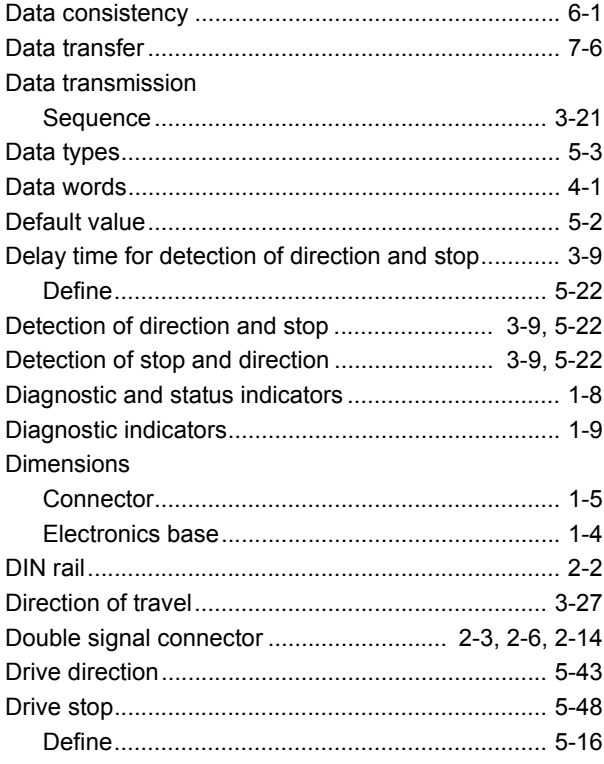

## $\mathsf E$

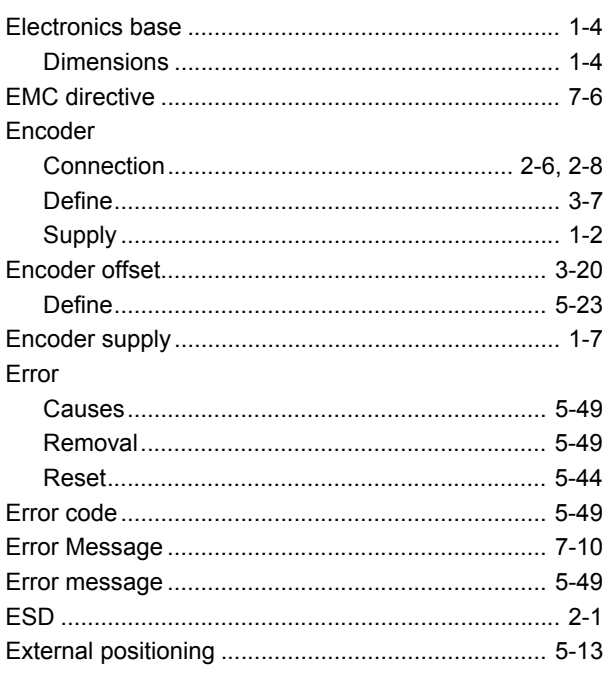

## $\overline{\mathsf{F}}$

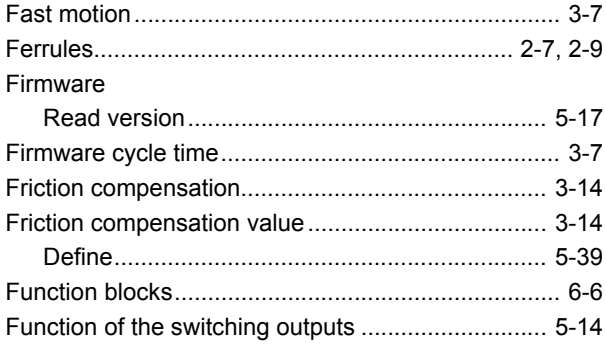

## $\mathsf G$

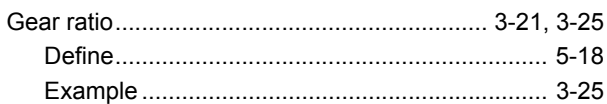

## $\overline{\mathsf{H}}$

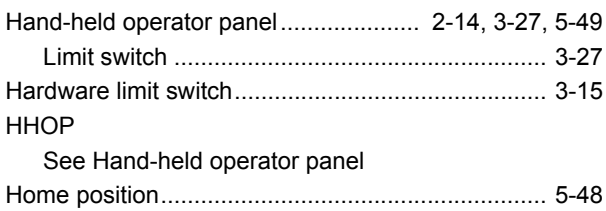
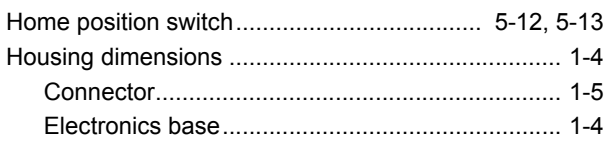

## $\overline{1}$

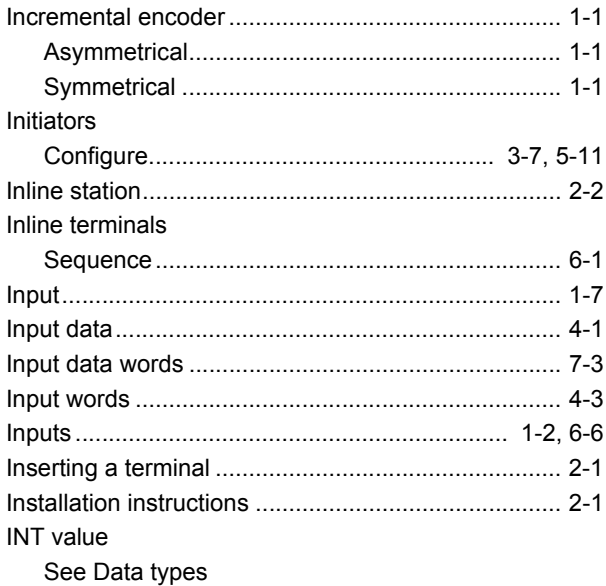

# $\overline{\mathsf{J}}$

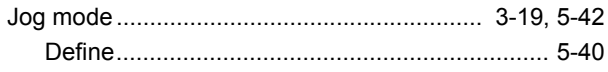

## $\overline{\mathsf{L}}$

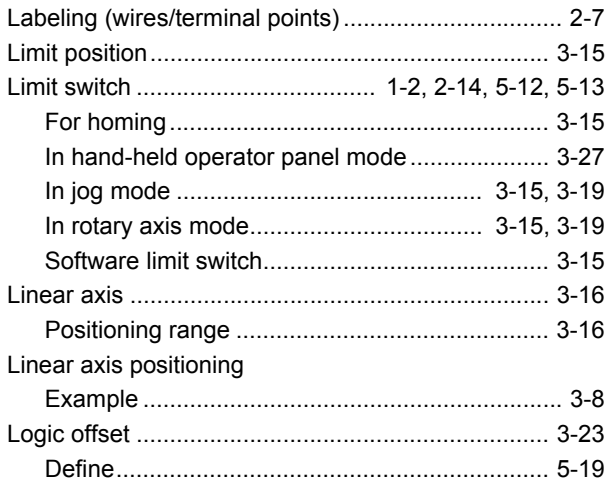

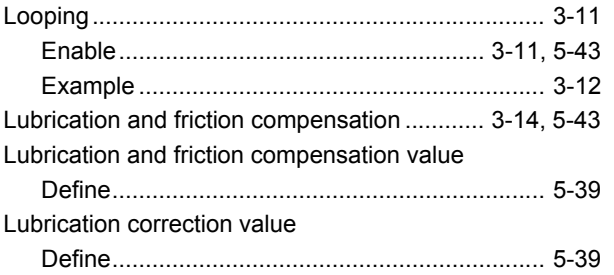

#### $\mathsf{M}% _{T}=\mathsf{M}_{T}\!\left( a,b\right) ,\ \mathsf{M}_{T}=\mathsf{M}_{T}\!\left( a,b\right) ,$

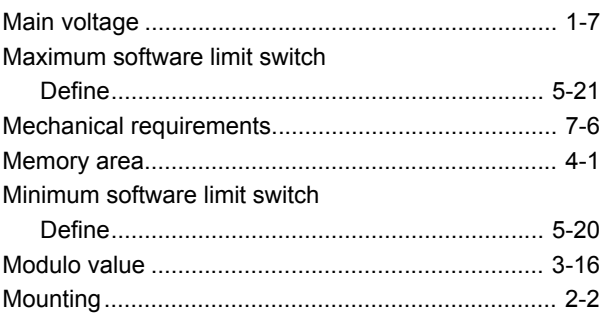

# $\mathsf O$

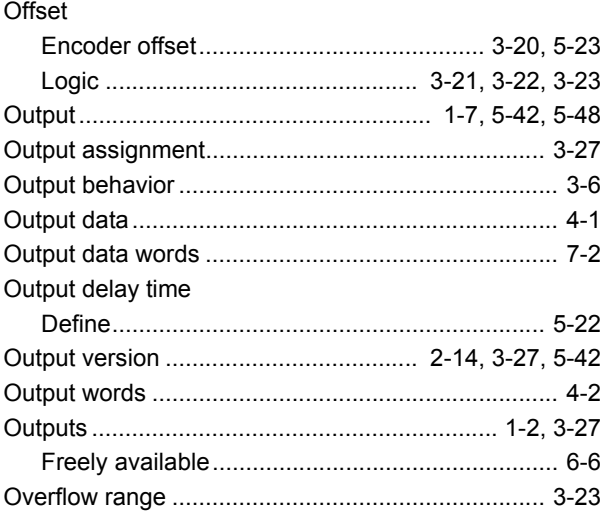

#### $\mathsf{P}$

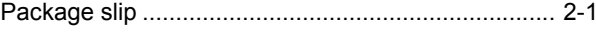

#### **IB IL SSI...**

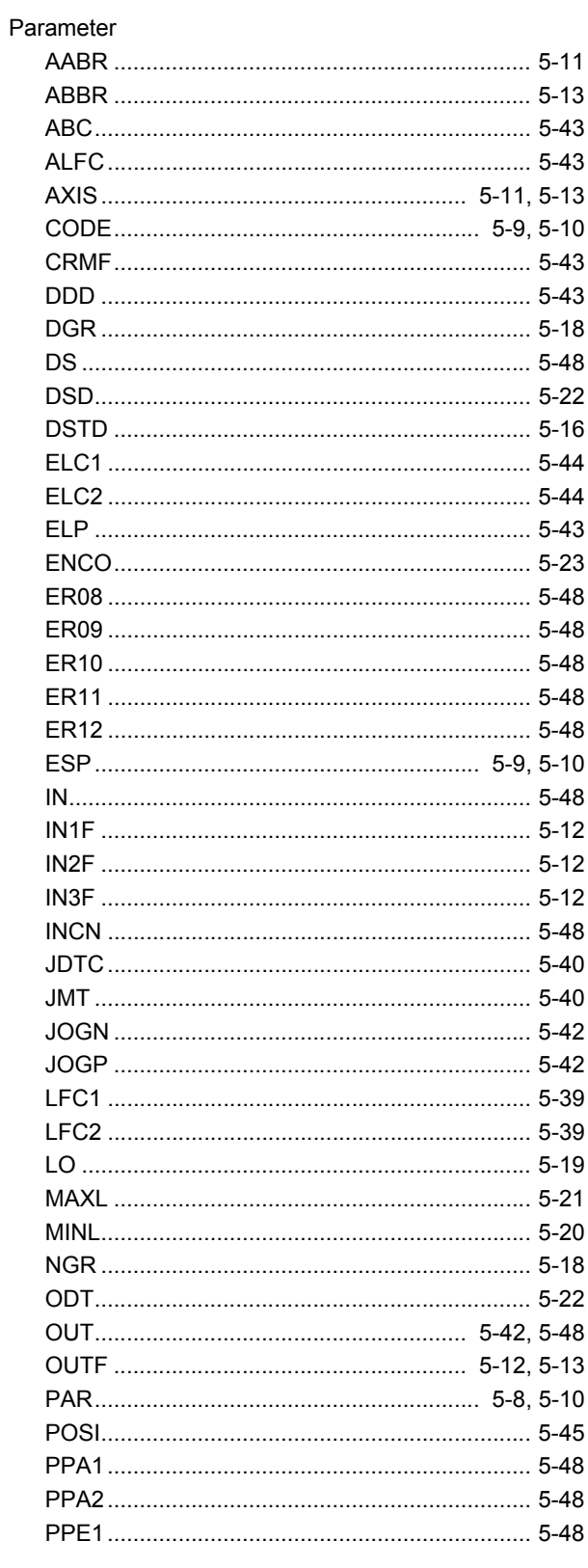

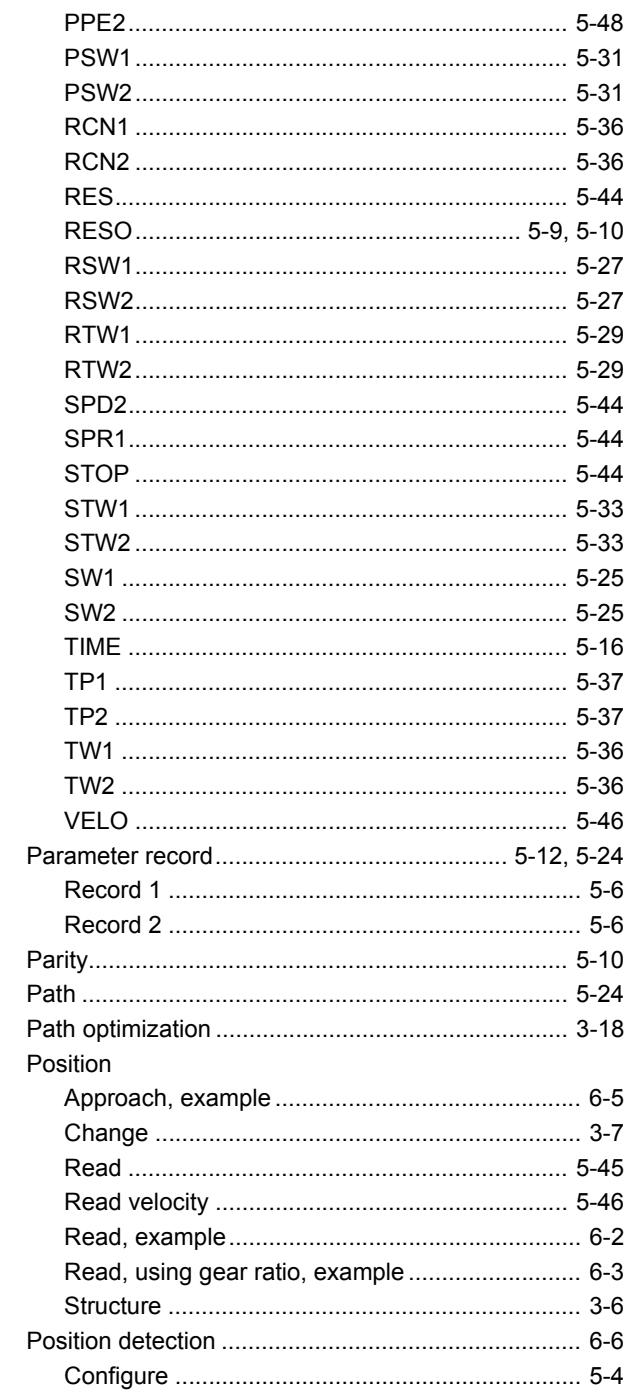

#### Positioning

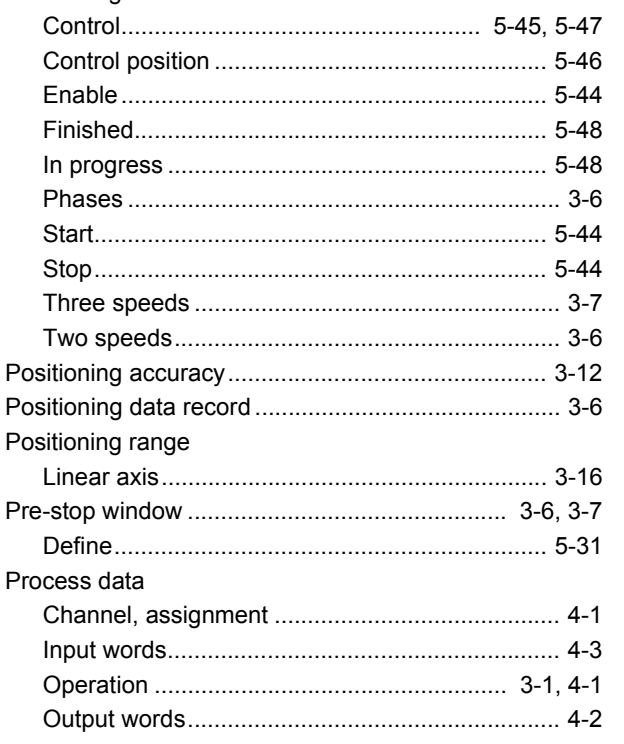

### $\mathsf{R}$

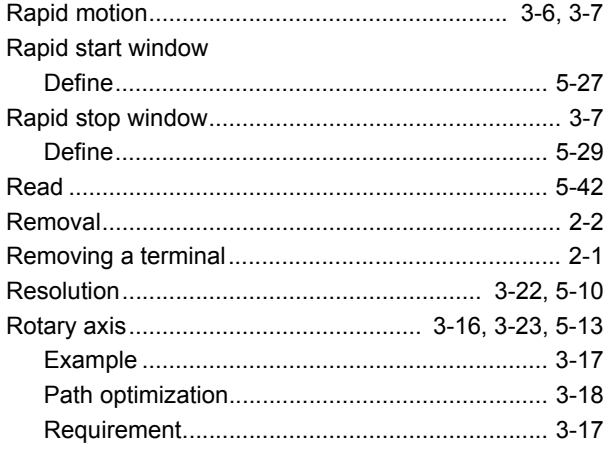

## $\mathsf{S}$

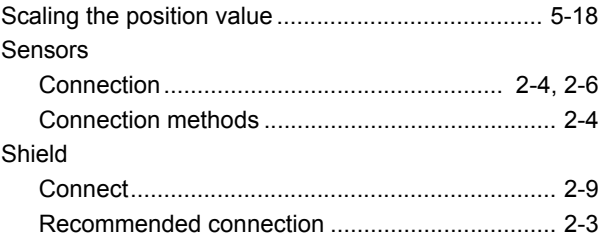

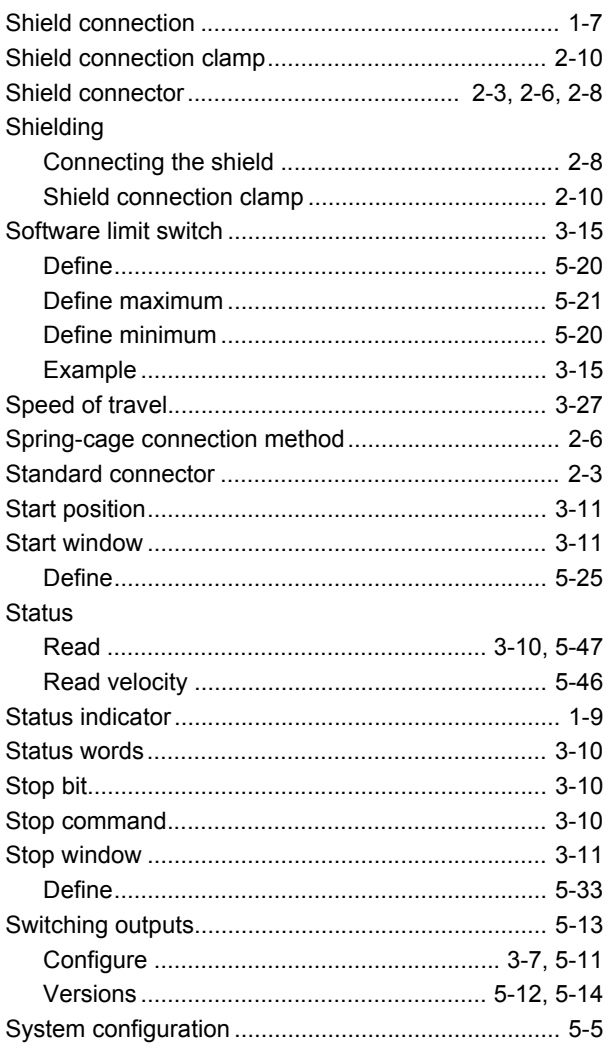

### $\bar{\mathsf{T}}$

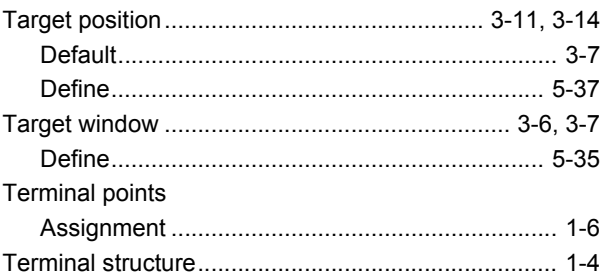

#### **IB IL SSI ...**

#### U

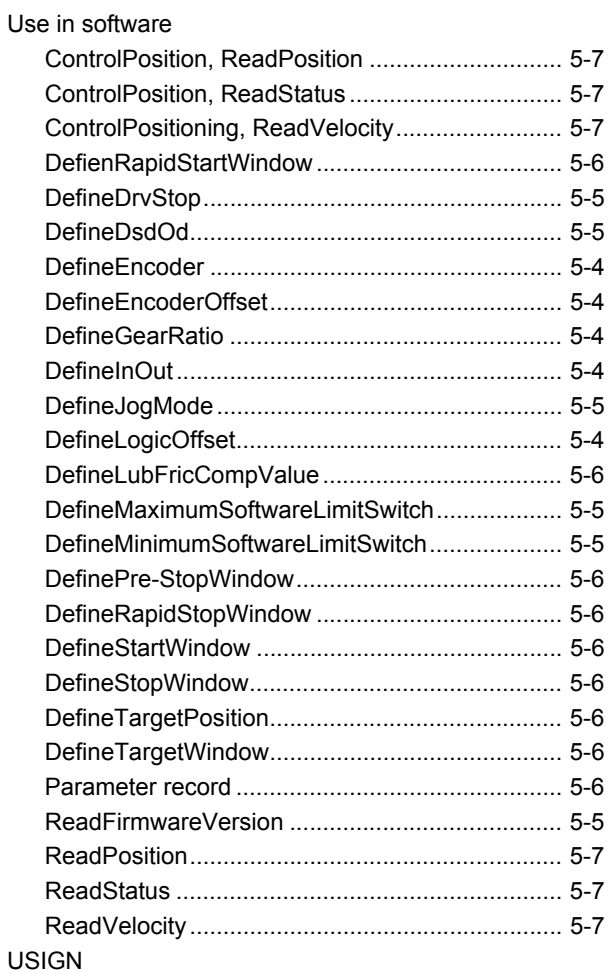

[See Data types](#page-72-1)

#### V

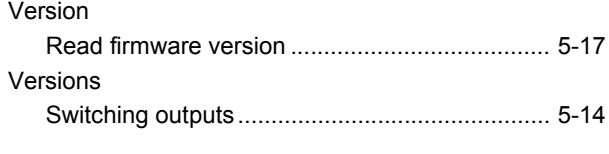

#### W

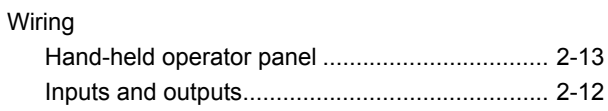